# jqGrid

# a jQuery Plugin

by

Tony Tomov

Version 3.4 Released February 2009

# **Table of Contents**

| jqGrid                                 |    |
|----------------------------------------|----|
| Acknowledgements                       |    |
| What's New in This Release?            |    |
| Version 3.4                            |    |
| Version 3.3.2                          |    |
| Version 3.3.1                          | 10 |
| Version 3.3                            | 11 |
| Version 3.2.2                          | 13 |
| Version 3.2.1                          | 15 |
| Version 3.2                            | 15 |
| Version 3.1                            |    |
| Introduction                           |    |
| Requirements                           |    |
| Do I need to Pay for jgGrid?           | 20 |
| Installation                           |    |
| How it Works                           |    |
| Tutorial: Creating Your First Grid     | 25 |
| The Data                               |    |
| The HTML                               |    |
| The Server-side File                   |    |
| PHP and MySQL                          |    |
| COOP Example                           |    |
| Retrieving Data                        |    |
| XML Data                               |    |
| JSON Data                              |    |
| Array Data                             |    |
| Function                               |    |
| User Data                              |    |
| Basic Grids                            |    |
| Properties                             |    |
| Importing/Exporting Grid Configuration |    |
| Events                                 |    |
| Methods                                |    |
| Integrations                           |    |
| Navigating                             |    |
| Properties, Events and Methods         |    |
| Custom Buttons                         |    |
| Searching                              |    |
| Searching on a Single Field            |    |
| Searching on Many Fields               |    |
| Editing                                |    |
| Cell Editing                           |    |
| Inline Editing                         |    |
| Methods                                |    |
| Form Editing                           |    |
| Advanced Grids                         |    |
| Multiselect Grids                      |    |
| Subgrids                               |    |
| Master/Detail Grids                    |    |
| Treegrids                              |    |
|                                        |    |

| jqGrid                | jqGrid |
|-----------------------|--------|
| User Modules          | 113    |
| Posting Data          |        |
| Formatter             |        |
| Show/Hide Columns     |        |
| Table to jqGrid       |        |
| Case Applications     |        |
| Images in Grids       |        |
| Dynamic Editing Forms |        |
| Search Forms          |        |
| Trouble-Shooting      |        |

# jqGrid

jqGrid is an Ajax-enabled JavaScript control that provides solutions for representing and manipulating tabular data on the web. Since the grid is a client-side solution loading data dynamically through Ajax callbacks, it can be integrated with any server-side technology, including PHP, ASP, Java Servlets, JSP, ColdFusion, and Perl.

jqGrid uses a jQuery Java Script Library and is written as plugin for that package. For more information on jQuery, please refer to the <u>jQuery web site</u>.

jqGrid's Home page can be found here.

Working examples of jqGrid, with explanations, can be found <u>here</u>.

I started the idea when I needed an easy way to represent database information in my project. The first requirement was speed and the second, independence from server-side technology and the database backend.

- Tony

# **Acknowledgements**

#### **Author**

The author of jqGrid and its accompanying documentation is <u>Tony Tomov</u>. Suggestions for enhancements, reports of bugs, and requests for help can be made on <u>jqGrid's community forum</u>.

## **Special Thanks**

Special thanks to Brice Burgess for the invaluable advice, writing the shrinkToFit feature and, of course, providing the excellent jgModal plugin used by jgGrid.

#### **Contributors**

Paul Tiseo contributed grid.postext.js.

Piotr Roznicki (<u>roznicki@o2.pl</u>) contributed the <u>modal dialog</u>.

Peter Romianowski (peter.romianowski@optivo.de) contributed the table to jqGrid function.

Joshua Burnett (josh@9ci.com) contributed jquery.fmatter.js

Participants in the <u>jqGrid forum</u> have contributed significantly by asking questions for clarification, by pointing out problems, and by suggesting ideas for enhancements.

#### **Editor**

This documentation is edited and maintained by <u>Reg Brehaut</u>. Reports of errors or confusing expressions, and suggestions for inclusion or enhancement can be made on the forum or directly to <u>Reg</u>.

## **Software**

This documentation has been produced using <u>West Wind's HTML Help Builder</u>, quite possibly the best product of its kind on the market. Check out how it can help you document your system, today.

## What's New in This Release?

As new versions are released, Release Notes will be posted here.

## Version 3.4

Released 2009-02-15

## **Bug Fixes**

- Clear button in filterGrid: now when the clear button is clicked, any default values to be posted to the server are passed as the key, not the value
- Checkbox in form edit: now we correctly post the unchecked value
- Caption when reloading the grid: fixed bug in FireFox
- saveRow (inlinedit): when posting non-editable empty hidden fields
- GridUnload and GridDestroy now remove the modals from formediting if they are present
- setCell: attribute fix
- onSelectCell now works with multiselect = true
- select in createEl function: corrected multiple bugs and size properties
- pager buttons: fixed bug when they have attr disabled
- edittype select in inline edit now works
- setRowData/getRowData methods: fixed problem in IE7 when jQuery 1.3.1 is used
- datatype "clientSide" now fixed
- Sorting data where the colname contain a dot now works
- Reading data containing &,>,<," now works</li>
- Saving edited data containing <,>,&," now works
- Restoring a row in celledit now works
- SearchGrid events beforeShowSearch, afterShowSearch and onInitializeSearch now work
- Grids can now be used with other js libraries, like prototype (bug in grid.common.js has been fixed)
- With inline editing and the grid is enclosed in a form element, saving a row with the Enter key now works
- Formatter now works with local data sorting and sorttypes when data is 'local' (bugs in the beta versions now fixed)
- Code optimizations and other minor fixes

## **Treegrid**

- Sorting an expanded column now works
- Support for json in TreeGrid now works
- setRowData method is now compatible with treeGrid

## **Additions & Changes**

#### **New Modules**

- grid.import.js: <u>jqGrid import/export</u> module
- json2.js: json utilities used in import/export module
- JsonXml.js: xml/json utilities used in import/export module
- jquery.fmatter.js: jqGrid formatter (thanks to Joshua Burnett)

All of these modules are included, by default, in the new version of jquery.jqgrid.js. If you don't need them, you will have to make adjustments there.

## **Enhancements to Existing Modules**

- Added parameters in colModel: *formatter* and *formatoptions*. Supports custom and predefined cell formatting (links, checkboxes, email, numbers, currency, date, and select).
- Added two methods <u>jqGridImport and jqGridExport</u> to dynamically load the grid configuration and data from xml, xmlstring, or jsonstring.
- Added parameter *scroll* (boolean, default false) to create dynamic scrolling grids. When enabled, the pager elements are disabled and we can use the vertical scrollbar to load data.
- Added parameter *scrollrows* (boolean, default false). When enabled, on navigating to a hidden row the grid scrolls so the selected row becomes visible.
- Added parameter *label* to colModel to set the header for a column in the grid. The order of priority for determining the name of the column is the colNames array; the label property in colModel, the name property in colModel.
- Added parameter multiboxonly (boolean, default false). This option implements Yahoo-style row selection to multiselct grids. When set to true, a row is selected only when the checkbox is clicked.
- Added 5th parameter to setCell method an array of attribute properties for the cell.
- Removed default title that shows when we mouseover the column. This allows changing the title dynamically. Typically this can be used in *afterInsertRow* event using the new parameter in *setCell* method (see above).
- The *loadui* option "block" now can be configured to display a loading.gif (changes in the css)
- The second parameter in *getCell*, iCol, now can be not only the index of the col, but the name.
- When using json data <u>with named values</u> (i.e. the repeatitems option is false) we can use dot notation and index notation
- Inline editing now supports client side validation
- When saving with inline editing, we can now set the url (or editurl) parameter to 'clientArray' so
  that the data is not posted to the server but is saved only to the grid (presumably for later
  manual saving).
- Added option *prmNames* (array). This array allows changing the names of the parameters posted to the server.
- The select values in an editing module can now be set as an array as well as a string.
- Added a second parameter to *setSelection*: onselectrow (boolean, default true). If set to false, the onSelectRow is not launched
- When multiselect is set and we use onRightClickRow the row is not selected.
- added 4th parameter to setLabel: an attribute array to set attribute properties for the element
- In editing modules, when a field is not required but other validation or checking is provided, there is no alert message when the data is empty.
- jQuery 1.3.1 support

#### **SubGrids**

- Added method expandSubgridRow(rowid): dynamically expand the subgrid row with the id = rowid
- Added method collapseSubGridRow(rowid): dynamically collapse the subgrid row with the id = rowid
- Added method toggleSubGridRow(rowid): dynamically toggle the subgrid row with the id = rowid
- Added methods subGridJson(json, sid) and subGridXml(xml, subid)
- Added property subgridtype to allow loading subgrid as a service.

#### Tree-Grid

Tree grid now supports Adjacency model

#### **CSS: Themes**

Thanks to Joshua Burnett (josh@9ci.com) we now have a Steel theme

Other changes have been made to the CSS files; if you use them just as they come, all you need to do is instsall the new ones over your old ones. But if you have modified your copies, then you may prefer to implement the following changes individually:

```
.GridHeader { display:none;}

should be replaced with

.GridHeader {}
```

div.loadingui

## should be replaced with

```
div.loadingui {
  display:none;
  z-index:6000;
  position:absolute;
}
```

new item should be added.

```
div.loadingui div.msgbox {
   position: relative;
   z-index:6001;
   left: 35%;
   top:45%;
   background: url(images/loading.gif) no-repeat left;
   width: 100px;
   border: 2px solid #B2D2FF;
   text-align: right;
   height: auto;
   padding:2px;
   margin: 0px;
```

These changes replace the original red "Loading" message at the upper left of the grid with a new cleaner message and animated icon in the middle of the grid. To make this work, copy the loading gif from image directory of the new version to the appropriate place. This appears, of course, only when you have loadui: "block" in the grid configuration.

## Version 3.3.2

Released 2008-12-14

## **Bug Fixes**

- getRowData: now correctly parses the html entities <>,& and " when data is retrieved
- addRowData: inserting data with value 0 was previously interpreted as boolean false and an empty value was inserted; now handled correctly
- setCaption: now sets the caption as html rather than as text (and so now respects embedded html entities)
- clearGridData: now correctly sets initial parameters such as page, records and lastrow
- afterSubmitCell (in cell editing): was always evaluated to false; now evaluation is appropriate
- in all editing modules: the html entities <,>,& and " are interpreted correctly when retrieved from the grid row
- corrected bug in textarea when the field is empty and data is retrieved from grid.
- corrected bug when key:true is set in the colModel and we are using subgrid and multiselect. Prior to this fix, the index of the key was not being correctly calculated.
- Navigator Bar: when a url parameter is defined for both actions Add and Edit, prior to this fix the first one retrieved was used for both; now they both used appropriately.
- Inline Editing: when the element is a checkbox, the posted data was not being retrieved correctly from colModel; now it is.
- saveRow method in Inline Editing: prior to this fix, the values of hidden fields were not being set correctly in the grid after the data is posted.

## **Cross-browser Issues**

- corrected bug when IE7 is used in cell editing: the index number of hidden cells was not being calculated correctly
- corrected bug when IE7 is used in form editing: the close button of the modal was not appearing correctly
- corrected bug when IE7 is used in form editing: when dragging or resizing the modal window, the text in input fields would disappear.

## **Additions & Changes**

#### **Basic Grid**

- added new event: beforeSelectRow (rowid) fires when a row has been clicked on, but before it is selected; returns true or false and if false, the row is not selected.
- added support for date validation in form editing module: editrules : {date:true}
- added support for "drag and drop" to rearrange rows, using tableDnD.js

#### **Search Form**

 added a new property to the colModel (searchhidden:true) to support searching on hidden fields:to include a hidden field in the search form, add searchhidden:true to the editrules option: e.g.,

{ ... hidden:true, search:true, editrules:{searchhidden:true}}

## **Navigation Bar**

- if pgtext parameter is set to empty string or false, the text and the total number of pages are not shown in the pager bar
- the order of the buttons is changed to a more natural order: Add, Edit, Delete, Search, Refresh

#### Form Editing

- added new event: afterComplete(serverResponse, postdata, formid) fires immediately after all actions and events are completed and the row is inserted or updated in the grid
- added new event: onclickPgButtons(whichbutton, formid, rowid) fires after button is clicked before new data is loaded
- added new event: afterclickPgButtons(whichbutton, formid, rowid) fires after button is clicked and adfter new data is loaded
- added new parameter in editGridrow: addedrow can be 'first' or 'last'

## **Cell Editing**

- added support for using shift+tab, when navigating through the edited cells.
- it is possible to once again use cell editing with multiselect (i.e the combination multiselect: true, cellEdit:true). With this combination, rows are selected/deselected only when we click on checkbox.

## **Subgrids**

• the minus icon is replaced after the subGridRowExpanded is called. This way we can easily call a custom function to collapse all opened subgrids when we expand one.

#### Common

• added Brasilian and Turkish translations

## Version 3.3.1

Released 2008-11-01

## **Bug Fixes**

- fixed bug when sorting data: the index was not being set correctly when the name is different from the index
- fixed bug in trigger("reloadGrid"): was not clearing the saved cell when cellEdit is true
- fixed bug in pager: was not hiding correctly when header button is enabled
- fixed bug in cell editing when the jQuery datepicker is not present.
- fixed bug in cell editing when the first cell is saved with enter key
- fixed bug in filterGrid method when search property is set in colModel

- fixed bug in filterGrid method when select box is used: it was impossible to use it in other methods
- fixed bug in editGridRow method: the events beforeSubmit, afterSubmit and onclickSubmit were not firing correctly when used in add and edit mode together.

#### **Additions**

- added formatCell event in cell editing to support formatting the cell content before editing
- added Row highlighting in cell editing
- added auto width when editing a cell, row or form and size property is not set (applies only to text and textarea elements)
- added an additional parameter in editGridRow: recreateForm. When set to true the form is recreated every time
- added Polish, Portuguese, Russian and Spanish translations

## Version 3.3

Released 2008-10-14

IMPORTANT: Modules have been restructured

In response to many requests, the structure of the modules has been revised.

- all text strings now reside in a separate module. This will allow dynamically changing the language. The modules are named grid.locale-(two letters for the locale).js. For example, for English this should be grid.locale-en.js. Modules available are English (en), Bulgarian (bg) and Italian (it).
- Also, to overcome writing a lot of repeatable code for inline, form and cell editing modules, some common functions have been gathered in another module called *grid.common.js*.

Both of these new modules are required for the proper functioning of jgGrid.

## **Bug Fixes**

- fixed *editRow* method where addRowData method is used; there was a bad 3rd parameter: 'top' instead of 'first'.
- fixed jsonReader when trying to set the id of the row from non-existing data
- fixed jsonReader bug when trying to set id:0
- fixed beforeInitData event in formedit module when we create the modal for first time
- fixed validation in formedit module when the first column has a validation rule
- fixed bug in *inline edit* module when running in IE6/IE7 and setting input text with attr size = 0
- fixed bug in image path when creating modals.
- fixed resizing bug when jqGrid is used with jQuery UI
- fixed bug in FF when trying to show caption
- doubleclick has been removed from *tree grid* as it was causing problems in selection
- fixed bug when clicking on a checkbox of a particular row and multiselect is true and multikey is set

- fixed bug in *aftersavefunc* the response parameter passed to this event is now response.responseText (introduced in early releases of Version 3.3).
- fixed bug in the loader support for Safari.

## **User Contributions**

- <u>Show/Hide Columns</u>, a modal dialog allowing users to choose which columns to show or hide.
   Contributed by Piotr Roznicki.
- Table to jgGrid, Convert an existing html table to jgGrid. Contributed by Peter Romianowski.

#### **Additions and Enhancements**

#### **Installation**

The structure of the package is extended with two additional folders containing packed versions of jqGrid. See <u>Installation</u>.

### basegrid

- added property *forceFit* (boolean, default false) When set to true and resizing the width of a column, the adjacent column (to the right) resizes so that the overall grid width is maintained (e.g., reducing the width of column 2 by 30px increases the size of column 3 by 30px). In this case there is no horizontal scrolbar. Note: this option is not compatible with *shrinkToFit* option i.e if shrinkToFit is set to false, forceFit is ignored.
- added property sortclass (string, default 'grid\_sort') the class to be applied to the header element () of the currently sorted column
- added property *resizeclass* (string, default 'grid\_resize') the class to be applied to the columns that are resizable so that we can show a *resize* handle for ones that are resizable
- added property *gridstate* (string) Determines the current state of the grid (i.e. when used with hiddengrid, hidegrid and caption options): can be either 'visible' or 'hidden'.
- added event *onHeaderClick*(gridstate) can be used when clicking to hide or show the grid; *gridstate* is defined in the previous point.
- added event onCellSelect(rowid, iCol, cellcontent) fires when we click on particular cell in the grid; rowid is the id of the row, iCol is the index of the cell cell, content is the content of the cell. (Note that this available only when we are not using the cell editing module -- and is disabled when using cell editing). Important note regarding IE6: this event may exhibit strange behaviours because of a bug in early IE6 releases. When we have a hidden column the index will not be calculated correctly. You can avoid using this feature in a grid with hidden columns, test for these browsers and conditionally suppress this feature, or suggest that your IE6 users upgrade. For more information refer to http://support.microsoft.com/kb/814506
- added method setGridWidth(new\_width, shrink) sets a new width to the grid dynamically. new\_width is the new width in pixels. shrink (default true) has the same behavior as shrinkToFit
- added method setGridHeight (new\_height) sets the new height of the grid dynamically. Note that the height is set only to the grid cells and not to the grid. new\_height can be in pixels, percentage, or 'auto'
- added method *getCell* (rowid, iCol) gets the content of the cell with id = rowid and index column iCol. Note that iCol is a index and not a name.
- added a third parameter to the afterInsertRow event: rowelem, the element from the response.
- added a third parameter to the *onSortCol* event: sortorder, the sorting order (either 'asc' or 'desc').
- added method addJSONData: add ison data from a custom response into the grid.
- added method addXmlData: add xml data from a custom response into the grid.

 added new DataType, function to take advantage of new methods (addJSONData and addXmlData)

We can now sort a column based on another column. For example, if we have a formatted datetime column for display purposes plus a hidden int value of that datetime, sorts on the displayed column can be based on the hidden one. This can be achieved when using *onSortCol* event this way:

```
onSortCol: function(name,index) {
    if(name == 'displaydate') {
          jQuery("#grid_id").setGridParam({sortname:"hiddendate"});
    }
}
```

#### colModel

The following apply to all editing modules: inlineedit, formedit, celledit

- added new email validation to editrules: e.g., editrules:{email:true}
- added new edit type: password. e.g., edittype:"password"
- added suport for multiple selection of options in select boxes, e.g., editoptions:{multiple:true, size:4...}

### **formEditing**

- added option *checkInput* (Boolean) in searchGrid method. When set to true in search Dialog there is a validation of values according the rules in *colModel* (editrules option)
- added event on Initialize Search in search Grid method. This event fires only once when the form is constructed
- added events *beforeShowSearch* and *afterShowSearch* in searchGrid method. These events fire before and after showing the search dialog.
- added option title in navButtonAdd a tooltip option for the button.
- added support for multiple select boxes (see addition to colModel).

#### **Cell editing**

This is a new feature of jqGrid, supporting navigation through a grid cell-by-cell with editing (for cells marked as editable). See <u>Cell Editing</u> for details.

Important Note: currently cell editing does not work in Safari browser.

#### treegrid

can now use JSON data.

## custom

added support for searching on multiple fields, see <u>Searching - Multiple Fields</u>

## Version 3.2.2

Released 2008-08-10

## **Bug Fixes**

- fixed setColProp method to exit when the column properties are set
- fixed bug in colspan in a subgrid when hidden fields are present
- fixed error function in saveRow method in Inline editing; \$.post has been replaced with \$.ajax
- fixed bug in formedit when using html tags in column names
- fixed bug in multikey compare
- fixed addRowData method: when adding a empty value, IE was not correctly displaying the border of the cell
- fixed bug in pager when trying to dynamically add an additional class
- fixed bug in clearGridData method: was not correctly resetting some values
- fixed a bug when *key*: true: was not working correctly with either xml or JSON data types under some conditions
- fixed *pginput* bug. Previously this would hide the number of pages; now the number of pages and records are hidden if *viewrecords* is set to false
- fixed bug in sorting local data when try to sort a cell which contains additional html tags
- fixed bug in sorting local data when multi select is true: the header check box does not change the state if sorting on some column
- fixed bug in sort local data when trying to set the column dynamically with onSortCol event
- fixed bug in FireFox 2 when height is set to 'auto'
- fixed bug in Firefox 3 on Mac related to css visualization

### **Additions**

## basegrid

- added another parameter to the *addRowData* method: addRowData(rowid, data, position, srcrowid) where *position* has the following values: first, last, before, after. The before and after options refer to the row id set in *srcrowid* (the new row is inserted before or after this row; if the srcrowid is not found, no data is inserted).
- added new property *pgtext*: this is the text that appears before value for *totalpages* in pager. The default value is "/"

#### formedit

- the pager in navButtonAdd can be set either as '#pager\_id' or 'pager\_id'
- all modal windows in *formedit* module now have a zIndex of 950 to be compatible with the datepicker or other plugins, such as autocomplete.
- added 2 new parameters to the *editGridRow* method:
  - 1. *onclickSubmit* event; this fires after the submit button is clicked and after the postdata is constructed, but before the data is submitted to the server. Parameters passed to this event is an options array of the method. The event should return array of type {}.
  - 2. *editData* property: an array that is initially empty and can be used to dynamically add parameters to the content (postdata)
- added 2 new parameters to the *delGridRow* method, with the same role as those in *editGridRow* method (described above):
  - 1. *onclickSubmit* event
  - 2. *delData* property

#### treegrid

This module is currently under development and should be used with care. It is not recommended for use in a production environment. For more information refer to jqGrid Forum: TreeGrid component.

## Version 3.2.1

Released 2008-07-23

## **Bug Fixes**

- corrected 100% height bug in FF
- corrected bug in showCol when showing the last column in grid when it was initially hidden
- corrected shrinkToFit bug when columns in colModel initially have no width set.
- corrected altRows bug when using xml datatype
- corrected bug in the following methods when try to use grid as subgrid: getDataIDs, setSelection, resetSelection, getRowData, delRowData, addRowData, hideCol, showCol, setCell, setRowData
- corrected viewRecords bug when the rowNum parameter is not set
- corrected bug in *shrinkToFit* when using grid as a subgrid

## **Improvements**

• addRowData speed improvements (contributed by Peter Romianowski)

## **Additions**

#### formedit

Added additional parameter mtype in editRow and delRow methods.
 This parameter have the same sense as those in jqGrid: possible values are "POST" or "GET", default is "POST"

#### basegrid

- added property *pgbuttons* (boolean). This disables or enables the pager buttons in pager if present. Default true
- added property pginput (boolean) This disables or enables the input box in pager if present.
   Default true

## Version 3.2

Released 2008-07-15

IMPORTANT: Required Actions for Updating

- Some methods, parameters or options have been removed in this release; please refer to <u>Obsolete Properties</u> and <u>Obsolete Methods</u> to see what has been removed and what to use instead.
- 2. The distribution of code across modules has been enhanced to allow for future expansion while still keeping the basic package as small as possible. Please review the contents of jquery.jqGrid.js to see what you may need to add or change. See <u>Installation</u>.
- 3. Additions have been made to the CSS files (in themes); either replace the previous versions with what comes with this release or, if you have incorporated the jqGrid CSS settings into your own CSS files, review and revise the sections noted here:

```
/* Pager *//
...
/* End Pager *//
```

and

```
/*Subgrid text mode*//
...
/* End Subgrid *//
```

4. Previous versions of jqModal are not compatible with jQuery 1.2.6; please replace your copy of jqModal.js with the updated version included in this release.

## **Bug Fixes**

- corrected bug in delRowData and setRowData methods when using two or more grids and trying to delete/update a row with the same id
- corrected bug with url parameter in editGridRow (now the url can be changed dynamically)
- corrected bug in modal window
- corrected bug in formedit with class names
- corrected bug when the [Enter] key is pressed in editGridRow
- corrected bug in Safari 3 when resizing columns
- corrected bug with header columns and data columns position
- corrected misaligment between table header and table rows bug in IE (this reduces the header width by 1px and previously tight columns may now cut off the header text slightly)
- corrected bug in hideCol and showCol methods in IE
- corrected bug in IE when inline edit of element of type select
- corrected bug in safari when try to use pager in grid as subgrid
- corrected bug in navigator when try to attach buttons in grid as subgrid
- corrected mouseover bug when using grid as subgrid
- corrected bug when *shrinkToFit* parameter is set to false and the grid is resized
- corrected jquery.jqGrid.js loader bug
- corrected bug in *delGridRow* method when using modal for first time
- corrected bug in *getRowData* method to properly handle empty fields
- corrected bug in inline edit when restoring non-editable cells
- corrected bug that occured when starting to resize a column but the mouse is not moved
- corrected bug in subgrid when the data in a cell is wider than the width of the cell.

# **Additions & Changes**

#### grid base

added afterInsertRow(rowid, rowdata) event - fires after every inserted row. Rowid is the id of
inserted row. Rowdata is array of the inserted values. The array is of type name:value, where the
name is the name from colModel.

- added setLabel(colname,newlabel, sattr) method set a new label to the header. We can set
  attributes and classes (sattr). If sattr is a string, we add a class using the using the jQuery
  addClass. If sattr is array we set css properties via jQuery css
- added *gridComplete* event fires after all the data is loaded into the grid and all other processes are complete
- added on Select All (array of the selected ids) fires (if defined) when multiselect is true and you click on the header checkbox. Parameter passed to this event is an array of selected rows. If the rows are unselected, the array is empty.
- added clearGridData clear the currently loaded data from grid
- added loadError fires when a error in ajax request
- added *loadBeforeSend* fires before sending the request
- added method *setCell*. This very useful method can change the content of particular cell and can set class or style properties.
- added property *hiddengrid*. If set to true the grid initially is hidden. The data is not loaded and only the caption layer is shown. When click to show grid the data is loaded and grid is shown. From this point we have a regular grid.
- added property *loadui* "disable", "enable", "block"
- onPaging(which button) fires when a pager button is clicked and before populating the data; accepts which button is clicked: first, last, prev, next
- resetSelection method now resets the header checkbox, if mutiselect is true
- hidden fields are no longer included in the calculation of the grid width
- the grid should be set only with table element and class. The cellSpacing, cellPadding and border attributes are added automatically.
- hideCol and showCol can accept an array of data as parameter. Example:
   hideCol(["name1","name2"]) will hide the name1 and name2 columns. Also the method can
   accept a single string as parameter i.e. hideCol("name1"). The same applies to the showCol
   method
- the appropriate sort image now appears in the column heading when the grid is initially loaded and the sortname is set.

#### formedit

- added method navButtonAdd add a custom button to pager
- added method GridToForm
- added method FormToGrid
- added property editrules: {edithidden:true, required:true(false), number:true(false), minValue:val, maxValue:val}
- editGridRow can now accept default values in input text field, when action is add
- searchGrid now searches not by name but by the index name, if any

#### inlineedit

• added *onerrorfunc* as the 6th parameter in saveRow to handle errors returned from the server; also can be passed from editRow (where it is the new 8th parameter) when using the [Enter] key to trigger the save.

#### **Miscellaneous**

- improved performance in json and xml data reading when using zebra-striping
- improved performance (by 50%) in addRowData and setRowData methods
- improved performance of reading data when browser is IE or Mozilla (related to corrected misaligment bug)

- formedit (modal windows) are now compatible with jQuery 1.2.6
- formedit is now compatible with other JS libraries, like Prototype

## Version 3.1

Released 2008-04-05

## **Bug Fixes**

- grid width bug when hidden fields are set and width of grid too.
- fixed bug in setSortName method.
- fixed bug in addRowData method when add at top of the grid and grid has no data.
- CSS bug when editing input type=text field in inline edit module
- added missed functions in editGridRow method
- fixed bugs with events names in formedit module

IMPORTANT: Some methods are to be removed in the next release; please refer to Replaced Methods to see which will be removed and what to use instead.

#### **Additions**

- added getGridParam method this method requested parameters from option array of the grid. If the parameter is empty the entry options are get
- added setGridParam method set a particular parameter. Note for some parameters to take effect a trigger("reloadGrid") should be executed. Note that with this method we can override events like onSelectRow and etc.
- added on Paging event this event fires after click on page button and before data population
- added resetSelection method this method reset (unselect) the selected row(s)
- added option toolbar add at bottom or at top of the gridbody div element where we can put custom html content.
- added option userData in options array. Whit this we get user defined data from the response and use it later. To use this an additional option userdata in xmlReader and jsonReader is added. (thanks to Paul Tiseo). For more information refer to xml file and JSON Data
- added option postData. This array is passed directly to the url options ajax request (thanks to Paul Tiseo). Refer to API Methods for manipulating postData array.
- added scope for easy translation when the grid is used multiple times in the application. That
  mean that the translation strings can be called only once and not every time when the grid is
  constructed. The scope is \$.jgrid.defaults To use this you need to simply do
  \$.extend(\$.jgrid.defaults,{ recordtext: "My record text", loadtext: "Process text",...}) only once.
  Note that we can override all other parameters. There are other additions for form manipulation
  module \$.jgrid.search for the search method, \$.jgrid.edit for editing and adding method,
  \$.jgrid.del for deleting method, \$.jgrid.nav for the navigator.

## **Introduction**

This documentation is also available as a pdf file.

This documentation assumes that you are familiar with concepts like web server, database server and scripting programming language. Using this documentation will be easier if you have already installed this software.

#### **Conventions**

- Names of things -- modules, options, parameters or settings, etc. -- are in italics
- Values are shown in a different font: e.g., "change the value of the associated include from true to false."
- Names of keys (e.g., Enter) appear in square brackets in the text, e.g., press [Enter]
- for readability, code samples are shown with spaces separating elements e.g., name: value; in
  practice however, spaces are not significant and name: value, name:value and name:value are
  treated all the same

A reminder: javascript is case-sensitive, so subGrid: true is not the same as subgrid: true

#### **Errors and Omissions**

It is almost inevitable that some errors will creep into this documentation; please report any you find to the editor.

Suggestions for expanded or new topics, or contributions of examples are also very welcome.

# Requirements

At the very least, you will need:

- jaGrid plugin,
- jQuery library, version 1.1.4 or later, and
- a web browser

To manipulate and represent local (static) data – i.e. array data, data stored in an xml file, or data stored in a JSON file – that's all you need.

But the primary purpose of jqGrid is to manipulate and represent dynamic data over the web, and for this you will also need

- a web server (e.g., IIS, Apache, Tomcat),
- a database backend (e.g., Postgre SQL, Oracle, MSSQL, MySQL), and
- a server-side scripting language (e.g., PHP, ASP)

# Do I need to Pay for jqGrid?

No. This package is free, distributed under GPL and MIT, so you don't need to pay. Just follow the GPL rules and everybody will be happy. I really was needing some way to contribute to the open source community, and I hope this is just the beginning.

If you really love jqGrid and wish to make a donation, you can contact me (Tony) at tony@trirand.com.

## **Installation**

First you need to download the jQuery JavaScript library. This library can be downloaded from <a href="https://www.jquery.com">www.jquery.com</a>. Please download the latest stable version of jQuery library and not a development version.

You need to download the jqGrid plugin.

Create a directory on your web server, so that you can access it: http://myserver/mydir/, where mydir is the name that you have created.

Place the jQuery library in that directory; unpack the jqGrid.zip in the same directory. You should have this directory structure:

- jquery.js
- jquery.jqGrid.js
- js
- grid.base.js
- grid.celledit.js
- grid.common.js
- o grid.custom.js
- arid.formedit.is
- grid.inlinedit.js
- grid.locale-en.js
- grid.postext.js
- grid.setcolumns.js
- arid.subarid.is
- o grid.tbltogrid.js
- grid.treegrid.js
- o jqDnR.js
- jqModal.js
- jquery.tablednd.js
- jquery.fmatter.js
- o json2.js
- JsonXml.js
- o min
  - grid.base-min.js
  - grid.celledit-min.js
  - grid.common-min.js
  - grid.custom-min.js
  - grid.formedit-min.js
  - grid.inlinedit-min.js
  - grid.locale-en-min.js
  - grid.postext-min.js
  - grid.setcolumns-min.js
  - grid.subgrid-min.js

- grid.tbltogrid-min.js
- grid.treegrid-min.js
- jquery.fmatter-min.js
- json2-min.js
- JsonXml-min.js
- packed
- packall
- themes
  - basic (a folder containing several files related to this theme)
  - coffee (another folder with theme files)
  - o green (jqGrid comes with the five themes shown here)
  - sand (you can easily add your own)
  - steel
  - jqModal.css

#### where:

- *jquery.js* is the jQuery library,
- *jquery.jqGrid.js* is the main module for including different plugins depending on your needs.
- grid.base.js is the main plugin. Without this plugin, all other plugins are unusable.
- grid.celledit.js a plugin used if you want to have <u>cell editing</u>
- grid.common.js a required module containing code common to many areas of jgGrid
- grid.custom.js a plugin used if you want to use advanced grid methods
- grid.formedit.js a plugin used for form editing, including adding and deleting data.
- grid.inlinedit.js a plugin used if you want to have inline editing
- grid.locale-en.js a plugin used if you want to dynamically change the language.
- grid.postext.js a plugin (available separately) used to manipulate the post data array
- grid.setcolumns.js a plugin used if you want to allow users to choose which <u>columns to show or hide</u>
- grid.subgrid.js a plugin used if you want to use <u>subgrids</u>
- grid.tbltogrid.js a plugin used if you want to convert html tables to a jqGrid
- grid.treegrid.js a plugin used if you want to use a tree grid
- *jqModal.js* a plugin used for form editing (modal dialogs)
- *jqDnR.js* a plugin used for form editing (drag and resize)
- jqQuery.TableDnD.js a plugin used for rearranging rows (drag and drop) in the grid
- arid.import.is a plugin used for importing and exporting grid configuration
- *ison2.is* ison utilities used in import/export module
- JsonXml.js xmljson utilities used in import/export module
- *min* the directory/folder containing the minified versions of the javascript files, suitable for production
- packed the directory/folder containing all the modules in packed variant (named the same as those in js), suitable for production use.
- packall the directory/folder containing a single file, grid.pack.js, which contains the entire suite of jqGrid files without any language file, suitable for production use.
- themes the directory/folder containing the different styles for the grid.

If you want to use all of the features of jgGrid you do not need to do anything more.

If you want to use only some of the features or only the basic functions of jqGrid, you may want to edit the jquery.jqGrid.js file and remove the files you will not be using. This file must also be edited if you place the javascript files in other locations than those specified above. This file is simple and can be easily configured.

```
function jqGridInclude()
    var pathtojsfiles = "js/"; // need to be ajusted
    // if you do not want some module to be included
    // set include to false.
    // by default all modules are included.
   var minver = false;
    var modules = [
        { include: true, incfile: 'grid.locale-en.js', minfile: 'min/grid.locale-en-min.js'}, // jqGrid
translation
        { include: true, incfile:'grid.base.js',minfile: 'min/grid.base-min.js'}, // jqGrid base
        { include: true, incfile:'grid.common.js',minfile: 'min/grid.common-min.js' }, // jqGrid common for
editing
        { include: true, incfile: 'grid.formedit.js', minfile: 'min/grid.formedit-min.js' }, // jqGrid Form
editing
        { include: true, incfile:'grid.inlinedit.js',minfile: 'min/grid.inlinedit-min.js' }, // jqGrid inline
editing
        { include: true, incfile: 'grid.celledit.js', minfile: 'min/grid.celledit-min.js' }, // jgGrid cell
editing
        { include: true, incfile:'grid.subgrid.js',minfile: 'min/grid.subgrid-min.js'}, //jqGrid subgrid
        { include: true, incfile:'grid.treegrid.js',minfile: 'min/grid.treegrid-min.js'}, //jqGrid treegrid
          include: true, incfile:'grid.custom.js',minfile: 'min/grid.custom-min.js'}, //jqGrid custom
        { include: true, incfile:'grid.postext.js',minfile: 'min/grid.postext-min.js'}, //jqGrid postext
        { include: true, incfile:'grid.tbltogrid.js',minfile: 'min/grid.tbltogrid-min.js'}, //jqGrid table to
grid function
        { include: true, incfile:'grid.setcolumns.js',minfile: 'min/grid.setcolumns-min.js'} //jqGrid
hide/show columns function
        { include: true, incfile:'grid.import.js',minfile: 'min/grid.import-min.js'}, //jqGrid import
        { include: true, incfile:'jquery.fmatter.js',minfile: 'min/jquery.fmatter-min.js'}, //jqGrid formatter
        { include: true, incfile: 'json2.js', minfile: 'min/json2-min.js'}, //json utils
        { include: true, incfile: 'JsonXml.js', minfile: 'min/JsonXml-min.js'} //xmljson utils
    1;
    for(var i=0;i<modules.length; i++)</pre>
        if (modules[i].include === true) {
           if (minver !== true) IncludeJavaScript(pathtojsfiles+modules[i].incfile,CallMe);
           else IncludeJavaScript(pathtojsfiles+modules[i].minfile,CallMe);
    function IncludeJavaScript(jsFile,oCallback)
        var oHead = document.getElementsByTagName('head')[0];
        var oScript = document.createElement('script');
        oScript.type = 'text/javascript';
        oScript.src = jsFile;
        oHead.appendChild(oScript);
jqGridInclude();
```

If you have a different path to javascript files you must change the value of the variable *pathtojsfiles* appropriately. This path is relative to your application (or the server application), not to jquery.jqGrid.js; so if your path to jquery.jqGrid.js is "..scripts\", this will need to be "..\scripts\js\".

If you want to exclude some modules you simply change the value of the associated *include* from true to false, in the *modules* array.

If you plan to use the form editing module you should include jqModal.js, jqDnR.js and jqModal.css files in your html page.

## **Using Packed Versions**

If we want to use the packed variant we need only to change the variable *pathtojsfiles* to point to this folder. If the original *pathtojsfiles* is "js/", then for the packed version we change *pathtojsfiles* to "js/packed/".

To use grid.pack.js in packall, we need first to load the appropriate language file and after that this file. Or more simply, we can set the include property in the loader to false and add new two lines for the language and the packed version.

## **How it Works**

Understanding this will help you to work better with jqGrid and use the full capabilities of the plugin.

The first thing we must understand is that we have two major divisions:

- · Server-side manipulation, and
- Client-side representation.

In other words, jqGrid is a component that helps you, in an easy way, to represent database information on the client side using a server-side technology. Moreover it helps you to manipulate that data back into the database.

What is server-side manipulation (SSM)? There are many definitions possible, but I try to explain it in terms of jqGrid.

Basically SSM means the server handles the editing and not the user's browser. SSM isn't something that is visible within a web page. Everything is done on the server side using any common programming language. Basically it's a server-side command that tells the server to place a file or text within the page once it is called from a user.

In terms of jqGrid this means that you should care about this: you must have a piece of code that deals with information stored in the database using some scripting language and web server. Using this code you should be able to return requested information back to the client (web browser). jqGrid uses Ajax calls to retrieve the requested information and represent it to client using Java Script language.

Having the needed (requested) information, jqGrid constructs the representation (tabular data) described by you in what is called the Column Model (colModel).

The constructed tabular data at the client side has:

- Caption layer
- Header laver
- Body layer
- Navigation layer

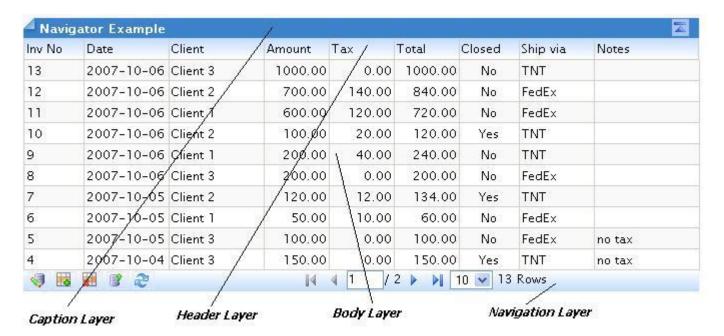

**Caption layer** contains common information for the represented data.

**Header layer** contains information about the columns: labels, width, etc.

**Body layer** is the data requested from the server and displayed according to the settings in the column model.

**Navigation layer** contains additional information from the requested data and actions for requesting little pieces of information – in the literature called paging. Note that the navigation layer can be placed not only at bottom of the grid, but anywhere on the page. The Navigation layer is also the place for adding buttons or links for editing, deleting, adding to and searching your grid data.

The minimum for the representing the data are Header layer and Body layer.

To allow freedom and flexibility, and often a better impression, jqGrid relies on CCS (Cascading Style Sheets) to govern its appearance.

# **Tutorial: Creating Your First Grid**

For this tutorial, and as an example to refer to throughout this documentation, we'll create a grid with Invoice information.

First of all we need to decide what data we want to represent at the client. Let's have the following:

- Invid the invoice number,
- invdate the date of the invoice,
- amount,
- tax,
- total (including tax), and
- note additional information about the invoice.

## The Data

We'll need a table with the following format. This example is based on MySQL; please create yours however you would normally do it.

```
CREATE TABLE invheader (
   invid int(11) NOT NULL auto_increment,
   invdate date NOT NULL,
   client_id int(11) NOT NULL,
   amount decimal(10,2) NOT NULL default '0.00',
   tax decimal(10,2) NOT NULL default '0.00',
   total decimal(10,2) NOT NULL default '0.00',
   note char(100) default NULL,
   PRIMARY KEY (id)
);
```

Then, put some values into it.

## The HTML

The html file looks like this:

```
<html>
<head>
<title>jqGrid Demo</title>
<link rel="stylesheet" type="text/css" media="screen" href="themes/basic/grid.css" />
<link rel="stylesheet" type="text/css" media="screen" href="themes/jqModal.css" />
<script src="jquery.js" type="text/javascript"></script>
<script src="jquery.jqGrid.js" type="text/javascript"></script>
<script src="js/jqModal.js" type="text/javascript"></script>
<script src="js/jqDnR.js" type="text/javascript"></script>
<script type="text/javascript">
jQuery(document).ready(function(){
  jQuery("#list").jqGrid({
   url: 'example.php',
    datatype: 'xml',
   mtype: 'GET',
   colNames:['Inv No','Date', 'Amount','Tax','Total','Notes'],
   colModel :[
      {name:'invid', index:'invid', width:55},
      {name:'invdate', index:'invdate', width:90},
      {name:'amount', index:'amount', width:80, align:'right'},
      {name:'tax', index:'tax', width:80, align:'right'},
      {name:'total', index:'total', width:80, align:'right'},
```

```
{name:'note', index:'note', width:150, sortable:false} ],
   pager: jQuery('#pager'),
   rowNum:10,
   rowList:[10,20,30],
   sortname: 'id',
   sortorder: "desc",
   viewrecords: true,
   imgpath: 'themes/basic/images',
   caption: 'My first grid'
 });
});
</script>
</head>
<hodv>
<div id="pager" class="scroll" style="text-align:center;"></div>
</body>
</html>
```

The assumption that makes the above work is that the saved file is in the directory where you placed the jqGrid files. If it is not, you will need to change the pathing appropriately.

First, we need to include the files required to construct the grid. This is done between the <head> tags in the html document.

```
<head>
<link rel="stylesheet" type="text/css" media="screen" href="themes/basic/grid.css" />
<script src="jquery.js" type="text/javascript"></script>
<script src="jquery.jqGrid.js" type="text/javascript"></script>
...
</head>
```

- The k.../> tag loads the style sheet for jqGrid,
- The first <script ../> tag loads the jquery library,
- The second <script ../> tag loads the required jqGrid plugins,
- The third and fourth <script ../> tags load the additional modules required for some functions, and
- The last script tag is where we write the commands needed to construct the grid. A detailed description of this area appears below.

Between the <body> tags you define where you want to place the grid.

```
<body>
...

<div id="pager" class="scroll" style="text-align:center;"></div>
...
</body>
```

The definition of the grid is done via the html tag . To make our life easy it is good idea to give the table an id that is unique in this html document. The second step is to assign a class "scroll" so that we can use the style definitions in the CSS provided with jqGrid.

Cellspacing, cellpadding and border attributes are added by jqGrid and shoull not be included in the definition of your table.

We want to use a paging mechanism too, so we define the navigation layer. This can be done with the commonly-used <div> tag. Giving the class "scroll" of the navigator specifies that we want to use the CSS provided with jqGrid. It is important to note that the navigation layer can be placed arbitrarily any place in the html document. Normally, and in this case, it is under the grid.

We use the jQuery document.ready function to run our script at the appropriate time. For more information on this, refer to the jQuery documentation.

The syntax for constructing the grid is:

```
jQuery('#grid selector').jqGrid( options )
```

#### where:

- grid\_selector is the unique id of the grid table (list using our example above)
- *jqGrid* is the plugin, and
- options is an array, in our example several lines, of the information needed to construct the grid.

Let's begin with the options array, which looks like this: (These options can appear in any order)

```
url: 'example.php',
datatype: 'xml',
mtype: 'GET',
colNames:['Inv No','Date', 'Amount','Tax','Total','Notes'],
colModel :[
  {name:'invid', index:'invid', width:55},
  {name:'invdate', index:'invdate', width:90},
{name:'amount', index:'amount', width:80, align:'right'},
  {name:'tax', index:'tax', width:80, align:'right'},
{name:'total', index:'total', width:80, align:'right'},
  {name:'note', index:'note', width:150, sortable:false} ],
pager: jQuery('#pager'),
rowNum:10,
rowList:[10,20,30],
sortname: 'id',
sortorder: 'desc',
viewrecords: true,
imgpath: 'themes/basic/images',
caption: 'My first grid'
```

The settings and options used above are described here; listings of all settings and options can be found in <u>API Methods</u> and <u>colModel API</u>.

| Property | Description                                                                                                    |
|----------|----------------------------------------------------------------------------------------------------|
| url      | tells us where to get the data. Typically this is a server-side function with a connection to a database which returns the appropriate information to be filled into the Body layer in the grid                                                                         |
| datatype | this tells jqGrid the type of information being returned so it can construct the grid. In this case we tell the grid that we expect xml data to be returned from the server, but other formats are possible. For a list of all available datatypes refer to API Methods |
| mtype    | tells us how to make the ajax call: either 'GET' or 'POST'. In this case we will use the GET method to retrieve data from the server                                                                                                    |
| colNames | an array in which we place the names of the columns. This is the text that appears in the head of the grid (Header layer). The names are separated with commas                                                                                                    |
| colModel | an array that describes the model of the columns. This is the most important part of the grid. Here I explain only the options used above. For the complete list of options see <a href="colModel API">colModel API</a> : name                                          |
|          | the name of the column. This name does not have to be the name from database table, but later we will see how we can use this when we have                                                                                                    |

| different data formats index                                                                                                    |  |
|----------------------------------------------------------------------------------------------------|--|
| the name passed to the server on which to sort the data (note that we could pass column numbers instead). Typically this is the name (or names) from database this is server-side sorting, so what you pass depends on what your server expects to receive                                                                                                    |  |
| width                                                                                                    |  |
| the width of the column, in pixels align                                                                                                    |  |
| the alignment of the column                                                                                                    |  |
| sortable                                                                                                    |  |
| specifies if the data in the grid can be sorted on this column; if false, clicking on the header has no effect                                                                                                    |  |
| defines that we want to use a pager bar to navigate through the records. This must be a valid html element; in our example we gave the div the id of "pager", but any name is acceptable. Note that the Navigation layer (the "pager" div) can be positioned anywhere you want, determined by your html; in our example we specified that the pager will appear after the Body layer. |  |
| sets how many records we want to view in the grid. This parameter is passed to the url for use by the server routine retrieving the data                                                                                                    |  |
| an array to construct a select box element in the pager in which we can change the number of the visible rows. When changed during the execution, this parameter replaces the rowNum parameter that is passed to the url                                                                                                    |  |
| sets the initial sorting column. Can be a name or number. This parameter is added to the url for use by the server routine                                                                                                    |  |
| sets the sorting order. This parameter is added to the url                                                                                                    |  |
| defines whether we want to display the number of total records from the query in the pager bar                                                                                                    |  |
| the path to the images needed for the grid. The path should not end with '/'                                                                                                    |  |
| sets the caption for the grid. If this parameter is not set the Caption layer will be not visible                                                                                                    |  |
|                                                                                                    |  |

Having done this, we have now done half the work. The next step is to construct the server-side manipulation -- in the file pointed to in the *url* parameter in the grid.

## The Server-side File

jqGrid can construct a grid from data in any of several formats, but the default is xml data with the following structure. Later we'll see how to use xml data in other structures and data in other formats.

#### **Default xml Data Structure**

```
...
</rows>
```

The tags used in this example are explained in the following table.

| Tag     | Description                                                                                      |
|---------|--------------------------------------------------------------------------------------------------|
| rows    | the root tag for the grid                                                                        |
| page    | the number of the requested page                                                                 |
| total   | the total pages of the query                                                                     |
| records | the total records from the query                                                                 |
| row     | a particular row in the grid                                                                     |
| cell    | the actual data. Note that CDATA can be used. This way we can add images, links and check boxes. |

The number of cell tags in each row must equal the number of cells defined in the colModel. In our example, we defined six columns, so the number of cell tags in each row tag should be six.

Note the id attribute in the <row> tags. While this attribute can be omitted, it is a good practice to have a unique id for every row. If this attribute is omitted, jqGrid has two ways of dealing with need for unique ids:

- 1. if the property *key* in the colModel is set to true for a particular column, then jqGrid will assign the value of this column to be the id of the row; otherwise,
- 2. jgGrid sets the row id based on the order of the row.

If you are using a content-free primary key to identify your data rows, then do not include this value in the grid as a visible cell; instead, include it in the query and pass it as the row id attribute. It will always be available for jqGrid and even jQuery operations but not be visible on the page.

Now it is time to construct our file.

# **PHP and MySQL**

```
<?php
//include the information needed for the connection to MySQL data base server.
// we store here username, database and password
include("dbconfig.php");

// to the url parameter are added 4 parameters as described in colModel
// we should get these parameters to construct the needed query
// Since we specify in the options of the grid that we will use a GET method
// we should use the appropriate command to obtain the parameters.
// In our case this is $_GET. If we specify that we want to use post
// we should use $_POST. Maybe the better way is to use $_REQUEST, which
// contain both the GET and POST variables. For more information refer to php documentation.
// Get the requested page. By default grid sets this to 1.
$page = $_GET['page'];

// get how many rows we want to have into the grid - rowNum parameter in the grid
$limit = $_GET['rows'];

// get index row - i.e. user click to sort. At first time sortname parameter -</pre>
```

```
// after that the index from colModel
$sidx = $ GET['sidx'];
// sorting order - at first time sortorder
$sord = $_GET['sord'];
// if we not pass at first time index use the first column for the index or what you want
if(!$sidx) $sidx =1;
// connect to the MySQL database server
$db = mysql connect($dbhost, $dbuser, $dbpassword) or die("Connection Error: " . mysql error());
// select the database
mysql select db($database) or die("Error connecting to db.");
// calculate the number of rows for the query. We need this for paging the result
$result = mysql_query("SELECT COUNT(*) AS count FROM invheader");
$row = mysql fetch array($result,MYSQL ASSOC);
$count = $row['count'];
// calculate the total pages for the query
if( $count > 0 ) {
              $total_pages = ceil($count/$limit);
} else {
              $total pages = 0;
// if for some reasons the requested page is greater than the total
// set the requested page to total page
if ($page > $total_pages) $page=$total_pages;
\ensuremath{//} calculate the starting position of the rows
$start = $limit*$page - $limit;
// if for some reasons start position is negative set it to 0
// typical case is that the user type 0 for the requested page
if($start <0) $start = 0;
// the actual query for the grid data
$SQL = "SELECT invid, invdate, amount, tax, total, note FROM invheader ORDER BY $sidx $sord LIMIT $start ,
$limit";
$result = mysql_query( $SQL ) or die("Couldn't execute query.".mysql error());
\ensuremath{//} we should set the appropriate header information
if ( stristr($ SERVER["HTTP ACCEPT"], "application/xhtml+xml") ) {
              header("Content-type: application/xhtml+xml; charset=utf-8");
} else {
          header("Content-type: text/xml; charset=utf-8");
echo "<?xml version='1.0' encoding='utf-8'?>";
echo "<rows>";
echo "<page>".$page."</page>";
echo "<total>".$total_pages."</total>";
echo "<records>".$count."</records>";
// be sure to put text data in CDATA
while($row = mysql fetch array($result,MYSQL ASSOC)) {
echo "<row id='". $row[invid]."'>";
            echo "<cell>". $row[invid]."</cell>";
            echo "<cell>". $row[invdate]."</cell>";
            echo "<cell>". $row[amount]."</cell>";
            echo "<cell>". $row[tax]."</cell>";
            echo "<cell>". $row[total]."</cell>";
            echo "<cell><![CDATA[". $row[note]."]]></cell>";
echo "</row>";
echo "</rows>";
```

That is all. Save the file with name example.php and your first grid is done.

## **COOP Example**

COOP is inspirational simplicity with separation of the designer's presentation from the developer's logic. The technology starts quickly with powerful prototyping and finishes stronger with preDOM coding and clean versatile logic. The tip of the iceberg is how COOP integrates some of the greatest AJAX libraries into a single framework.

For more information refer to http://www.coldfusioncommunity.org/group/coop

This example, coop\_jqGridExample.cfm, is provided by Timothy Farrar.

```
<!--- First import your COOP tagLibraries. This example assumes that your share directory with the COOP
library is at the root of your web server. --->
<cfimport prefix="coop" tagLib="/share/tags/coop">
<cfimport prefix="icejQuery" tagLib="/share/tags/coop/jquery">
<!--- Set up your coop page. --->
<coop:coop>
<ht.ml>
   <head>
      <title>JQGrid Example</title>
       </head>
   <body>
     <!--- Your grid tag will only require an id attribute here. The other settings will be managed via the
coProcessor. --->
      <icejQuery:jqGrid id="myJQGrid"/>
   </body>
</ht.m1>
</coop:coop>
```

Next, this is the COProcessor, called coop jgGridExample.cfc

```
<cfcomponent>
   <cffunction name="onPageStart">
       <cfscript>
          var _init = structNew();
          Here we set up the attributes for the grid Object
          The gridObject attribute is an object that contains the griData,
           and either self generates or allows you to set other things required
          by the jQGrid.
          The getDataMethod attribute is the method name that will be called from the browser
           to populate the grid with data.
          createOJOGrid():
           _init.myJQGrid.jqGridObject = variables.oJQGrid;
          _init.myJQGrid.getDataMethod="getData";
                     return init;
       </cfscript>
   </cffunction>
     <cffunction name="createOJQGrid" output="false">
      <!--- This function is where we create the jQGrid Object that is passed into the tag. --->
      <cfscript>
       if (NOT structKeyExists(variables, "ojQGrid")) {
           variables.oJqGrid = createObject("component","share.objects.coop.jquery.jqGridData");
           /* The gridObject's init method requires the following arguments:
          GridID - the ID of the grid you are setting up
           classPath - The classPath to the shareDirectory with a "." at the end.
           data - The data with which to populate the jQGrid
 variables.oJqGrid.init(qridID:"myJQGrid", classPath:"share.", data:getGalleries());
       </cfscript>
   </cffunction>
     <cffunction name="getData" access="remote" output="true">
      This is the method that is called to retrieve the data for the JQGrid.
```

```
Note that the access level must be set to remote
                                  in order for it to be accessible from the browser
                                --->
                           <cfset var data =''>
                           <cfset createOJQGrid()>
                            <!---
                              The data is obtained by caling the getData()
                                 method and passing it the grid ID and other
                                 arguments that the JQGrid plugin passes with a request
                           <cfset data =
variables.oJQGrid.getData(gridID:'myJQGrid',page:arguments.page,sord:arguments.sord,sidx:arguments.sidx,rows:arguments.sord,sidx:arguments.sidx,rows:arguments.sord,sidx:arguments.sord,sidx:arguments.sord,
                           <cfcontent reset="true"><cfoutput>#data#</cfoutput>
            </cffunction>
                   <cffunction name="getGalleries" output="true">
                           <cfquery name="photoQuery" datasource="coop">
                                          SELECT *
                                           FROM PHOTOS
                          </cfquery>
                           <cfreturn photoQuery>
            </cffunction>
</cfcomponent>
```

# **Retrieving Data**

With the first release of jqGrid, the only possible way to obtain data was via xml as described in the tutorial above. Later, many people requested the ability to obtain data via JSON, then with an array and finally with 'real' names. After lot of work and with the help of the community we now have a wide range of methods for obtaining data.

The related options (in options array) for manipulating different types of data are:

**datatype**: the possible options are - 'xml', 'json','clientSide' or 'local', 'xmlstring', 'jsonstring' and 'function (...)'

The default mapping for xml data is as follows:

```
xmlReader : {
  root: "rows",
  row: "row",
  page: "rows>page",
  total: "rows>total",
  records : "rows>records",
  repeatitems: true,
  cell: "cell",
  id: "[id]",
  subgrid: {
    root:"rows",
    row: "row",
    repeatitems: true,
    cell:"cell"
  }
};
```

If your server can provide data in this structure, you need to do nothing more; but if not, there is a way (several ways) to handle the data you are given. See <u>XML Data</u>.

The default mapping for json data is as follows:

```
jsonReader : {
  root: "rows",
  page: "page",
  total: "total",
  records: "records",
  repeatitems: true,
  cell: "cell",
  id: "id",
  subgrid: {
    root: "rows",
    repeatitems: true,
    cell: "cell"
}
```

In colModel, the related options are *xmlmap* for the description of an xml field, and *jsonmap* for the description of a json field. For example:

```
colModel: [ {name: 'amount',..., xmlmap: 'amt'...}...] will cause jqGrid to search in the xml data for an 'amt' tag (when the repeatitems option is set to false).
```

As mentioned above, if we do not set the datatype and xmlReader parameter in the options array, the grid expects xml data, and the structure of this data is as described in our example. But what if we do not have the chance to manipulate the server response? The solution to this problem is xmlReader, again with some additions in colModel. Here is a brief description of xmlReader.

Important note: the rules of accessing the element from xml are the same as those used in jQuery library, i.e. CSS patterns. For more information refer to: <a href="http://www.w3.org/TR/REC-CSS2/selector.html">http://www.w3.org/TR/REC-CSS2/selector.html</a>

```
xmlReader : {
  root: "rows",
  row: "row",
  page: "rows>page",
  total: "rows>total",
  records : "rows>records",
  repeatitems: true,
  cell: "cell",
  id: "[id]",
  userdata: "userdata",
  subgrid: {
    root:"rows",
    row: "row",
    repeatitems: true,
  cell:"cell"
  }
}
```

The first setting here defines the *root* element. This describes where our data begins and all other loops begin from this element. For example,

If we set the root element to "result" all data will be processed from there. In this case, because our rows are tagged <row> and our cells tagged <cell>, all that is needed is to set

```
xmlReader: { root:"result" }
```

The next element is the *row* element. This describes the information for particular row. Note that *row* must be a child of the *root* element. Here, if the xml looks like this,

the setting to properly interpret this data would be

```
xmlReader: { root:"result", row:"invoice" }
```

The *page*, *total* and *record* elements describe the information needed for the pager. These elements can be, but do not have to be, a child of the *root* element. For example, to interpret this data,

```
<invoices>
  <request>true</request>
    <currentpage>1</currentpage>
    <totalpages>10</totalpages>
    <totalrecords>20</totalrecords>
    <result>
     <invoice>
        <cell>data1</cell>
       <cell>data2</cell>
        <cell>data3</cell>
        <cell>data4</cell>
        <cell>data5</cell>
        <cell>data6</cell>
      </invoice>
    </result>
</invoices>
```

the xmlReader will have to look like this:

```
xmlReader : {
  root:"result",
  row:"invoice",
  page:"invoices>currentpage",
  total:"invoices>totalpages",
  records:"invoices>totalrecords"
}
```

The *repeatitems* element tells jqGrid that the information for the data in the row is repeatable - i.e. the elements have the same tag cell described in cell element. For this example,

```
<invoices>
 <request>true</request>
    <currentpage>1</currentpage>
    <totalpages>10</totalpages>
    <totalrecords>20</totalrecords>
    <result>
      <invoice>
       <invcell>data1</invcell>
        <invcell>data2</invcell>
       <invcell>data3</invcell>
       <invcell>data4</invcell>
       <invcell>data5</invcell>
        <invcell>data6</invcell>
      </invoice>
    </result>
</invoices>
```

the xmlReader will look like this:

```
xmlReader : {
  root:"result",
  row:"invoice",
  page:"invoices>currentpage",
  total:"invoices>totalpages",
  records:"invoices>totalrecords",
  repeatitems:true,
  cell:"invcell"
}
```

Next is the *id* element. If *repeatitems* is set to true the id, if present in xml data, must be a attribute of the *row* element. Lets look at the example:

```
<invoices>
  <request>true</request>
   <currentpage>1</currentpage>
   <totalpages>10</totalpages>
   <totalrecords>20</totalrecords>
   <result>
     <invoice asin='12345'>
       <invcell>data1</invcell>
       <invcell>data2</invcell>
       <invcell>data3</invcell>
       <invcell>data4</invcell>
       <invcell>data5</invcell>
       <invcell>data6</invcell>
      </invoice>
    </result>
</invoices>
```

In this case the xmlReader is:

```
xmlReader: {
  root:"result",
  row:"invoice",
  page:"invoices>currentpage",
  total:"invoices>totalpages",
  records:"invoices>totalrecords",
  repeatitems:true,
  cell:"invcell",
  id:"[asin]"
}
```

Let's suppose that the structure of the xml document returned from the server has the following format:

```
</result>
</invoices>
```

where the <asin> tag describes the unique *id* and this should be set as the row id in the grid and not displayed in the grid. Following the rules we can construct the following:

```
xmlReader: {
  root:"result",
  row:"invoice",
  page:"invoices>currentpage",
  total:"invoices>totalpages",
  records:"invoices>totalrecords",
  repeatitems:false,
  id:"asin"
}
```

and our colModel from the example should look like this:

```
colModel :[
    {name:'invid', index:'invid', width:55, xmlmap:"invoiceno"},
    {name:'invdate', index:'invdate', width:90, xmlmap:"invoicedate"},
    {name:'amount', index:'amount', width:80, align:'right', xmlmap:"invoiceamount"},
    {name:'tax', index:'tax', width:80, align:'right', xmlmap:"invoicetax"},
    {name:'total', index:'total', width:80, align:'right', xmlmap:"invoicetotal"},
    {name:'note', index:'note', width:150, sortable:false, xmlmap:"notes"}
],
```

We can use another trick. If the names in colModel are not important for you, you can do the following.

```
colModel :[
    { name:"invoiceno", index:'invid', width:55},
    { name:"invoicedate", index:'invdate', width:90},
    { name:"invoiceamount", index:'amount', width:80, align:'right'},
    { name:"invoicetax", index:'tax', width:80, align:'right'},
    { name:"invoicetotal", index:'total', width:80, align:'right'},
    { name:"notes", index:'note', width:150, sortable:false}
],
```

In other words, jqGrid first looks to see if there is an *xmlmap* option available; if this option is not available the *name* is used as the *xmlmap*. But all of this is true only if the *repeatitems* element in xmlReader is set to false.

The *subgrid* option is included in several of the xmlReader examples above. The principles in constructing the rules for this data are the same as those described above. More details about subgrids can be found in the section on <u>Subgrids</u>.

## **XML String**

The *xmlstring* option has similar features to the *xml* option. The only difference is that the data is passed as string. In this case we need to have a valid xml data string. To do that we can use a *datastr* option. This example shows how to do that.

```
<cell>data5</cell>
            <cell>data6</cell>
        </row>
    </rows>
</invoices>";
jQuery(document).ready(function(){
  jQuery("#list").jqGrid({
   datatype: 'xmlstring',
   datastr : mystr,
   colNames:['Inv No','Date', 'Amount','Tax','Total','Notes'],
   colModel :[
     {name:'invid', index:'invid', width:55, sorttype:'int'},
      {name:'invdate', index:'invdate', width:90, sorttype:'date', datefmt:'Y-m-d'},
      {name:'amount', index:'amount', width:80, align:'right', sorttype:'float'},
     {name:'tax', index:'tax', width:80, align:'right', sorttype:'float'},
     {name:'total', index:'total', width:80, align:'right', sorttype:'float'},
     {name:'note', index:'note', width:150, sortable:false} ],
   pager: jQuery('#pager'),
   rowNum:10,
   viewrecords: true,
    imgpath: 'themes/basic/images',
   caption: 'My first grid'
 });
});
</script>
```

As you can see, this example introduces another option in colModel: *sorttype*. This option describes how a particular column is to be sorted, because when using xmlstring as the source for the grid, jqGrid uses client-side sorting.

### **JSON Data**

JSON data is handled in a fashion very similar to that of xml data. What is important is that the definition of the jsonReader matches the data being received

datatype: json, (or jsonstring)

The default definition of the jsonreader is as follows:

```
jsonReader : {
  root: "rows",
  page: "page",
  total: "total",
  records: "records",
  repeatitems: true,
  cell: "cell",
  id: "id",
  userdata: "userdata",
  subgrid: {root:"rows",
    repeatitems: true,
    cell:"cell"
  }
}
```

#### datastr:

If the parameter datatype is 'json', jqGrid expects the following default format for json data.

```
{
  total: "xxx",
  page: "yyy",
  records: "zzz",
  rows : [
      {id:"1", cell:["cell11", "cell12", "cell13"]},
      {id:"2", cell:["cell21", "cell22", "cell23"]},
```

```
...
1
}
```

The tags used in this example are described in the following table:

| Tag     | Description                               |  |
|---------|-------------------------------------------|--|
| total   | total pages for the query                 |  |
| page    | current page of the query                 |  |
| records | total number of records for the query     |  |
| rows    | an array that contains the actual data    |  |
| id      | the unique id of the row                  |  |
| cell    | an array that contains the data for a row |  |

In this case, the number of the elements in the cell array should equal the number of elements in colModel.

Let's consider our example in PHP and MySQL with JSON data. In this case I assume that the json service is enabled in PHP.

```
<?php
include("dbconfig.php");
$page = $ REQUEST['page']; // get the requested page
= \overline{\$}_{\text{REQUEST['rows']}}; // get how many rows we want to have into the grid
$sidx = $_REQUEST['sidx']; // get index row - i.e. user click to sort
$sord = $ REQUEST['sord']; // get the direction
if(!$sidx) $sidx =1;
// connect to the database
$db = mysql connect($dbhost, $dbuser, $dbpassword) or die("Connection Error: " . mysql error());
mysql_select_db($database) or die("Error conecting to db.");
$result = mysql query("SELECT COUNT(*) AS count FROM invheader a, clients b WHERE
a.client id=b.client id".$wh);
$row = mysql_fetch_array($result,MYSQL_ASSOC);
$count = $row['count'];
if( $count >0 ) {
    $total pages = ceil($count/$limit);
} else {
    $total pages = 0;
if ($page > $total pages) $page=$total pages;
$start = $limit*$page - $limit; // do not put $limit*($page - 1)
if ($start<0) $start = 0;
$SQL = "SELECT invid, invdate, amount, tax, total, note FROM invheader ORDER BY ".$sidx." ".$sord. " LIMIT
".$start." , ".$limit;
$result = mysql query( $SQL ) or die("Could not execute query.".mysql error());
// Construct the json data
$response->page = $page; // current page
$response->total = $total_pages; // total pages
$response->records = $count; // total records
si=0:
while($row = mysql fetch array($result,MYSQL ASSOC)) {
    $response->rows[$i]['id']=$row[invid]; //id
>rows[$i]['cell']=array($row[invid],$row[invdate],$row[amount],$row[total],$row[total],$row[note]);
echo json_encode($response);
```

The structure of the jsonReader is very similar to the xmlReader. The only missing part is the *row* element which is not needed for JSON data. Let's begin our walk through the jsonReader.

The first element is a *root* element. This element describes where our data begins. In other words, this points to the array that contains the data. If we set

```
jsonReader: { root:"invdata" }
```

then the returned string should be

```
{
  total: "xxx",
  page: "yyy",
  records: "zzz",
  invdata: [
     {id:"1", cell:["cell11", "cell12", "cell13"]},
     {id:"2", cell:["cell21", "cell22", "cel123"]}
  }
}
```

The *page*, *total* and *record* elements describe the information needed for the pager. For example, if the jsonReader is set as follows,

```
jsonReader:{
  root: "invdata",
  page: "currpage"
  total: "totalpages"
  records: "totalrecords"
}
```

then the data should be

The *cell* element describes the array which contains the data for the row.

```
jsonReader:{
  root: "invdata",
  page: "currpage"
  total: "totalpages"
  records: "totalrecords",
  cell: "invrow"
}
```

The data to match this description would be

The id element descibes the unique id for the row

```
jsonReader:{
  root: "invdata",
  page: "currpage"
  total: "totalpages"
  records: "totalrecords",
  cell: "invrow",
  id: "invid"
}
```

The data for this description is:

It is possible to set the *cell* element to an empty string. And, it is possible to set the *id* as number. Here is an example of these possibilities:

```
jsonReader:{
  root: "invdata",
  page: "currpage"
  total: "totalpages"
  records: "totalrecords",
  cell: "",
  id: "0"
}
```

In this case the *id* is the first element from the row data

The *repeatitems* element tells jqGrid that the information for the data in the row is repeatable - i.e. the elements have the same tag cell described in cell element. Setting this option to *false* instructs jqGrid to search elements in the json data by name. This is the name from colModel or the name described with the *jsonmap* option in colModel.

Here is an example:

```
jsonReader:{
  root: "invdata",
  page: "currpage"
  total: "totalpages"
  records: "totalrecords",
  repeatitems: false,
  id: "0"
}
```

The resulting data in our example should be:

```
{
  totalpages: "xxx",
```

The id element in this case is 'invid'.

A very useful feature here is that there is no need to include all the data that is represented in colModel. Since we make a search by name, the order does not need to match the order in colModel. Hence the following string will be correctly interpreted in jqGrid.

## **JSON String**

The jsonstring option has the same features as json. The only difference is that the data is passed as string. In this case we need to have a valid json data string. To do that we can use a *datastr* option. See the <u>xmlstring</u> example.

### **With Named Values**

When using json data with named values (i.e the repeatitems option is false) we can use so named dot notation and index notation.

For example, our colModel definition might be as follows:

Note the elements defined as name: 'item.price' and name: 'item.weight'

Then our data:

```
{"page":"1","total":2,"records":"13",
"rows":[
{id:"12345",name:"Desktop Computers",email:"josh@josh.com",item:{price:"1000.72",
weight:"1.22"},note:"note",stock:"0",ship:"1"},
```

```
{id:"23456",name:"<var>laptop</var>",note:"Long text ",stock:"yes",item:{price:"56.72",
weight:"1.22"},ship:"2"},
{id:"34567",name:"LCD Monitor",note:"note3",stock:"true",item:{price:"99999.72", weight:"1.22"},ship:"3"},
{id:"45678",name:"Speakers",note:"note",stock:"false",ship:"4"}
}
```

Note how item is defined. This data will be intelligently interpreted from the grid.

# **Array Data**

Despite the fact that the primary goal of jqGrid is to represent dynamic data returned from a database, jqGrid includes a wide range of methods to manipulate data at client side: Array data.

Related options in options array: datataype Related options in colModel: sorttype, datefmt Related methods: getRowData, delRowData, setRowData, addRowData

If we have defined a pager for grid with client side data, the buttons in pager are automatically disabled. In other words, the current release of grid does not support client side paging.

First we must instruct jqGrid that the data that will be present is at client side. This is done with the option datatype. To use this we must set

```
datatype : "clientSide"
```

The other option that can be used is "local" i.e. datatype: "local" These are the same.

Having this it is a good idea to set the sorttypes for the columns. If the sorttype is not set the default sorttype is "text". Let's consider our example in terms of array data.

```
<script>
jQuery(document).ready(function(){
    jQuery("#list").jqGrid({
        datatype: 'clientSide',
       colNames:['Inv No','Date', 'Amount','Tax','Total','Notes'],
        {name:'invid', index:'invid', width:55, sorttype:'int'},
        {name:'invdate',index:'invdate', width:90, sorttype:'date', datefmt:'Y-m-d'},
        {name:'amount',index:'amount', width:80, align:'right',sorttype:'float'},
        {name:'tax',index:'tax', width:80, align:'right',sorttype:'float'},
        {name:'total', index:'total', width:80,align:'right',sorttype:'float'},
        {name:'note',index:'note', width:150, sortable:false} ],
       pager: jQuery('#pager'),
        rowNum:10,
        viewrecords: true,
        imgpath: 'themes/basic/images',
        caption: 'My first grid'
});
});
</script>
```

You can see the new setting here: datatype, sortype and datefmt.

The possible values for the sorttype are: int - the data is interpreted as integer, float - the data is interpreted as decimal number date - the data is interpreted as data text - the data is interpreted as text

We need this information for the appropriate sorting of these types. Additionally for the sorttype date we must known the format of the data that will be present in the grid. The default format is a ISO format 'Y-m-d'. The description of the date format is like a PHP way. For more information refer to php.net. The limitation of date format is that the date can be represented only as numbers and not as number and string. By example if the date is represented as '03-Mar-2008' the sorting will be not correct.

Let's add some data. This can be done with the method addRowData. The parameters to this method are:

```
addRowData( rowid, data, position, srcrowid )
```

#### where:

- rowid: this value will be set as the id of the row
- data: is the array of data in pair name: value, where the name is the name from colModel
- position: specifies where to add the data first, last, before or after. "first" adds the new row at
  the top of the grid; "last" adds the data in the last position; "before" and "after" refer to the row
  identified in srcrowid.
- srcrowid: the id of a row which the new data is to be added either "before" or "after"

```
<script>
...
myfirstrow = {
  invid:"1",
  invdate:"2007-10-01",
  note:"note",
  amount:"200.00",
  tax:"10.00",
  total:"210.00"}
jQuery("#list").addRowData("1", myfirstrow);
...
</script>
```

With this line we have added our first row. It is important to note that the order of the name-value pairs is arbitrary. Moreover, we can set a single name-value pair Like this.

```
jQuery("#list").addRowData("2", {amount:"300.00"});
```

with this line we have added second row with only a value in the amount column.

To get data from the particular row we should use getRowData method:

```
getRowData( rowid ),
```

where rowid is the id for the row which values we will obtain

```
jQuery("#list").getRowData("1");
```

will return array of name-value pairs - the result is

```
{invid:"1",
invdate:"2007-10-01",
note:"note",
amount:"200.00",
tax:"10.00",
total:"210.00"}
```

To delete a row we should use delRowData method:

```
delRowData( rowid )
```

where rowid is the id of the row that can be deleted.

```
jQuery("#list").delRowData("2");
```

will delete the row with the id = 2.

This method returns true if the deletion is successfull, false othervise

To change all or part of the values in a given row, we can use a setRowData method.

```
setRowData(rowid, data)
```

#### where

rowid is the id of the row which values will be changed data is a array of data that contain the new values. The structure of array is in type name:value.

```
jQuery("#list").setRowData( "1", { tax:"5", total:"205" })
```

will change the values tax and total of row with id = 1.

The method returns true if update is successful, otherwise false.

## **Function**

This option does not really define the datatype at all, but rather how to handle the data that is provided by the server (which would still come as either xml or json data). The functions defined as a Datatype should (or can) call <a href="mailto:addXMLData">addXMLData</a> or <a href="mailto:addXMLData">addJSONData</a> once the data has been received.

Calling Convention:

```
datatype : function(postdata) {
// do something here
}
```

Datatype functions are supplied with a single object containing the request information (parameter postdata), which normally would have been transformed into GET or POST arguments. This object is compatible with the data: option supplied to the jQuery \$.ajax function.

#### Example:

});

### **User Data**

In some cases we need to have custom data returned from the request that is not automatically displayed by jqGrid, that we use either in a later process or to display additional information somewhere in the html page or associated with the grid. To do that a *userdata* tag can be used.

```
xmlReader: {userdata: "userdata",... }
```

In the data received from the server, this could be structured as follows (in xml):

If using json data, the definition might look like this:

```
jsonReader : {
...
userdata: "userdata",
...
}
```

and the data received, like this:

```
{
  total: "xxx",
  page: "yyy",
  records: "zzz",
  userdata: {totalinvoice:240.00, tax:40.00},
  rows : [
    {id:"1", cell:["cell11", "cell12", "cell13"]},
    {id:"2", cell:["cell21", "cell22", "cell23"]},
    ...
]
```

When this data has been received, this information is stored in the *userData* array of the options array. Whichever format the data comes in, in this case we would have:

```
userData = {totalinvoice:240.00, tax:40.00}
```

The data can be accessed two ways.

1. Using getReturnedData (provided by Paul Tiseo): this method directly returns the userData array

```
jQuery("grid_id").getReturnedData()
```

2. Using a getGridParam method. To do that we need to request this data:

jQuery("grid\_id").getGridParam('userData')

Both methods return the same array.

# **Basic Grids**

An instance of jqGrid is a javascript object, with properties, events and methods. Properties may be strings, numbers, arrays, boolean values or even other objects.

#### Calling Convention:

```
jQuery("#grid_id").jqGrid(properties );
```

#### Where:

- grid\_id is the id of the element defined separately in your html and used as the name of your grid.
- properties is an array of settings in name: value pairs format. Some of these settings are values, some are functions to be performed on an event. Some of these settings are optional while others must be present for jqGrid to work.

An example, taken from the tutorial:

```
jQuery("#list").jqGrid({
   url: 'example.php',
   datatype: 'xml',
   mtype: 'GET',
   colNames:['Inv No','Date', 'Amount','Tax','Total','Notes'],
      {name:'invid', index:'invid', width:55},
      {name:'invdate', index:'invdate', width:90},
     {name:'amount', index:'amount', width:80, align:'right'},
     {name:'tax', index:'tax', width:80, align:'right'},
      {name:'total', index:'total', width:80, align:'right'},
      {name:'note', index:'note', width:150, sortable:false} ],
   pager: jQuery('#pager'),
   rowNum:10,
   rowList:[10,20,30],
   sortname: 'id',
   sortorder: "desc",
   viewrecords: true,
   imgpath: 'themes/basic/images',
   caption: 'My first grid'
});
```

When the grid is created, normally several properties are set in the same statement (although these properties can be individually overridden later): see <a href="Properties">Properties</a>

Events raised by the grid, which offer opportunities to perform additional actions, are described in Events.

The grid also offers several methods for getting or setting properties or data: see Methods

A key property of the grid is the column model (colModel) that defines the contents of the grid: <a href="mailto:colModel">colModel</a> <a href="mailto:properties">Properties</a>

Additional properties, events and methods of the basic grid, not described in this section, are used to create and manage the three special types of grids: <a href="mailto:multiselect">multiselect</a> grids, <a href="mailto:subGrids">subGrids</a> and <a href="mailto:treeGrids">treeGrids</a>. Please refer to those topics for more details.

# **Properties**

The available properties are listed here, in alphabetic order. Some have more details described elsewhere, available by clicking on the link provided.

| Property        | Туре    | Description                                                                                                    | Default      |
|-----------------|---------|----------------------------------------------------------------------------------------------------|--------------|
| altRows         | boolean | Set a zebra-striped grid                                                                                                    | true         |
| caption         | string  | Defines the Caption layer for the grid. This caption appear above the Header layer. If the string is empty the caption does not appear.                                                                                                    | empty string |
| cellEdit        | boolean | Enables (disables) cell editing. See <u>Cell Editing</u> for more details                                                                                                    | true         |
| cellsubmit      | string  | Determines where the contents of the cell are saved: 'remote' or 'clientArray'. See <u>Cell Editing</u> for more details                                                                                                    | 'remote'     |
| cellurl         | string  | the url where the cell is to be saved. See <u>Cell Editing</u> for more details                                                                                                    | null         |
| <u>colModel</u> | array   | Array which describes the parameters of the columns. For a full description of all valid values see colModel API.                                                                                                    | empty array  |
| colNames        | array   | Array which describes the column labels in the grid                                                                                                    | empty array  |
| datastr         | string  | The string of data when datatype parameter is set to xmlstring or jsonstring                                                                                                    | null         |
| datatype        | string  | Defines what type of information to expect to represent data in the grid. Valid options are xml - we expect xml data; xmlstring - we expect xml data as string; json - we expect JSON data; jsonstring - we expect JSON data as string; clientSide - we expect data defined at client side (array data)                                                                                                    | xml          |
| editurl         | string  | Defines the url for inline and form editing.                                                                                                    | null         |
| ExpandColumn    | string  | indicates which column (name from colModel) should be used to expand the tree grid. If not set the first one is used. Valid only when treeGrid option is set to true.                                                                                                    | nullr>       |
| forceFit        | boolean | If set to true, and resizing the width of a column, the adjacent column (to the right) will resize so that the overall grid width is maintained (e.g., reducing the width of column 2 by 30px will increase the size of column 3 by 30px). In this case there is no horizontal scrolbar. Note: this option is not compatible with shrinkToFit option - i.e if shrinkToFit is set to false, forceFit is ignored.                          | false        |
| gridstate       | string  | Determines the current state of the grid (i.e. when used with hiddengrid, hidegrid and caption options). Can have either of two states: 'visible' or 'hidden'                                                                                                    | visible      |
| hiddengrid      | boolean | If set to true the grid initially is hidden. The data is not loaded (no request is sent) and only the caption layer is shown. When the show/hide button is clicked the first time to show grid, the request is sent to the server, the data is loaded, and grid is shown. From this point we have a regular grid. This option has effect only if the caption property is not empty and the hidegrid property (see below) is set to true. | false        |

| hidegrid          | boolean | Enables or disables the show/hide grid button, which appears on the right side of the Caption layer. Takes effect only if the <i>caption</i> property is not an empty string.                                                                                                    | true         |
|-------------------|---------|----------------------------------------------------------------------------------------------------|--------------|
| <u>height</u>     | string  | The height of the grid. Can be set as percentage or any valid measured value                                                                                                    | 150px        |
| imgpath           | string  | Defines the path to the images that are used in the grid.<br>Set this option without / at end                                                                                                    | empty string |
| <u>jsonReader</u> | array   | Array which describes the structure of the expected json data. For a full description and default setting, see <a href="JSON">JSON</a> <a href="Data">Data</a>                                                                                                    |              |
| loadonce          | boolean | If this flag is set to true, the grid loads the data from the server only once (using the appropriate datatype). After the first request the datatype parameter is automatically changed to clientSide and all further manipulations are done on the client side. The functions of the pager (if present) are disabled.                                                                                                    | false        |
| loadtext          | string  | The text which appear when requesting and sorting data                                                                                                    | Loading      |
| loadui            | string  | This option controls what to do when an ajax operation is in progress.                                                                                                    |              |
|                   |         | <ul> <li>disable - disables the jqGrid progress indicator.         This way you can use your own indicator.     </li> <li>enable (default) - enables the red "Loading" message in the upper left of the grid.</li> <li>block - enables the progress indicator using the characteristics you have specified in the css for div.loadingui and blocks all actions in the grid until the ajax request is finished. Note that this disables paging, sorting and all actions on toolbar, if any.</li> </ul> |              |
| mtype             | string  | Defines the type of request to make ("POST" or "GET")                                                                                                    | GET          |
| multikey          | string  | This parameter have sense only multiselect option is set to true. Defines the key which will be pressed when we make multiselection. The possible values are: shiftKey - the user should press Shift Key altKey - the user should press Ctrl Key                                                                                                    | empty string |
| multiboxonly      | boolean | This option works only when <i>multiselect</i> = true. When multiselect is set to true, clicking anywhere on a row selects that row; when <i>multiboxonly</i> is also set to true, the row is selected only when the checkbox is clicked (Yahoo style).                                                                                                    | false        |
| multiselect       | boolean | If this flag is set to true a multi selection of rows is enabled. A new column at left side is added. Can be used with any datatype option.                                                                                                    | false        |
| prmnames          | array   | Customizes names of the fields sent to the server on a Post: default values for these fields are "page", "rows", "sidx", and "sord". For example, with this setting, you can change the sort order element from "sidx" to "mysort": prmNames: {sort: "mysort"} The string that will be posted to the server will then be myurl.php?page=1&rows=10&mysort=myindex&sord=asc                                                                                                    | none         |

|                            |         | rather than myurl.php?page=1&rows=10&sidx=myindex&sord=asc                                                                                                    |                                |
|----------------------------|---------|----------------------------------------------------------------------------------------------------|--------------------------------|
| postData                   | array   | This array is passed directly to the url. This is associative array and can be used this way: {name1:value1}. See API methods for manipulation.                                                                                                    | empty array                    |
| resizeclass                | string  | Assigns a class to columns that are resizable so that we can show a resize handle only for ones that are resizable                                                                                                    | grid_resize                    |
| scroll                     | boolean | Creates dynamic scrolling grids. When enabled, the pager elements are disabled and we can use the vertical scrollbar to load data. This option currently should be used carefully on big data sets, since I have not developed an intelligent swapper, which means that all the data is loaded and a lot of memory will be used if the dataset is large. You must be sure to have a initial vertical scroll in grid, i.e. the height should not be set to auto.                                                                                                    | false                          |
| scrollrows                 | boolean | When enabled, selecting a row with setSelection scrolls the grid so that the selected row is visible. This is especially useful when we have a verticall scrolling grid and we use form editing with navigation buttons (next or previous row). On navigating to a hidden row, the grid scrolls so the selected row becomes visible.                                                                                                    | false                          |
| sortclass                  | string  | the class to be applied to the currently sorted column, i.e. applied to the th element                                                                                                    | grid_sort                      |
| <u>shrinkToFit</u>         | boolean | This option describes the type of calculation of the initial width of each column against with the width of the grid. If the value is true and the value in width option is set then: Every column width is scaled according to the defined option width. Example: if we define two columns with a width of 80 and 120 pixels, but want the grid to have a 300 pixels - then the columns are recalculated as follow: 1- column = 300(new width)/200(sum of all width)*80(column width) = 120 and 2 column = 300/200*120 = 180. The grid width is 300px. If the value is false and the value in width option is set then: The width of the grid is the width set in option. The column width are not recalculated and have the values defined in colModel. | true                           |
| sortascimg,<br>sortdescimg | string  | Links to image url which are used when the user sort a column                                                                                                    | sort_asc.gif,<br>sort_desc.gif |
| sortname                   | string  | The initial sorting name when we use datatypes xml or json (data returned from server)                                                                                                    | none (empty string)            |
| sortorder                  | string  | The initial sorting order when we use datatypes xml or json (data returned from server)                                                                                                    | asc                            |
| toolbar                    | array   | This option defines the toolbar of the grid. This is array with two values in which the first value enables the toolbar and the second defines the position relative to body Layer. Possible values "top" or "bottom"                                                                                                    | [false,"top"]                  |
| treeGrid                   | boolean | Enables (disables) the tree grid format. For more details see <u>Tree Grid</u>                                                                                                    | false                          |
| tree_root_level            | numeric | Determines the level where the root element begins when treeGrid is enabled                                                                                                    | 0                              |

| url              | string | The url of the file that holds the request                                                                                                    | null                                                                                                    |
|------------------|--------|----------------------------------------------------------------------------------------------------|----------------------------------------------------------------------------------------------------|
| <u>userData</u>  | array  | This array contain custom information from the request. Can be used at any time.                                                                                                    | empty array                                                                                                    |
| <u>width</u>     | number | If this option is not set, the width of the grid is a sum of the widths of the columns defined in the colModel (in pixels). If this option is set, the initial width of each column is set according to the value of <i>shrinkToFit</i> option.                       | none                                                                                                    |
| xmlReader        | array  | Array which describes the structure of the expected xml data. For a full description refer to Data Types.                                                                                                    | {   root: "rows",   row: "row",   page: "rows>page",   total: "rows>total",   records: "rows>records",   repeatitems: true,   cell: "cell",   id: "[id]",   subgrid: {   root:"rows",   row: "row",   repeatitems: true,   cell:"cell"   } } |
| \$.jgrid.default | array  | This array is used to define a grid option common to all jqGrids in the application. Typically, this is called once to set the default for one or more grid parameters any parameter can be changed. Typical implementation; \$.extend(\$.jgrid.defaults,{rowNum:10}) | empty array                                                                                                    |

# colModel Properties

The colModel property defines the individual grid columns as an array of properties. Syntax:

The available *colModel* properties are listed here, in alphabetic order. All of these properties are values, there are no events or methods associated with the *colModel*. The only required property is *name*.

| Property    | Туре    | Description                                                                                                    | Default          |
|-------------|---------|----------------------------------------------------------------------------------------------------|------------------|
| align       | string  | Defines the alignment of the cell in the Body layer, not in header cell. Possible values: left, center, right.                                                                                                    | left             |
| datefmt     | string  | Governs format of sorttype:date and editrules {date:true} fields. Determines the expected date format for that column. Uses a PHP-like date formatting. Currently "/", "-", and "." are supported as date separators. Valid formats are:  • y,Y,yyyy for four digits year • YY, yy for two digits year • m,mm for months • d,dd for days                                                                                                    | ISO Date (Y-m-d) |
| editable    | boolean | Defines if the field is editable. This option is used in inline and form modules.                                                                                                    | false            |
| editoptions | array   | Array of allowed options (attributes) for edittype option                                                                                                    | empty array      |
| editrules   | array   | editrules: {edithidden:true(false), required:true(false), number:true(false), minValue:val, maxValue:val, email:true(false), date:true(false)}  • edithidden: if true, fields hidden in the grid are included as editable in form editing when add or edit methods are called. • searchhidden: if true, fields hidden in the grid are included in the search form. • required: if true the value will be checked and, if it is empty, an error message will be displayed. • number: if true the value will be checked to be sure it is a number and, if it is not, an error message will be displayed. • i nteger: if true the value will be checked to be sure it is an integer and, if it is not, an error message will be displayed. • minValue: if set to a valid number, the value will be checked and if it is less than the minValue, an error message will be displayed. • maxValue: the same as minValue but the value will be checked to be sure it is not greater than the maxValue. • email: if true, the value will be checked to ensure it conforms to a valid e-mail format (not that the email address exists) and, if it does not, an error message will be displayed. • date: if set to true, the format of the field is governed by the setting of the datefmt | empty array      |

| parameter                                                                                                    |                                                                                                    |
|----------------------------------------------------------------------------------------------------|----------------------------------------------------------------------------------------------------|
| When a field is not required, the validation rules do not fire and so do not raise an alert for missing data. For example, colModel: [                                                                                     |                                                                                                    |
| {editrules:{required:false, number:true}}  In this case, if no data is provided by the user (it is left blank) the alert message does not appear - i.e. this is considered to be valid input.                              |                                                                                                    |
| Defines the edit type for inline and form editing Possible values: text, textarea, select, checkbox, password See also Inline editing and form editing                                                                     | text                                                                                                    |
| Format options can be defined for particular columns, overwriting the defaults from the language file. See <a href="formatter">formatter</a> for more details.                                                             | none                                                                                                    |
| The predefined types or custom function name that controls the format of this field. See <u>formatter</u> for more details.                                                                                                | none                                                                                                    |
| lean If set to true this column will not appear in the modal dialog where users can choose which columns to show or hide. See <a href="Show/Hide Columns">Show/Hide Columns</a> .                                          | false                                                                                                    |
| lean Defines if this column is hidden at initialization.                                                                                                    | false                                                                                                    |
| Set the index name when sorting. Passed as sidx parameter.                                                                                                    | the order of cell                                                                                                    |
| Defines the json mapping for the column in the incoming json string.                                                                                                    | none                                                                                                    |
| In case if there is no id from server, this can be set as as id for the unique row id. Only one column can have this property. If there are more than one key the grid finds the first one and the second is ignored.      | false                                                                                                    |
| When colNames array is empty, defines the heading for this column. If both the colNames array and this setting are empty, the heading for this column comes from the <i>name</i> property.                                 | none                                                                                                    |
| Set the unique name in the grid for the column. This property is required. As well as other words used as property/event names, the reserved words (which cannot be used for names) include <i>subgrid</i> and <i>cb</i> . |                                                                                                    |
| lean Defines if the column can be resized                                                                                                    | true                                                                                                    |
| lean When used in formedit, disables or enables searching on that column                                                                                                    | true                                                                                                    |
| lean Defines is this can be sorted.                                                                                                    | true                                                                                                    |
| Used when datatype is clientSide. Defines the type of the column for appropriate sorting. Possible values:                                                                                                    | text                                                                                                    |
|                                                                                                    | When a field is not required, the validation rules do not fire and so do not raise an alert for missing data. For example, colModel: [ |

|        |        | <ul> <li>int - for sorting integer</li> <li>float - for sorting decimal numbers</li> <li>date - for sorting date</li> <li>text - for text sorting</li> </ul> |      |
|--------|--------|----------------------------------------------------------------------------------------------------|------|
| width  | number | Set the initial width of the column, in pixels                                                                                                    | 150  |
| xmlmap |        | Defines the xml mapping for the column in the incomming xml file. Use a CCS specification for this                                                           | none |

### **Height and Width**

### Height

The height of the grid can be controlled via the *height* property.

The height property can be set in pixels, a percent or any valid height measure. The default setting is pixels (px); the default value for height is 150, i.e. 150px. To set the grid height in 200 pixels we need to set only the number - i.e.

height: 200

It is important to note that this setting controls only the height of the Body layer. The height of whole grid is

- the height of the Caption layer (if present),
- plus the height of the Header layer
- plus the height of the Body layer (as set in this option)
- plus the height of the pager (if set as a part of grid).

Setting the height to 100% or auto means that the Body layer will be set to contain all of the returned rows without scrolling. Any other setting will fix the height of the Body layer and show the scroll bar as needed.

### Width

The width of the grid is set only in pixels.

By default, the *width* property of the grid is not set, and the width of the grid is calculated as sum of the width properties of the individual columns set in the *colModel*. (If the *width* property in colModel is not set for a column, the width of that column defaults to 150px).

However, setting the width based on the colModel can be somewhat misleading. The true width of a grid defined this way will be

- the sum of the widths defined in the colModel
- plus padding and border settings for the cells (set in the CSS).

Suppose we have 5 columns with width settings that sum to 500 and in the CSS we have the following definition for the table data:

```
table.scroll tbody td {
  padding: 2px;
  text-align: left;
  border-bottom: 1px solid #D4D0C8;
  border-left: 1px solid #D4D0C8;
  text-overflow: ellipsis;
  overflow: hidden;
  white-space: nowrap;
}
```

The width of this grid will be 500 (the settings in colModel) plus 5\*5 (2 padding pixels \* 2 sides + 1 border pixel left ) for a total of 525px.

If this somewhat larger width is not a problem for you, then you need do nothing more. However, in some cases it is needed to have the width of the grid fixed and independent of the widths set for the columns in colModel. To accomplish this, we can play with two other options in the grid's options array: width and shrinkToFit.

The default value of *shrinkToFit* is true which means that if we set the width parameter of the grid, the widths of all the columns are recalculated as:

new colModel.width = colModel.width \* width / swidth

#### where:

- colModel.width is the width set for this column in the colModel
- width is width set for the grid
- swidth is the sum of all widths set in the colModel

The effect of this recalculation is that all columns are shrunk proportionately. (Or, if the fixed width of the grid is larger than the sum of the columns, all columns will be proportionately expanded).

If the value of *shrinkToFit* is false then jqGrid does not make any recalculation of the initial column width and the grid will have the *width* set in options array, with a horizontal scroll bar.

### **Obsolete Properties**

The following property, part of jqGrid up to and including version 3.1, has been removed starting with version 3.2.

| Property | Description                                                                                                    | Use Instead |
|----------|----------------------------------------------------------------------------------------------------|-------------|
|          | This option was used to define the height of a single row so that the overall height of the grid could be set according to the number of returned rows, making scrolling unnecessary |             |

There are times when it is useful to be able to import or export the entire grid configuration to another file format:

- 1. Grids constructed on the server can be reconstructed after sorting or paging, so a different configuration can be quickly used as required
- 2. Grids can be constructed visually on the server and then loaded from an xml string
- 3. Grid configuration can even be stored in the database as xml and then loaded as required

These methods support doing that.

| Method       | Parameters | Returns | Description                                                                                                    |
|--------------|------------|---------|----------------------------------------------------------------------------------------------------|
| jqGridExport | options    |         | Exports the the current grid configuration to the desired format \$("#mygrid").jqGridExport({exptype:"xmlstring"}); will export the current grid configuration as xml string \$("#grid_id").jqGridExport({exptype:"jsonstring"}); will export the current grid configuration as json string.  It is good idea first to play with this option before using jqGridImport. |
| jqGridImport | options    |         | Reads the grid configuration according to the rules in options and constructs the grid. When constructing the grid for first time it is possible to pass data to it again with the configuration.                                                                                                    |

#### **IMPORTANT NOTE:**

When using these methods the pager parameter should not be set as

```
pager: jQuery("#mypager"),
but as
pager : "#mypager"
or
pager : "mypager"
```

otherwise the import or export will not work.

# **Options**

| Option    | Values                              | Description                                                                                                    | Default        |
|-----------|-------------------------------------|----------------------------------------------------------------------------------------------------|----------------|
| imptype   | xml, json, xmlstring,<br>jsonstring |                                                                                                    | "xml"          |
| impstring |                                     | in case of xmlstring or jsonstring this should be set                                                                        | 1111           |
| impurl    |                                     | valid url to the configuration when xml or json                                                                              | ""             |
| mtype     | "GET" or "POST"                     |                                                                                                    | ""             |
| impData   | {}                                  | additional data that can be passed to the url                                                                                | empty<br>array |
| xmlGrid   | {}                                  | describes from where to read the xml configuration and from where the data if any  config : "roots>grid", data: "roots>rows" |                |
| jsonGrid  | {}                                  | describes from where to read the json configuration and from where the data if any                                           |                |

| config : "grid",<br>data: "data" |  |  |  |  |  |  |
|----------------------------------|--|--|--|--|--|--|
|----------------------------------|--|--|--|--|--|--|

If the data tag is empty, the grid automatically loads the data according to the url and datatype options of the grid.

## **Example**

```
options :{
    imptype : "xml", // xml, json, xmlstring, jsonstring
    impstring: "", // in case of xmlstring or jsonstring this should be set
    impurl: "", // valid url to the configuration when xml or json
    mtype: "GET", // the type "GET" or "POST"
    impData : {}, // additional data that can be passed to the url
    xmlGrid :{ // describes from where to read the xml configuration and from where the data if any
    config : "roots>grid",
    data: "roots>rows"
},
jsonGrid :{ // describes from where to read the json configuration and from where the data if any
    config : "grid",
    data: "data"
}
```

As a further example of what is needed, the distribution package contains two files: json\_test.txt and xml\_test.xml to show the different (xml and json) configurations.

## **Events**

The action to take on an event is set as a property of the grid, e.g.

```
onSelectRow: function(id) {
  if(id && id!==lastSel) {
    jQuery('#tbleditable').restoreRow(lastSel);
    lastSel=id;
  }
  jQuery('#tbleditable').editRow(id, true); },
```

The above example specifies the action to take when a row is selected. The following one shows how to use <code>onSortCol</code>:

```
onSortCol: function( index, colindex, sortorder) {
    // here is the code
}
```

The events that you can use to perform some additional action are listed here, in alphabetic order:

| Event          | Parameters                    | Description                                                                                                    |
|----------------|-------------------------------|----------------------------------------------------------------------------------------------------|
| afterInsertRow | rowid,<br>rowdata,<br>rowelem | <ul> <li>This event fires after every inserted row.</li> <li>rowid is the id of the inserted row</li> <li>rowdata is an array of the data to be inserted into the row. This is array of type name: value, where the name is a name from colModel</li> <li>rowelem is the element from the response. If the data is xml this is the xml element of the row; if the data is json this is</li> </ul> |

| processes are complete  A pre-callback to modify the XMLHttpRequest object (xhr) before it is sent. Use this to set custom headers etc. The XMLHttpRequest is passed as the only argument.  OadComplete  OadError  Afunction to be called if the request fails. The function gets passed three arguments: The XMLHttpRequest object (XHR), a string describing the type of error (st) that occurred and an optional exception object (err), if one occurred.  OnCellSelect  OnCellSelect  Towid, ICol, cellcontent  OnCellSelect  Towid, ICol, cellcontent  OnCellSelect  Towid, ICol, cellcontent  Fires when we click on particular cell in the grid rowid is the id of the row iCol is the index of the cell cellcontent is the content of the cell. (Note that this available when we not use cell editing module and is disabled when using cell editing). Important note regarding IE6: this event may exhibit strange behaviours because of a bug in early IE6 releases. When we have a hidden column the index will not be calculated correctly. You can avoid using this feature in a grid with hidden columns, test for these browsers and conditionally suppress this feature, or suggest that your IE6 users upgrade. For more information refer to <a href="https://support.microsoft.com/kb/814506">https://support.microsoft.com/kb/814506</a> OndblClickRow  Towid  Raised immediately after row was double clicked.  Calling convention:  OndblClickRow rowid  Raised immediately after row was right clicked.  This event fires (if defined) when multiselect is true and you click on the header checkbox. Parameter passed to this event is array of selected rows. If the rows are unselected, the array is empty.                                                                                                    |                 |            |                                                                                                    |  |
|----------------------------------------------------------------------------------------------------|-----------------|------------|----------------------------------------------------------------------------------------------------|--|
| processes are complete  A pre-callback to modify the XMLHttpRequest object (xhr) before it is sent. Use this to set custom headers etc. The XMLHttpRequest is passed as the only argument.  oadComplete  none  This event is executed immediately after every server request  A function to be called if the request fails. The function gets passed three arguments: The XMLHttpRequest object (XHR), a string describing the type of error (st) that occurred and an optional exception object (err), if one occurred.  onCellSelect  rowid, iCol, cellcontent  onCellSelect  rowid, iCol, fires when we click on particular cell in the grid rowid is the id of the row iCol is the index of the cell cellcontent is the content of the cell. (Note that this available when we not use cell editing module and is disabled when using cell editing). Important note regarding IE6: this event may exhibit strange behaviours because of a bug in early IE6 releases. When we have a hidden column the index will not be calculated correctly. You can avoid using this feature in a grid with hidden columns, test for these browsers and conditionally suppress this feature, or suggest that your IE6 users upgrade. For more information refer to <a href="http://support.microsoft.com/kb/814506">http://support.microsoft.com/kb/814506</a> ondblClickRow  rowid  Raised immediately after row was double clicked.  Calling convention:  ondblClickRow: function( rowid) {     // here is the code     // here is the code     // here is th |                 |            | array containing all the data for the row                                                                                                    |  |
| is sent. Use this to set custom headers etc. The XMLHittpRequest is passed as the only argument.  This event is executed immediately after every server request adescribing the type of error (st) that occurred and an optional exception object (err), if one occurred.  TonCellSelect of cellcontent of the cell cellcontent of the cell. (Note that this available when we not use cell editing module and is disabled when using cell editing). Important note regarding IE6: this event may exhibit strange behaviours because of a bug in early IE6 releases. When we have a hidden column the index will not be calculated correctly. You can avoid using this feature in a grid with hidden columns, test for these browsers and conditionally suppress this feature, or suggest that your IE6 users upgrade. For more information refer to <a href="http://support.microsoft.com/kb/814506">http://support.microsoft.com/kb/814506</a> OndblClickRow ondd Raised immediately after row was double clicked.  Calling convention:  Onted Calling convention:  Onted Calling co | gridComplete    | none       | <del>_</del>                                                                                                    |  |
| A function to be called if the request fails. The function gets passed three arguments: The XMLHttpRequest object (XHR), a string describing the type of error (st) that occurred and an optional exception object (err), if one occurred.  OnCellSelect  Towid, iCol, cellcontent  Toward in the row iCol is the index of the cell cellcontent is the content of the cell. (Note that this available when we not use cell editing). Important note regarding IE6: this event may exhibit strange behaviours because of a bug in early IE6 releases. When we have a hidden column the index will not be calculated correctly. You can avoid using this feature in a grid with hidden columns, test for these browsers and conditionally suppress this feature, or suggest that your IE6 users upgrade. For more information refer to http://support.microsoft.com/kb/814506  OndblClickRow  Toward Raised immediately after row was double clicked.  Calling convention:  OndblClickRow: function( rowid) {                                                                                                    | loadBeforeSend  | xhr        | A pre-callback to modify the XMLHttpRequest object (xhr) before it is sent. Use this to set custom headers etc. The XMLHttpRequest is                                                                                                    |  |
| three arguments: The XMLHttpRequest object (XHR), a string describing the type of error (st) that occurred and an optional exception object (err), if one occurred.  OnCellSelect  rowid, iCol, cellcontent  rowid, iCol, cellcontent  rowid, iCol, cellcontent  rowid is the index of the cell cellcontent is the content of the row iCol is the index of the cell cellcontent is the content of the cell. (Note that this available when we not use cell editing module and is disabled when using cell editing). Important note regarding IE6: this event may exhibit strange behaviours because of a bug in early IE6 releases. When we have a hidden column the index will not be calculated correctly. You can avoid using this feature in a grid with hidden columns, test for these browsers and conditionally suppress this feature, or suggest that your IE6 users upgrade. For more information refer to <a href="http://support.microsoft.com/kb/814506">http://support.microsoft.com/kb/814506</a> Raised immediately after row was double clicked.  Calling convention:  ondblClickRow: function(rowid) {     // here is the code     // here is the code  OnSelectAll  array of the selected ids     // here is the code     // here is the code     // here i | loadComplete    | none       | This event is executed immediately after every server request                                                                                                    |  |
| the row iCol is the index of the cell cellcontent is the content of the cell. (Note that this available when we not use cell editing module and is disabled when using cell editing). Important note regarding IE6: this event may exhibit strange behaviours because of a bug in early IE6 releases. When we have a hidden column the index will not be calculated correctly. You can avoid using this feature in a grid with hidden columns, test for these browsers and conditionally suppress this feature, or suggest that your IE6 users upgrade. For more information refer to <a href="http://support.microsoft.com/kb/814506">http://support.microsoft.com/kb/814506</a> OndblClickRow  rowid  Raised immediately after row was double clicked.  Calling convention:  ondblClickRow: function( rowid) ( // here is the code )  onRightClickRow rowid  Raised immediately after row was right clicked.  onSelectAll  array of the selected ids  onSelectAll  array of the selected ids  onSelectRow  rowid  Raised immediately after row was right clicked.  This event fires (if defined) when multiselect is true and you click on the header checkbox. Parameter passed to this event is array of selected rows. If the rows are unselected, the array is empty.  onSelectRow  rowid  Raised immediately after row was clicked.  Raised immediately after sortable column was clicked and before sorting the data  • index is the index name from colModel  • colindex is the index of column                                                                                                    | loadError       | xhr,st,err | describing the type of error (st) that occurred and an optional                                                                                                    |  |
| Calling convention:  ondblClickRow: function(rowid) {     // here is the code }  conHeaderClick  gridstate  Can be used when clicking to hide or show grid; gridstate is the state of the grid (visible or hidden)  anRightClickRow rowid  Raised immediately after row was right clicked.  This event fires (if defined) when multiselect is true and you click on the header checkbox. Parameter passed to this event is array of selected rows. If the rows are unselected, the array is empty.  anSelectRow  ansortCol  index, colindex, sortorder  index is the index name from colModel  colindex of column                                                                                                    | onCellSelect    |            | the row iCol is the index of the cell cellcontent is the content of the cell. (Note that this available when we not use cell editing module and is disabled when using cell editing). Important note regarding IE6: this event may exhibit strange behaviours because of a bug in early IE6 releases. When we have a hidden column the index will not be calculated correctly. You can avoid using this feature in a grid with hidden columns, test for these browsers and conditionally suppress this feature, or suggest that your IE6 users upgrade. For |  |
| onHeaderClick gridstate Can be used when clicking to hide or show grid; gridstate is the state of the grid (visible or hidden)  onRightClickRow rowid Raised immediately after row was right clicked.  This event fires (if defined) when multiselect is true and you click on the header checkbox. Parameter passed to this event is array of selected rows. If the rows are unselected, the array is empty.  onSelectRow rowid Raised immediately after row was clicked.  onSortCol index, colindex, sortorder  • index is the index name from colModel  • colindex is the index of column                                                                                                    | ondblClickRow   | rowid      | •                                                                                                    |  |
| state of the grid (visible or hidden)  PonRightClickRow rowid  Raised immediately after row was right clicked.  This event fires (if defined) when multiselect is true and you click on the header checkbox. Parameter passed to this event is array of selected rows. If the rows are unselected, the array is empty.  PonSelectRow  Raised immediately after row was clicked.  Raised immediately after sortable column was clicked and before sorting the data  **Index** is the index name from colModel**  **Index** is the index of column**                                                                                                    |                 |            |                                                                                                    |  |
| array of the selected ids  This event fires (if defined) when multiselect is true and you click on the header checkbox. Parameter passed to this event is array of selected rows. If the rows are unselected, the array is empty.  Raised immediately after row was clicked.  Raised immediately after sortable column was clicked and before sorting the data  onSortCol  index, colindex, sortorder  index is the index name from colModel  colindex is the index of column                                                                                                    | onHeaderClick   | gridstate  |                                                                                                    |  |
| selected ids on the header checkbox. Parameter passed to this event is array of selectRow rowid Raised immediately after row was clicked.  Raised immediately after sortable column was clicked and before sorting the data  • index is the index of column  • colindex is the index of column                                                                                                    | onRightClickRow | rowid      | Raised immediately after row was right clicked.                                                                                                    |  |
| nnSortCol index, colindex, sortorder Raised immediately after sortable column was clicked and before sortorder • index is the index name from colModel • colindex is the index of column                                                                                                    | onSelectAll     |            | on the header checkbox. Parameter passed to this event is array of                                                                                                    |  |
| colindex, sorting the data sortorder  • index is the index name from colModel • colindex is the index of column                                                                                                    | onSelectRow     | rowid      | Raised immediately after row was clicked.                                                                                                    |  |
|                                                                                                    | onSortCol       | colindex,  | <ul> <li>index is the index name from colModel</li> <li>colindex is the index of column</li> </ul>                                                                                                    |  |
|                                                                                                    |                 |            |                                                                                                    |  |

Additional Events specific to <u>Cell Editing</u>, <u>subGrids</u> and <u>Tree Grids</u> are found in their respective topics.

# **Methods**

Calling Convention:

jQuery("#grid id").jqGridMethod( parameter1,...parameterN )

#### Where:

- grid\_id is the id of the already constructed jqGrid.
- jqGridMethod is a method applied to this jqGrid.
- parameter1,...parameterN a list of parameters

IMPORTANT: Some 'get' and 'set' methods (e.g., getUrl()) supported up to version 3.1 have been removed in version 3.2 and replaced by more generic methods (e.g., getGridParam(url) or setGridParam({url:value})). See <a href="Replaced Methods">Replaced Methods</a> for details.

Where a method is not designed to return a requested value, then what is returned is the jqGrid object and a set of such methods can be chained, e.g.,

jQuery("#grid\_id").setGridParam({..}).hideCol("somecol").trigger("reloadGrid")

| Method      | Parameters                                                                                                    | Returns                                   | Description                                                                                                    |
|-------------|----------------------------------------------------------------------------------------------------|-------------------------------------------|----------------------------------------------------------------------------------------------------|
| addJSONData | data                                                                                                    | true on<br>success,<br>otherwise<br>false | Populates a grid with the passed data (an array). Suppose we have data from a particular webservice (jsonresponse), then                                                                                                    |
|             |                                                                                                    |                                           | <pre>var mygrid = jQuery("#"+grid_id)[0]; var myjsongrid = eval("("+jsonresponse.responseText+")"); mygrid.addJSONData(myjsongrid); myjsongrid = null; j sonresponse =null;</pre>                                                                                                    |
|             |                                                                                                    |                                           | will populate the data to the grid. And, of course, the data in myjsongrid can be manipulated before being passed to addJSONData.                                                                                                    |
|             |                                                                                                    |                                           | addJSONData is a privileged method.                                                                                                    |
| addRowData  | rowid, data, position (first, last, before, after - default last), srcrowid (source row, applies only when position is either before or after) | otherwise<br>false                        | Inserts a new row with $id = \text{rowid containing the}$ data in $data$ (an array) at the $position$ specified (first in the table, last in the table or before or after the row specified in $srcrowid$ ). The syntax of the $data$ array is: {name1:value1,name2: value2} where $name$ is the name of the column as described in the colModel and the $value$ is the value. |
| addXmlData  | xmlresponse                                                                                                    | true on success, otherwise false          | Populates a grid with the passed data. Suppose we have data from a particular webservice (xmlresponse), then                                                                                                    |
|             |                                                                                                    |                                           | <pre>var mygrid = jQuery("#"+grid_id)[0];<br/>mygrid.addXmlData(xmlresponse.responseXML);</pre>                                                                                                    |

|               | 1             |                                                                                                    |                                                                                                    |
|---------------|---------------|----------------------------------------------------------------------------------------------------|----------------------------------------------------------------------------------------------------|
|               |               |                                                                                                    | will populate the data to the grid. And, of course, the data in xmlresponse can be manipulated before being passed to addXmlData.  addXmlData is a privileged method.                                                                                                    |
| clearGridData | nono          | iaCrid                                                                                                |                                                                                                    |
| ClearGridData | none          | jqGrid<br>object                                                                                      | Clears the currently loaded data from grid                                                                                                    |
| del Row Data  | rowid         | true on success, otherwise false                                                                      | Deletes the row with the id = rowid. This operation does not delete a data from the server.                                                                                                    |
| FormToGrid    | rowid, formid | jqGrid<br>object                                                                                      | Reads data from a form (previously defined in html) identified by <i>formid</i> and loads data into the grid in row with <i>rowid</i> . If the names of both grid and form are the same the data from the form replaces the data in the grid. Note that all fields from grid can be replaced, including hidden. This is the opposite of <i>GridToForm</i>                      |
| getCell       | rowid, iCol   | the<br>content of<br>the cell                                                                         | iCol can be either the column index or the name.                                                                                                    |
| getDataIDs    | none          | array of<br>the id's in<br>the current<br>grid view.<br>Empty<br>array if no<br>data is<br>available. |                                                                                                    |
| getGridParam  | name          | the value<br>of the<br>requested<br>parameter.                                                        | name is the name from options array. For a particular options, see below. If the name is not set the entry options are returned.                                                                                                    |
| getRowData    | rowid         | array with data of the requested id = rowid.                                                          | The returned array is of type name:value, where the name is a name from colModel and the value is a actual value. Returns empty array if the row can not be found.                                                                                                    |
| GridToForm    | rowid, formid | jqGrid<br>object                                                                                      | Reads data from the given <i>rowid</i> and fills the form (previously defined in html) identified by <i>formid</i> . If the names of both grid and form are the same the data from the grid replaces the data in the form. Note that all fields from grid can be used, including hidden.                                                                                       |
| hideCol       | colname       | jqGrid<br>object                                                                                      | Hides a column with a given colname. If the colname is a string, only the specified column is hidden. If the colname is array of type ["name1","name2"] then the columns with names 'name1' and 'name2' will be hidden at the same time. The names in colname must be valid names from the colModel. The width of the grid is changed according to the following rules: if the |

|                |                                                  |                  | grid currently has no horizontal scroll bar, the width of the grid is decreased by the width of the hidden column(s). If a scrollbar is visible, the width is adjusted which may or may not change the width of the grid.                                                                                                    |  |
|----------------|--------------------------------------------------|------------------|----------------------------------------------------------------------------------------------------|--|
| resetSelection | none                                             | jqGrid<br>object | Resets (unselects) the selected row(s). Also works in multiselect mode.                                                                                                    |  |
| setCaption     | caption                                          | jqGrid<br>object | Sets a new caption of the grid. If the Caption layer was hidden, it is shown.                                                                                                    |  |
| setCell        | rowid,<br>colname,<br>data, class,<br>properties | jqGrid<br>object | This method can change the content of particular cell and can set class or style properties. Where:  • rowid: the id of the row, • colname: the name of the column (this parameter can be a number beginning from 0) • data: the content that can be put into the cell. If empty string the content will not be changed • class: if class is string then we add a class to the cell using addClass; if class is an array we set the new css properties via css • properties: sets the attribute properies of the cell  Example:  setCell("10", "tax", '', {color:'red','text-align':'center'}',{title:'Sales Tax'})  will set the contents of the tax field in row 10 to red and centered and change the title to 'Sales Tax'. |  |
| setGridParam   | object                                           | jqGrid<br>object | Tax'.  Sets a particular parameter. Note - for some parameters to take effect a trigger("reloadGrid") should be executed. Note that with this method we can override events like onSelectRow, etc. Example: setGridParam({ url:"newurl", page:1, onSelectRow:function(id){/*here is the new code*/} }); The name (in the name:value pair) is the name from options array. For a particular options, see below. If the name is not set the entry options are returned.  Sets the new height of the grid dynamically. Note                                                                                                    |  |
| setGridHeight  | new_height                                       | jqGrid<br>object | Sets the new height of the grid dynamically. Note that the height is set only to the grid cells and not to the grid. <>new_height<> can be in                                                                                                    |  |

|                         |                                |                                           | pixels, percentage, or 'auto'                                                                                                    |
|-------------------------|--------------------------------|-------------------------------------------|----------------------------------------------------------------------------------------------------|
| setGridWidth            | new_width,<br>shrink           | jqGrid<br>object                          | Sets a new width to the grid dynamically. The parameters are:  • new_width is the new width in pixels. • shrink (default true) has the same behavior as shrinkToFit                                                                                                    |
| setLabel                | colname,<br>newlabel,<br>sattr | jqGrid<br>object                          | <ul> <li>Sets a new label in the header for the specified column; can also set attributes and classes (sattr). The parameters are:</li> <li>colname(mixed) is either the name of the column (from colModel) or the number of the column in colModel beginning from 0.</li> <li>newlabel(string) is the label that we want to change. Can be a empty string.</li> <li>sattr(mixed) - if this parameter is array - we add this as attributes to this header element. if the parameter is string we add a class to this element</li> </ul> |
| setRowData              | rowid, data                    | true on<br>success,<br>otherwise<br>false | Updates the values (using the <i>data</i> array) in the row with <i>rowid</i> . The syntax of data array is: {name1:value1,name2: value2} where the name is the name of the column as described in the colModel and the value is the new value.                                                                                                    |
| setSelection            | rowid,<br>onsetselection       | jqGrid<br>object                          | Toggles a selection of the row with id = rowid; if<br>onsetselection is true (the default) then the event<br>onSetRow is launched, otherwise it is not                                                                                                    |
| showCol                 | colname                        | jqGrid<br>object                          | Shows a column with a given <i>colname</i> . If the colname is a string we show only the specified column. If colname is array of type ["name1","name2"] then the columns with names 'name1' and 'name2' will be shown at the same time The names in colname must be valid names from colModel. The width of the grid changes by the width of the newly-shown columns.                                                                                                    |
| .trigger("reloadGrid"); | none                           | jqGrid<br>object                          | Reloads the grid with the current settings. This means that a new request is send to the server if datatype is xml or json. This method should be applied to an already-constructed grid - e.g., jQuery("#grid_id").trigger("reloadGrid");                                                                                                    |

## getGridParam

| Option              | Returns                            |
|---------------------|------------------------------------|
| getGridParam("url") | the current url from options array |

| getGridParam("sortname")  | the name of last sorted column                                                                     |  |  |
|---------------------------|----------------------------------------------------------------------------------------------------|--|--|
| getGridParam("sortorder") | the last sorted order                                                                              |  |  |
| getGridParam("selrow")    | the id of the selected row, null if row is not selected                                            |  |  |
| getGridParam("page")      | the current page number.                                                                           |  |  |
| getGridParam("rowNum")    | the current number of requested rows                                                               |  |  |
| getGridParam("datatype")  | the current datatype.                                                                              |  |  |
| getGridParam("records")   | the current number of records in grid.                                                             |  |  |
| getGridParam("selarrrow") | array of id's of the selected rows when multiselect options is true. Empty array if not selection. |  |  |

### setGridParam

| Method                             | Description                                                                                         |
|------------------------------------|----------------------------------------------------------------------------------------------------|
| setGridParam({url:newvalue})       | Parameters: url - string Set a new url, replacing the older.                                        |
| setGridParam({sortname:newvalue})  | Parameters: sortname - string Set a new sort name                                                   |
| setGridParam({sortorder:newvalue}) | Parameters: sortorder - string (asc or desc) Set a new sort order                                   |
| setGridParam({page:newvalue})      | Parameters: page - integer >0 Set a new page number                                                 |
| setGridParam({rowNum:newvalue})    | Parameters: rownum - integer > 0 Set a new number of requested rows.                                |
| setGridParam({datatype:newvalue})  | Parameters: datatype - string<br>(xml,json.xmlstring,jsonstring, clientSide) Set a new<br>datatype. |

### **Advanced Methods**

Advanced methods offer the ability to dynamically change properties of the *colModel*. To keep the basic code small, these reside in a separate module (grid.custom.js) that must be installed for these to be available. See <u>Installation</u>

| Method      | Parameters | Returns                                                                           | Description                                                                                                    |
|-------------|------------|-----------------------------------------------------------------------------------|----------------------------------------------------------------------------------------------------|
| getColProp  | colname    | an array<br>of the<br>properties<br>of the<br>given<br>column<br>from<br>colModel |                                                                                                    |
| GridDestroy | grid_id    | true on<br>success,<br>otherwise<br>false                                         | Destroys the entry grid from the DOM (clears all the html associated with the grid and unbinds all events)                                      |
| GridUnload  | grid_id    |                                                                                   | The only difference to previous method is that the grid is destroyed, but the table element and pager (if any) are left ready to be used again. |

| setColProp | ,              | jGrid<br>object | Sets new properties in <i>colModel</i> . This method is ideal for dynamically changing properties of the column. Note that some properties - like <i>width</i> and <i>align</i> - have no effect. For example: jQuery("#grid_id"). setColProp('colname',{editoptions:{value:"True:False"}}) will change the editoptions values. |  |
|------------|----------------|-----------------|----------------------------------------------------------------------------------------------------|--|
| sortGrid   | colname,reload | jGrid<br>object | Sorts the given colname and shows the appropriate sort image. The same (without sorting image) can be done us setGridParam({sortname:'myname'}).trigger('reloadGrid' If the reload is set to true, the grid reloads with the curre page and sortorder settings.                                                                 |  |

### **Obsolete Methods**

The following methods, all part of jqGrid up to and including version 3.1, have been removed starting with version 3.2, replaced by a more generic method.

| 'Get' Methods                            | Returns                                                                                             |                                   | Use Instead              |
|------------------------------------------|----------------------------------------------------------------------------------------------------|-----------------------------------|--------------------------|
| getUrl                                   | the current url from options array                                                                  | g                                 | etGridParam("url")       |
| getSortName                              | the name of last sorted column                                                                      | g                                 | etGridParam("sortname")  |
| getSortOrder                             | the last sorted order                                                                               |                                   |                          |
| _                                        | the id of the selected row, null if row is n selected                                               | ot g                              | etGridParam("selrow")    |
| getPage                                  | the current page number                                                                             | g                                 | etGridParam("page")      |
| getRowNum                                | the current number of requested rows                                                                | g                                 | etGridParam("rowNum")    |
| getDataType                              | the current datatype                                                                                | g                                 | etGridParam("datatype")  |
| getRecords                               | the current number of records in grid.                                                              | g                                 | etGridParam("records")   |
|                                          | array of id's of the selected rows when<br>multiselect options is true. Empty array i<br>selection. |                                   | etGridParam("selarrrow") |
| 'Set' Methods                            | to set                                                                                              |                                   | Use Instead              |
| setUrl                                   | a new url, replacing the older.                                                                     |                                   | idParam({url:newvalue})  |
| setSortOrder a new sort order s          |                                                                                                    | setGridParam({sortname:newvalue}) |                          |
| setPage a new page number                |                                                                                                    | setGridParam({page:newvalue})     |                          |
| setRowNum a new number of requested rows |                                                                                                    | setGridParam({rowNum:newvalue})   |                          |
| setDataType                              | a new datatype                                                                                      | setGridParam({datatype:newvalue}) |                          |

# **Integrations**

Many other plugins in the jQuery world are also very useful within jqGrid. We attempt to list them here and describe how they can be used

# **UI Datepicker**

#### **TableDnD**

Thanks to <u>Denis Howlett</u>, we can now drag and drop table rows using his TableDnD plugin with only a very few lines of code.

How to use:

Call the plugin before using jqGrid and in gridComplete event, add tableDnDUpdate

```
jQuery("#grid_id").tableDnD()
jQuery("#grid_id").jqGrid({
...
    gridComplete : function() {
        jQuery("#grid_id").tableDnDUpdate();
    }
...
});
```

This will enusre that the grid rows remain draggable no matter how many changes are made, since the gridComplete event is raised every time we add, update or delete records.

This will also work with local data, i.e an array.

An example of posting the change to the server on every "drop", using the appropriate event in TableDnD:

```
$("#grid id").tableDnD({
    onDrop: function(table, row) {
        var posturl = 'yourURL';
        var orderstring = $.tableDnD.serialize();
        $.post( posturl, orderstring, function(message, status) {
            if(status !== 'success') {
                alert(message);
            }
        })
    });;
```

For more information on how to use the different options available with this plugin, please refer to <u>Denis</u> <u>Howlett's blog</u> on the topic.

# **Navigating**

If your grids are all so small that they can display all records at the same time, then you don't need to worry about navigation. But more likely, you will want to display the available records a few at a a time. And for that, you will need the Navigation Bar.

To use this feature we need to enable form editing. For more information refer to <u>Installation</u>.

#### **HTML**

The Navigation Bar, also known as the *pager*, is defined first in html -- normally, but not necessarily, placed so it appears at the bottom of the grid. Note that it is a <div>, not a .

```
<body>

<div id="pager" class="scroll" style="text-align:center;"></div>
</body>
```

In this example above, the pager controls are centered, but they could be aligned left or right to suit your preferences, as shown in these three examples:

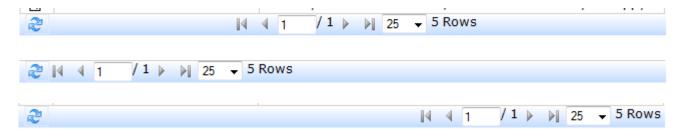

#### **Grid Definition**

The pager is then defined in the grid by a grid property:

```
pager: jQuery('#pager'),
Or
pager: 'pager_id',
```

### **Syntax**

#### Calling Convention:

```
jQuery("#grid_id").navGrid("#pager",{parameters})
```

#### Where:

- grid\_id the id of the already constructed jqGrid.
- pager the id of the navigation bar
- parameters an array of settings, defined below

# **Properties, Events and Methods**

# **Properties**

Several properties of the grid govern the function and appearance of the Navigation bar:

| Property    | Туре                        | Description                                                                                                    |      |  |  |
|-------------|-----------------------------|----------------------------------------------------------------------------------------------------|------|--|--|
| firstimg    | string                      | Link to image url for the first button                                                                                                    |      |  |  |
| lastimg     | string                      | Link to image url for the last button                                                                                                    |      |  |  |
| nextimg     | string                      | Link to image url for the next button                                                                                                    |      |  |  |
| page        | integer                     | The requested initial page number when we use datatypes xml or json (data returned from server)                                                                                                    | 1    |  |  |
| pager       | DOM<br>element or<br>string | Sets the pager bar for the grid. Must be a valid html element. If the element has class "scroll", then the width is equal to the grid. Usage:  If parameter is a DOM element, jQuery("#mypager"); if using a string, "mypager", where mypager is the id of the pager. Note the missing "#" |      |  |  |
| pgbuttons   | boolean                     | Disables or enables pager buttons, if pager is present                                                                                                    | true |  |  |
| pginput     | boolean                     | Disables or enables the input box for current page, if pager is present                                                                                                    |      |  |  |
| pgtext      | string                      | Text that appear before the number of total pages                                                                                                    |      |  |  |
| previmg     | string                      | Link to image url for the previous button                                                                                                    |      |  |  |
| recordtext  | string                      | Displays the text associated with the display of total records; specified value must be in quotes.                                                                                                    |      |  |  |
| rowList     | array                       | This parameter constructs a select box element in the pager in which the user can change the number of the visible rows.                                                                                                    |      |  |  |
| rowNum      | integer                     | The initial number of rows that are be returned from the server 2                                                                                                    |      |  |  |
| viewrecords | boolean                     | Display the total records from the query in the pager bar                                                                                                    |      |  |  |

### **Events**

One event of the grid ralates to the Navigation bar:

|   | Event   | Parameters | Description                                                                                                    |
|---|---------|------------|----------------------------------------------------------------------------------------------------|
| C | nPaging |            | This event fires after click on [page button] and before populating the data. Also works when the user enters a new page number in the page input box (and presses [Enter]). pgbutton(string) can be - first,last,prev,next |

### **Methods**

The only methods we need are to invoke the pager itself and to add custom buttons, if necessary

| Method       | Parameters              | Returns | Description                                                                                                    |
|--------------|-------------------------|---------|----------------------------------------------------------------------------------------------------|
| navGrid      | pager_id,<br>parameters | object  | accepts the following settings to govern which buttons appear on the Navigation bar; any of them may be set to true or false. The default for all is true, but may be changed by, for example {refresh: true, edit: true, add: true, del: false, search: true} or {del: false}  The position of these buttons is controlled by a position setting (the default is left): {add:false,del:false,edit:false,position:"right"}  Parameters for these buttons can be sent by adding them after the main array:{add:false,edit:false,del:false}, |
| navButtonAdd |                         | ,       | supports adding custom buttons. This method must be chained with the setting of the Standard Buttons. See details and examples in <u>Custom Buttons</u>                                                                                                    |

### **Custom Buttons**

### Calling Convention:

```
jQuery("#grid_id").navGrid("#pager",{standard parameters}).navButtonAdd("#pager",{custom parameters});
```

#### The Custom parameters are

```
{ caption:'NewButton', buttonimg:'', onClickButton:null, position "last", title:'ToolTip' }
```

### where

- caption: (string) the caption of the button, can be a empty string.
- buttonimg: (string) full path to valid image. If empty string, no image will be attached.
- onClickButton: (function) action to be performed when a button is clicked. Default null.
- *position*: ("first" or "last") the position where the button will be added (i.e., before or after the standard buttons).
- title: (string) a tooltip for the button.

Multiple buttons can be added by continuing the chain.

```
jQuery("#grid_id").navGrid('#Pager',{
        edit:false,add:false,del:false,search:false
     }).navButtonAdd('#Pager',{
        caption:"Add", buttonimg:"fullpath/row_add.gif", onClickButton: function(){ alert("Adding Row")},
position:"last"
      }).navButtonAdd('#Pager',{
        caption:"Del", buttonimg:"fullpath/row_del.gif", onClickButton: function(id){ alert("Deleting Row:
        "+id)}, position:"last"
      });
```

#### **Example I**

We want to mimic the look of form editing when in-line editing (i.e., showing buttons on the Navigation bar rather than in the toolbar or on the form), like this:

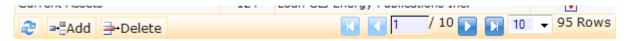

#### The code:

```
jQuery("#grid id").navGrid('#Pager',{
        edit: false, add: false, del: false, search: false
      }).navButtonAdd('#Pager',{
        caption:"Add", buttonimg:"fullpath/row-insert-under.gif", onClickButton: function(){
        var datarow = {name1: value1, name2: value2', ...};
        var su=jQuery("#grid id").addRowData("X", datarow, "last");
        if(su) { jQuery("#grid id").setSelection('X') };
                                                            }, position:"last"
        }) .navButtonAdd('#Pager', {
          caption:"Delete", buttonimg:"fullpath/row-delete.gif", onClickButton: function() {
          var gr = jQuery("#grid id").getGridParam("selrow");
          if(gr != null) {
            jQuery("#grid id").delGridRow(gr,{afterSubmit: function(xhr,postdata){    alert ('After Submit: ' +
postdata); return [true]},
       url: 'delete.php'});
          } else {
            alert("Please Select Row to delete!");
         }, position:"last"
```

### **Example II**

This example shows uses one of the methods new to version 3.2 to synchronize the grid with a form manually defined in html. (A button on the form moves the data back again).

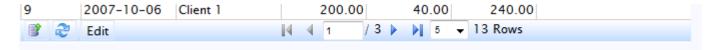

#### The code:

**Searching** jqGrid

# **Searching**

The columns in the grid can be used as the basis for a search form to appear above, below, or in place of, the grid. Searching is a way of querying data from the server using specified criteria (not filtering what already appears in the grid).

There are two approaches:

- a simple approach using a single field, or
- a more complex approach involving many fields.

These approaches use colModel names and url parameters from jqGrid and so can be called only on an already-constructed grid.

# Searching on a Single Field

### Calling Convention:

jQuery("#grid\_id").searchGrid( properties );

#### Where:

- grid\_id is the id of the parent grid
- properties is an array of settings in name: value pairs format.

# **Properties**

| Property   | Description                                                                                              |  |  |  |
|------------|----------------------------------------------------------------------------------------------------|--|--|--|
| top        | the initial top position of search dialog                                                                |  |  |  |
| left       | the initial left position of search dialog                                                               |  |  |  |
| width      | the width of search dialog                                                                               |  |  |  |
| height     | the height of Search dialog                                                                              |  |  |  |
| modal      | sets dialog in modal mode                                                                                |  |  |  |
| drag       | sets the dialog to dragable                                                                              |  |  |  |
| Find       | the text of the button clicked to start the Find                                                         |  |  |  |
| Clear      | the text of the button when you click to clear search string                                             |  |  |  |
| dirty      | applicable only in navigator                                                                             |  |  |  |
| checkInput | Input when set to true prerforms input validation according to the rules in editrules option in colModel |  |  |  |

### **Events**

**Searching** jqGrid

| Event              | Parameters | Description                                      |
|--------------------|------------|--------------------------------------------------|
| onInitializeSearch | form_id    | fires once when creating the data for searching. |
| beforeShowSearch   | form_id    | fires before showing the form                    |
| afterShowSearch    | form_id    | fires after showing the form                     |

### **Notes**

If the top and left off-set properties are not set, the dialog appears at the upper left corner of the grid. Top and left off-sets are in relation to the viewing window, not the grid, so {top:10, left:10} will be indented slightly from the window, and may be nowhere near the grid.

To exclude a field from the search possibilities, set the search option in colModel to false. Example:

```
colModel[{name:'somename'..., search:false}...]
```

When the find button is clicked, jqGrid adds three parameters to the url, in name=value pairs:

- *sField*: the 'searchField', the value comes from the *index* in colModel
- sValue: the 'searchString', the value is the entered value
- sOper: the 'searchOper', the value is the type of search see sopt array, below

Translation string for the search options:

```
odata : ['equal', 'not equal', 'less', 'less or equal', 'greater', 'greater or equal', 'begins with', 'ends with', 'contains'],
```

If you want to change or remove the order change it in sopt:

```
sopt: null // ['bw','eq','ne','lt','le','gt','ge','ew','cn']
```

by default all options are allowed. The codes are as follows:

```
eq - equal ( = )
ne - not equal ( <> )
It - less than ( < )
le - less than or equal to ( <= )
gt - greater than ( > )
ge - greater than or equal to ( >= )
bw - begins with ( LIKE val% )
ew - ends with ( LIKE %val )
cn - contain ( LIKE %val% )
```

Typically this method is applied to the click action of a button or link. For example,

```
jQuery("#bsdata").click(function() {
```

**Searching** jqGrid

```
jQuery("#search").searchGrid( {sopt:['cn','bw','eq','ne','lt','gt','ew']} );
});
```

We can set common options for all search dialogs using the \$.jgrid.search object with \$extend()

The default values are:

```
$.jgrid.search = {
    caption: "Search...",
    Find: "Find",
    Reset: "Reset",
    odata : ['equal', 'not equal', 'less', 'less or equal','greater','greater or equal', 'begins with','ends
with','contains' ]
};
$.extend($.jgrid.search,{Find:'Search'})
```

will replace the text of search button from Find to Search.

# **Searching on Many Fields**

This method can be called to construct an advanced search form for the grid.

#### HTML

The search form is defined, first, in the html, positioned above or below the grid definition, as you prefer.

```
<div id="mysearch"></div>
```

#### Calling Convention:

```
jQuery("#mysearch").filterGrid("#grid_id",{...})
```

#### where:

*grid\_id* is the id of the grid to which the search will be applied. *parms* is an array of parameters (see below).

#### **Additional Methods**

When using filterGrid we can use two additional privileged methods:

```
triggerSearch - triggers a search to the grid, for example,
```

```
var sg = jQuery("#mysearch").filterGrid(...)[0];
sg.triggerSearch();
```

clearSearch - clears the search form values and triggers the search with empty or default values.
sg.clearSearch();

### **How this works**

When the search is activated, an array of type name:value is posted to the server. Note that this array is added to the postData parameter. We post only fields that have an entered value. When we clear the the search form, the values are deleted from the postData array. When posting to the server, we try to pass, not the name, but the index set in colModel. When the index is not found we use the name. Additionally, we add a search=true to the posted data.

**Searching** jqGrid

# **Parameters**

| Parameter   | Description                                                                                                    | Default |
|-------------|----------------------------------------------------------------------------------------------------|---------|
| gridModel   | when set to true, we use the parameters from colModel to construct the search, using the following options from colModel: name, index, edittype, editoptions, search.                                                                                                    | false   |
|             | Additional parameters can be set in colModel to meet the needs only of this method. These specific parameters are: defval: default value for the search field this will be set as initial search. surl: valid only if edittype:'select'; url from where we can get already-constructed select element - e.g., we expect the following html content (square brackets have been substituted for angle brackets so we can see the code):                                                                                               |         |
|             | [select] [option value='val1'] Value1 [/option] [option value='val2'] Value2 [/option]                                                                                                    |         |
|             | [option value='valn'] ValueN [/option] [/select]                                                                                                    |         |
|             | Only fields with search: true are attached to the form. Hidden elements are not included.                                                                                                    |         |
|             | When false we should construct a filterModel (see below) to perform a search.                                                                                                    |         |
| gridNames   | this option works only if gridModel is true. When set to true we use the names from colNames as labels for the search fields.                                                                                                    | false   |
| gridToolbar | this option tries to size the input elements so that they match the initial width of the grid columns. Note that when set to true this does not place the search form on the toolbar. If we want to place the search fields above the columns so that they match the column widths, we should set gridModel: true, gridNames:false, gridToolbar: true and then if we have gridid with enabled toolbar - i.e toolbar:[true,"top"] jQuery("#t_"+gridid).filterGrid("#"+gridid,{gridModel: true, gridNames:false, gridToolbar: true}); | false   |
| filterModel | <pre>The filter model should be used when gridModel is set to false filterModel [ {label:'LableFild', name: 'colname', stype: 'select', defval: 'default value', surl: 'someurl', sopt:{optins for</pre>                                                                                                    | []      |
|             | the select}},                                                                                                    |         |
|             | label: the label of the field (text description) name: the name of the column - should equal of the name in colModel. Note that we search on the index of that coulmn. stype: type of input element - can be only 'text' or 'select' defval: default value for the search input element. surl: used only when stype is 'select'; this is a url from where we can get an already-constructed select element - i.e. we expect the following                                                                                           |         |

**Searching** jqGrid

|              | html content:                                                                                                    |                |
|--------------|----------------------------------------------------------------------------------------------------|----------------|
|              | <pre>[select] [option value='val1'] Value1 [/option] [option value='val2'] Value2 [/option] [option value='valn'] ValueN [/option] [/select]</pre>                                                                                                    |                |
|              | sopt: valid options that can be applied to the element, the same as editoptions from colModel.                                                                                                    |                |
| formtype     | defines how the form should be constructed. Can be 'horizontal' or 'vertical'                                                                                                    | "horizontal"   |
| autosearch   | <ul> <li>When set to true the behavior is as follows:</li> <li>When the user input some value in the input element they can press enter and the search is activated.</li> <li>When a select box is used search is activated when the values of select is changed.</li> </ul>       | true           |
| £            | When set to false we can use the button to perform the search.                                                                                                    | "filterform"   |
| formclass    | the class that can be applied to the form                                                                                                    |                |
| tableclass   | the class that can be applied to the table (the table is a child of form element)                                                                                                    | "filtertable"  |
| buttonclass  | class that can be applied to the buttons                                                                                                    | "filterbutton" |
| searchButton | the label of the button that performs the search. (Note - this label does not come from the language files, since the intention is to separate this method so that it can be used anywhere - i.e. without using jqGrid)                                                            | "Search"       |
| clearButton  | the label of the button that clears the already-entered values                                                                                                    | "Clear"        |
| enableSearch | enable/disable the search button                                                                                                    | false          |
| enableClear  | enable/disable the clear button                                                                                                    | false          |
| beforeSearch | event which fires before a search                                                                                                    | null           |
| afterSearch  | event which fires after the search is performed                                                                                                    | null           |
| beforeClear  | event which fires before clearing entered values (i.e when clear button is clicked)                                                                                                    | null           |
| afterClear   | event which fires after clearing entered values                                                                                                    | null           |
| url          | a separate url for searching values                                                                                                    | 11             |
| marksearched | when set to true, after a search every column to which search is applied is marked as searchable - e.g., in the upper left corner of the column header a marker is set to indicate that this column is part of the applied search. When we clear the values the markers disappear. | true           |

# **Editing**

One of the key reasons for displaying data in a grid is to edit it, quickly and easily. jqGrid supports editing data in three ways:

1. cell editing: edit specific cells in a gird

2. in-line editing: edit several cells in the same row

3. form editing: create a form to edit outside of the grid

# **Cell Editing**

cellEditing supports key navigation and editing individual cells, with the following behaviour:

- When we click on a cell that is not editable, the cell is selected and we can use the up, down, left and right keys to navigate through the cells.
- If we move to a cell that is editable, we can press [Enter] to edit the cell. The cell is saved when we press [Enter] again, when we press [Tab], or when we click on another cell. If we press [ESC], the cell is not saved. When editing a cell, the cursor keys move only within the cell.
- When the cell content is changed, the cell becomes 'dirty' and there is a marker at the upper left corner of the cell.
- When we click on cell that is editable, then we go directly into edit mode.

To enable this feature, ensure grid.celledit.js is loaded. For more information refer to Installation

The properties, events and methods used in cell editing are a sub-set of those of the parent grid, and described in the pages that follow.

# **Example**

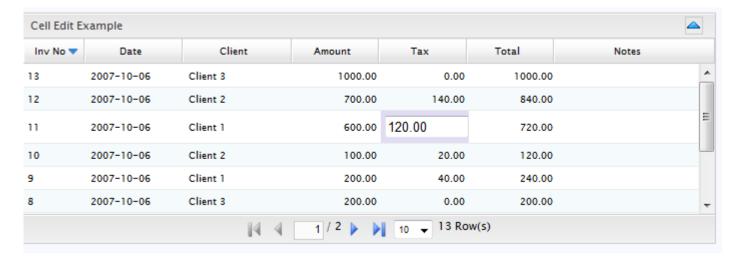

# **Properties**

| Property   | Туре    | Description                                                                                                    | Default  |
|------------|---------|----------------------------------------------------------------------------------------------------|----------|
| cellEdit   | boolean | Enables (disables) cell editing. When this option is set to true, Multi-select is disabled, onSelectRow can not be used, and hovering is disabled (when mouseover on the rows).                                                                                                    | true     |
| cellsubmit | string  | <ul> <li>Determines where the contents of the cell are saved: 'remote' or 'clientArray'.</li> <li>If 'remote' the content is immediately saved to the server using the cellurl property, via ajax. The rowid and the cell content are added to the url as name:value pairs. For example, if we save the cell named mycell,{id: rowid, mycell: cellvalue} is added to the url.</li> <li>If 'clientArray', no ajax request is made and the content of the changed cell can be obtained via the method getChangedCells</li> </ul> | 'remote' |
| cellurl    | string  | the url where the cell is to be saved                                                                                                    | null     |

We can use all the available options in colModel that are used for <u>inline</u> and <u>form editing</u>, including clientSide validation e.g., <u>editrules:{number:true...}</u>

### **Events**

Many of the following events use the parameters defined here:

- rowid is the rowid
- cellname is the name of the cell (name from colModel)
- value the value of the cell
- iRow the index of the row (do not mix with rowid)
- iCol the index of the column

| Event           | Parameters                                               | Description                                                                                                    |
|-----------------|----------------------------------------------------------|----------------------------------------------------------------------------------------------------|
| afterEditCell   | rowid, cellname,<br>value, iRow, iCol                    | applies only to a cell that is editable; this event fires after the cell is edited.                                                                                                    |
| afterSaveCell   | rowid, cellname,<br>value, iRow, iCol                    | applies only to a cell that is editable; this event fires after the cell has been successfully saved. This is the ideal place to change other content.                                                                                                    |
| afterSubmitCell | serverresponse,<br>rowid, cellname,<br>value, iRow, iCol | applies only to a cell that is editable; this event Fires after the cell and other data is posted to the server Should return array of type [success(boolean),message] when return [true,""] all is ok and the cellcontent is saved [false,"Error message"] then a dialog appears with the "Error message" and the cell content is not saved. servereesponse is the response from the server. To use this we should use serverresponse.responseText to obtain the text message from the server. |
| beforeEditCell  | rowid, cellname,<br>value, iRow, iCol                    | applies only to a cell that is editable; this event fires before editing the cell.                                                                                                    |

| beforeSaveCell   | rowid, cellname,<br>value, iRow, iCol | applies only to a cell that is editable; this event fires before validation of values if any. This event can return the new value which value can replace the edited one beforeSaveCell: function(rowid,celname,value,iRow,iCol) { if(some_condition) { return "new value"; } } The value will be replaced with "new value"                                                                                        |
|------------------|---------------------------------------|----------------------------------------------------------------------------------------------------|
| beforeSubmitCell | rowid, cellname,<br>value ,iRow, iCol | applies only to a cell that is editable; this event fires before submit the cell content to the server (valid only if cellsubmit: 'remote'). Can return new array that will be posted to the server.  beforeSubmitCell: function(rowid,celname,value,iRow,iCol) {  if( some_condition ) { return {name1:value1,name2:value2}  } else { return {} } }  The returned array will be added to the cellurl posted data. |
| errorCell        | serverresponse,<br>status             | fires if there is a server error; servereresponse is the response from the server. To use this we should apply serverresponse.responseText to obtain the text message from the server. status is the status of the error. If not set a modal dialog apper.                                                                                                    |
| formatCell       | rowid, cellname,<br>value, iRow, iCol | applies only to a cell that is editable; this event allows formatting the cell content before editing, and returns the formatted value                                                                                                    |
| onSelectCell     | rowid, celname,<br>value, iRow, iCol  | applies only to cells that are not editable; fires after the cell is selected                                                                                                    |

# **Methods**

| Method          | Parameters | Description                                                                                                    |
|-----------------|------------|----------------------------------------------------------------------------------------------------|
| editCell        | iRow, iCol | edit a cell with the row index iRow( do not mix with rowid) in index column iCol                                                                                                    |
| getChangedCells |            | Returns an array of the changed cells depending on method (string, default 'all'). When 'all' this method returns all the changed rows; when 'dirty' returns only the changed cells with the id of the row |
| restoreCell     |            | restores the edited content of cell with the row index iRow( do not mix with rowid) in index column iCol                                                                                                   |
| saveCell        |            | saves the cell with the row index iRow( do not mix with rowid) in index column iCol                                                                                                    |

# **Inline Editing**

Inline editing is a quick way to update database information by supporting editing directly in the row of the grid, as shown in this example:

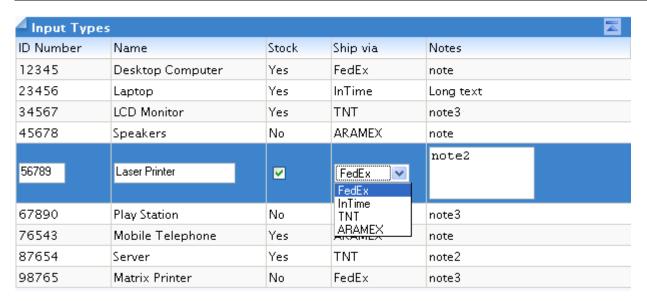

To do this we need to enable this feature. For more information refer to <u>Installation</u>.

This feature simply modifies some of the properties, and uses the methods, of the parent grid.

# **Properties**

By default, columns are not editable so to use this option, we must add to the settings in the *colModel* for the columns we wish to be able to edit (it is not necessary to make all columns editable). There are four settings to consider:

- editable
- edittype
- editoptions, and
- editrules

#### For example,

{name:'stock', index:'stock', width:60, editable:true, edittype:"checkbox", editoptions: {value:"Yes:No"}},

editable: defines if this field is editable (or not). Default is false. To make a field editable, set this to true: editable:true

edittype: defines the type of the editable field. Possible values: 'text', 'textarea', 'select', 'checkbox'. The default value is 'text'.

editoptions: an array of allowed options (attributes) for the chosen edittype

Details of edittype and editioptions appear below.

If we are going to save the results of the edit into a server-side database, we also need to specify the server-side method that is going to accept the edited data. This is set as a grid option: *editurl* 

# What jqGrid does

#### edittype is 'text'

When *edittype* is 'text', jqGrid constructs a input tag of type text:

```
<input type="text" ..../>
```

In editoptions we can set all the possible attributes for this field. For example,

```
editoptions: {size:10, maxlength: 15}
```

will cause jgGrid to construct the following input

```
<input type="text" size="10" maxlength="15" />
```

In addition to the these settings, jgGrid adds the following:

- id: the id that is added to this element is a combination of the id of the row and the name rowid\_name
- name: the name from colModel
- value: the contents of the cell.

Consider the example above and suppose that the *id* of the row is 12 and *name* is invdate then the result is:

```
<input type="text" id="12 invdate" name="invdate" size="10" maxlength="15" value="someval"/>
```

# edittype is 'textarea'

When *edittype* is 'textarea', jqGrid constructs a input tag of type textarea <input type="textarea" .../>

```
In editoptions we can add additional attributes to this type. Typically, these govern the size of the box: editoptions: {rows:"2",cols:"10"}
```

To these attributes jqGrid adds id and name attributes just as for text type.

### edittype is 'checkbox'

When *edittype* is 'checkbox', jqGrid constructs a input tag as follows: <input type="checkbox" .../>

```
editoptions is used to define the checked and unchecked values. The first value is checked. For example
editoptions: { value:"Yes:No" }
```

defines a checkbox in which when the value is Yes the checkbox becomes checked, otherwise unchecked. This value is passed as parameter to the editurl.

To these attributes jqGrid adds id and name attributes just as for text type.

# edittype is 'select'

When *edittype* is 'select', jqGrid constructs a input tag as follows:

```
<select>
<option value='val1'> Value1 </option>
<option value='val2'> Value2 </option>
<option value='valn'> ValueN </option>
</select>
```

To construct this element, editoptions must contain a set of value: label pairs with the value separated from the label with a colon (:). These sets of pairs can be either a string or an array. For example, both

```
colModel : [
    {name:'myname', edittype:'select' editoptions:{value:"1:One;2:Two"} }
And
```

```
colModel : [
    {name:'myname', edittype:'select', editoptions:{value:{1:'One',2:'Two'}} }
```

are correct and can be used as a 'select' definition.

Whichever you use, something like the following

```
editoption: { value: "FE:FedEx; IN:InTime; TN:TNT" }
```

#### will construct

```
<select>
<option value='FE'> FedEx </option>
<option value='IN'> InTime </option>
<option value='TN'> TNT </option>
</select>
```

To this element, jqGrid adds the *id* and *name* attributes as above.

Multiple selection of options in a select box is also possible:

```
editoptions: {multiple:true, ... }
```

# **Methods**

For inline editing, we have three additional methods (of the Grid API) available:

- editRow
- saveRow
- restoreRow

These methods can be called, of course, only on an already-constructed grid, from a button click or from an event of the grid itself:

```
onSelectRow: function(id) {
  if(id && id!==lastSel) {
    jQuery('#tbleditable').restoreRow(lastSel);
    lastSel=id;
  }
  jQuery('#tbleditable').editRow(id, true);
},
```

In this example, if another was row being edited and has not yet been saved, the original data will be restored and the row "closed" before "opening" the currently-selected row for editing (where *lastSel* was previously defined as a var).

#### editRow

#### Calling convention:

```
editRow(rowid, keys, oneditfunc, succesfunc, url, extraparam, aftersavefunc, onerrorfunc)
```

#### where

- rowid: the id of the row to edit
- keys: when set to true we can use [Enter] key to save the row and [Esc] to cancel editing.
- *oneditfunc*: fires after successfully accessing the row for editing, prior to allowing user access to the input fields. The row's *id* is passed as a parameter to this function.

If keys is true, then the remaining settings -- successfunc, url, extraparam, aftersavefunc and onerrorfunc -- are passed as parameters to the saveRow method when the [Enter] key is pressed (saveRow does not need to be defined as jqGrid calls it automatically). For more information see saveRow method below.

When this method is called on particular row, jqGrid reads the data for the editable fields and constructs the appropriate elements defined in *edittype* and *editoptions*.

#### saveRow

#### Calling convention:

```
saveRow (rowid, successfunc, url, extraparam, aftersavefunc, onerrorfunc)
```

#### where

- rowid: the id of the row to save
- successfunc: if defined, this function is called immediately after the request is successful. To this function is passed the data returned from the server. Depending on the data from server this function should return true or false.
- *url*: if defined, this parameter replaces the editurl parameter from options array. If set to clientArray, the data is not posted to the server but is saved only to the grid (presumably for later manual saving).
- extraparam: an array of type name: value. When set these values are posted along with the other values to the server.
- aftersavefunc: if defined, this function is called after the data is saved to the server. Parameters passed to this function are the *rowid* and the result from the request.
- *onerrorfunc*: if defined, this function is called after the data is saved to the server. Parameters passed to this function are the *rowid* and the result from the request.

Except when url (or editurl) is 'clientArray', when this method is called, the data from the particular row is POSTED to the server in format *name*: value, where the *name* is a name from colModel and the value is the new value. jqGrid also adds, to the posted data, the pair *id*: rowid. For example,

```
jQuery("#grid_id").saveRow("rowid", false);
will save the data to the grid and to the server, while
jQuery("#grid_id").saveRow("rowid", false, 'clientArray');
will save the data to the grid without an piny call to the compare.
```

will save the data to the grid without an ajax call to the server.

#### restoreRow

#### Calling convention:

restoreRow(rowid)

#### where

rowid is the row to restore

This method restores the data to original values before the editing of the row.

# **Example**

```
<html>
<head>
<script type="text/javascript">
jQuery(document).ready(function(){
  var lastsel2
  jQuery("#rowed5").jqGrid({
    datatype: "local",
    height: 250,
    colNames: ['ID Number', 'Name', 'Stock', 'Ship via', 'Notes'],
      {name:'id',index:'id', width:90, sorttype:"int", editable: true},
      {name: 'name', index: 'name', width: 150, editable: true, editoptions: {size: "20", maxlength: "30"}},
      {name:'stock',index:'stock', width:60, editable: true, edittype:"checkbox",editoptions:
{value: "Yes:No"}},
      {name:'ship',index:'ship', width:90, editable: true, edittype:"select",
editoptions:{value:"FE:FedEx;IN:InTime;TN:TNT;AR:ARAMEX"}},
      {name:'note',index:'note', width:200, sortable:false,editable: true,edittype:"textarea",
editoptions:{rows:"2",cols:"10"}}
              ],
    onSelectRow: function(id){
      if(id && id!==lastsel2){
        jQuery('#rowed5').restoreRow(lastsel2);
        jQuery('#rowed5').editRow(id, true);
          lastsel2=id;
    editurl: "server.php",
    caption: "Input Types"
  });
  var mydata2 = [
    {id:"12345", name:"Desktop Computer", note: "note", stock: "Yes", ship: "FedEx"},
    {id:"23456",name:"Laptop",note:"Long text ",stock:"Yes",ship:"InTime"},
{id:"34567",name:"LCD Monitor",note:"note3",stock:"Yes",ship:"TNT"},
    {id:"45678", name: "Speakers", note: "note", stock: "No", ship: "ARAMEX"},
    {id:"56789", name: "Laser Printer", note: "note2", stock: "Yes", ship: "FedEx"},
    {id:"67890", name: "Play Station", note: "note3", stock: "No", ship: "FedEx"}
    {id:"76543", name: "Mobile Telephone", note: "note", stock: "Yes", ship: "ARAMEX"},
    {id:"87654", name:"Server", note:"note2", stock:"Yes", ship:"TNT"},
    {id:"98765", name:"Matrix Printer", note: "note3", stock: "No", ship:"FedEx"}
  for(var i=0;i"#rowed5").addRowData(mydata2[i].id,mydata2[i]);
});
</script>
</head>
<body>
</body>
</html>
```

Will produce the following:

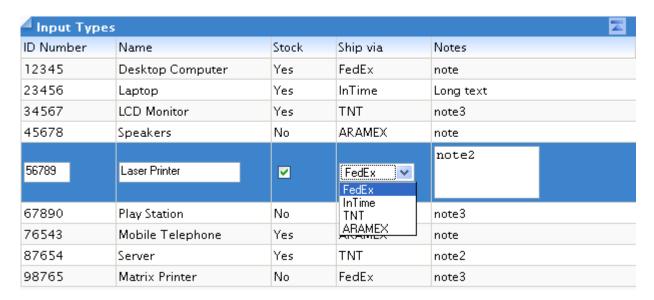

# **Form Editing**

jqGrid supports creating a form, on the fly, to enter or edit grid data.

To do this we need to enable this feature. For more information refer to Installation

# **Properties**

All the properties of the grid are the same as these for Inline editing -- see <u>Inline Editing</u>: <u>Properties</u> -- with the addition of the following option in the *colModel*:

# editrules

Calling Convention:

```
{edithidden:true(false), required:true(false), number:true(false), minValue:val, maxValue:val,
email:true(false)}
```

With this option we can:

- 1. edit, in the form, fields that are hidden in the grid. If the field is hidden in the grid and *edithidden* is set to true, the field can be edited when add or edit methods are called.
- 2. perform a client-side validation in the formedit. This is done with:
  - required: true(false) if set to true, the value will be checked and if empty, an error message will be displayed.
  - o number: true(false) if set to true, the value will be checked and if this is not a number, an error message will be displayed.
  - o minValue: valid number if set, the value will be checked and if the value is less than this, an error message will be displayed.
  - maxValue: valid number if set, the value will be checked and if the value is more than this, an error message will be displayed.

 email: true(false) - if set to true, the value will be checked and if this is not valid e-mail, an error message will be displayed.

### **Methods**

| Method | Parameters | Description                                                                                                    |
|--------|------------|----------------------------------------------------------------------------------------------------|
| hide   |            | Hides a row, identified as "tr_fieldname" on the edit form.  \$("#tr_fieldname", formid).hide() where fieldname is the name of the column in the grid, and formid is the name of the form |
| show   |            | Shows a row on the edit form.  \$("#tr_fieldname", formid).show() where fieldname is the name of the column in the grid, and formid is the name of the form                               |

#### **Add Row**

The editGridRow method is also used to add data to the server, by passing "new" as the rowid.

This method uses colModel and editurl parameters from jqGrid

# Calling Convention:

```
jQuery("#grid_id").editGridRow( "new", options );
```

The options are the same as those in Edit row.

# **Notes**

jqGrid adds two parameters to the values that are posted to the server:

- id = empty and
- oper = add

to identify to the server that the operation is an insert.

### **Edit Row**

This method is the same as inline editing except that the data is represented in form via modal dialog.

This method uses colModel and editurl properties from jqGrid

# Calling Convention:

```
jQuery("#grid id").editGridRow( rowid, properties );
```

#### where

- grid\_id: the id of the parent grid
- rowid: the id of the row to edit
- properties: an array of name: value pairs, including any of the following properties or events.

# **Properties**

| Property          | Description                                                                                                    | Default                  |
|-------------------|----------------------------------------------------------------------------------------------------|--------------------------|
| top               | the initial top position of confirmation dialog                                                                                                    | 0                        |
| left              | the initial left position of confirmation dialog                                                                                                    | 0                        |
| width             | the width of confirmation dialog                                                                                                    | 300                      |
| height            | the height of confirmation dialog                                                                                                    | 200                      |
| modal             | sets dialog in modal mode                                                                                                    | false                    |
| drag              | the dialog is dragable                                                                                                    | true                     |
| msg               | message to display when deleting the row                                                                                                    | "Delete selected row(s)" |
| addCaption        | the caption of the dialog if the mode is adding                                                                                                    | "Add Record"             |
| editCaption       | the caption of the dialog if the mode is editing                                                                                                    | "Edit Record"            |
| bSubmit           | the text of the button when you click to delete                                                                                                    | "Submit"                 |
| bCancel           | the text of the button when you click to close dialog                                                                                                    | "Cancel"                 |
| url               | url where to post data. If set, replaces the editurl                                                                                                    |                          |
| processData       | Words displayed when posting data                                                                                                    | "Processing"             |
| addedrow          | Controls where the row just added is placed: 'first' at the top of the gird, 'last' at the bottom. Where the new row is to appear in its natural sort order, set reloadAfterSubmit: true | 'first'                  |
| closeAfterAdd     | when add mode, close the dialog after add record                                                                                                    | false                    |
| clearAfterAdd     | when add mode, clear the data after adding data                                                                                                    | true                     |
| closeAfterEdit    | when in edit mode, close the dialog after editing                                                                                                    |                          |
| reloadAfterSubmit | reload grid data after posting                                                                                                    | true                     |
| mtype             | Defines the type of request to make ("POST" or "GET") when data is sent to the server                                                                                                    | "POST"                   |
| editData          | an array used to add content to the data posted to the server                                                                                                    | empty                    |
| recreateForm      | when set to true the form is recreated every time                                                                                                    | false                    |

# **Events**

| Event               | Description                                                                                                    |
|---------------------|----------------------------------------------------------------------------------------------------|
| onInitializeForm    | fires once when creating the data for editing and adding. Receives, as parameter, the id of the constructed form.                                                                                                    |
| beforeInitData      | fires before initialize the form data. Receives, as parameter, the id of the constructed form.                                                                                                    |
| beforeShowForm      | fires before showing the form; receives as Parameter the id of the constructed form.                                                                                                    |
| afterShowForm       | fires after showing the form; receives as Parameter the id of the constructed form.                                                                                                    |
| beforeSubmit        | fires before the data is submitted to the server. Parameter is of type id=value1,value2, When called the event can return array where the first parameter can be true or false and the second is the message of the error if any. Example:  [false, "The value is not valid"]                                                                                                    |
| onclickSubmit       | fires after the submit button is clicked and the postdata is constructed. Parameters passed to this event is a options array of the method. The event should return array of type {} which then replaces the data of editData. See example below.                                                                                                    |
| afterSubmit         | fires after response has been received from server. Typically used to display status from server (e.g., the data is successfully saved or the save cancelled for server-side editing reasons). Receives as parameters the data returned from the request and an array of the posted values of type id=value1,value2                                                                                      |
| afterComplete       | This event fires immediately after all actions and events are completed and the row is inserted or updated in the grid.  afterComplete(serverResponse, postdata, formid) where  • response is the data returned from the server (if any)  • postdata an array, is the data sent to the server  • formid is the id of the form                                                                            |
| onclickPgButtons    | This event can be used only when we are in edit mode; it fires immediately after the previous or next button is clicked, before leaving the current row, allowing working with (e.g., saving) the currently loaded values in the form.  onclickPgButtons(whichbutton, formid, rowid) where  • whichbutton is either 'prev' or 'next' • formid is the id of the form • rowid is the id of the current row |
| afterclickPgButtons | This event can be used only when we are in edit mode; it fires after the data for the new row is loaded from the grid, allowing modification of the data or form before the form is redisplayed.  afterclickPgButtons(whichbutton, formid, rowid) where                                                                                                    |

- whichbutton is either 'prev' or 'next'
- formid is the id of the form
- rowid is the id of the current row

### **Notes & Examples**

If the top and left off-set properties are not set, the dialog appears at the upper left corner of the grid. Top and left off-sets are in relation to the viewing window, not the grid, so {top:10, left:10} will be indented slightly from the window, and may be nowhere near the grid. With some browsers, in instances where the grid is contained in a scrolling div, this may be the only way to make sure the form appears where you want it.

For ease in manipulating the elements in an edit form, every table row in the form that holds the data for the edit has a id which is a combination of "tr\_" + name (from colmodel). Example:

```
<form ....>

Caption element named, in colModel, as "myfield"
```

This allow us to easily show or hide some table rows depending on conditions.

jqGrid adds two parameters to the values that are posted to the server:

- id=rowid and
- oper=edit

to identify to the server that the operation is an update.

We can set common options for all add and/or edit dialogs using the \$.jgrid.edit object with \$.extend().

The default values are:

```
jQuery.jgrid.edit = {
   addCaption: "Add Record",
   editCaption: "Edit Record",
   bSubmit: "Submit",
   bCancel: "Cancel",
   processData: "Processing...",
   msg: {
      required:"Field is required",
      number:"Please enter valid number!",
```

```
minValue:"value must be greater than or equal to ",
    maxValue:"value must be less than or equal to"
}
};
```

Using onclickSubmit:

This feature can be used to add data to that which is to be sent to the server.

**Static** method (can be used in navigator too)

```
jQuery("#grid id").editGridRow("rowid", {editData: {myname: "myvalue"}});
```

Every time when the data is sent to the server this pair will be added to the postdata.

If we want to **dynamically** add data to that sent to the server, we can use something like the following:

```
onclickSubmit : function(eparams) {
    var retarr = {};
    // we can use all the grid methods here
    //to obtain some data
    var sr = jQuery("#grid_id").getGridParam('selrow');
    rowdata = jQuery("#grid_id").getRowData(sr);
    if(rowdata.somevalue=='aa') {
        retarr = {myname:"myvalue"};
    }
    return retarr;
}
```

If the condition is true the pair myname: myvalue will be sent to the server when you click submit.

#### **Delete Row**

With this method we can perform a delete operation at server side.

This method uses colModel and editurl parameters from jqGrid

Calling Convention:

```
jQuery("#grid_id").delGridRow( row_id_s, options );
```

#### where

- grid\_id: the id of the parent grid
- row\_id\_s: the id of the row(s) to delete; can be a single value or list of ids separated by comma
- options: an array of name: value pairs, including any of the following properties or events.

# **Properties**

| Property | Description                                     | Default |
|----------|-------------------------------------------------|---------|
| top      | the initial top position of confirmation dialog | 0       |

| left              | the initial left position of confirmation dialog              | 0                        |
|-------------------|---------------------------------------------------------------|--------------------------|
| width             | the width of confirmation dialog                              | 300                      |
| height            | the height of confirmation dialog                             | 200                      |
| modal             | sets dialog in modal mode                                     | false                    |
| drag              | the dialog is dragable                                        | true                     |
| msg               | message to display when deleting the row                      | "Delete selected row(s)" |
| caption           | the caption of the dialog                                     | "Delete Record"          |
| bSubmit           | the text of the button when you click to delete               | "Delete"                 |
| bCancel           | the text of the button when you click to close dialog         | "Cancel"                 |
| url               | url where to post data. If set, replaces the editurl          |                          |
| reloadAfterSubmit | reload grid data after posting                                | true                     |
| delData           | an array used to add content to the data posted to the server | empty                    |

### **Events**

| Event          | Description                                                                                                    | Default |
|----------------|----------------------------------------------------------------------------------------------------|---------|
| beforeShowForm | fires before showing the form; receives as Parameter the id of the constructed form.                                                                                                    | null    |
| afterShowForm  | fires after showing the form; receives as Parameter the id of the constructed form.                                                                                                    | null    |
| beforeSubmit   | fires before the data is submitted to the server. Parameter is of type id=value1,value2, When called the event can return array where the first parameter can be true or false and the second is the message of the error if any. Example:  [false,"The value is not valid"]                                            | null    |
| onclickSubmit  | fires after the submit button is clicked and the postdata is constructed. Parameters passed to this event is a options array of the method. The event should return array of type {} which then replaces the data of <i>delData</i> . See example below.                                                                | null    |
| afterSubmit    | fires after response has been received from server. Typically used to display status from server (e.g., the data is successfully deleted or deletion cancelled for referential integrity reasons). Receives as parameters the data returned from the request and an array of the posted values of type id=value1,value2 | null    |

# **Notes & Examples**

If the top and left off-set properties are not set, the dialog appears at the upper left corner of the grid. Top and left off-sets are in relation to the viewing window, not the grid, so {top:10, left:10} will be indented slightly from the window, and may be nowhere near the grid.

We can set common options for all delete dialogs using the \$.jgrid.del object with \$.extend().

The default values are:

```
jQuery.jgrid.del = {
   caption: "Delete",
   msg: "Delete selected record(s)?",
   bSubmit: "Delete",
   bCancel: "Cancel",
   processData: "Processing..."
};
```

Using onclickSubmit:

This feature can be used to add data to that which is to be sent to the server.

**Static** method (can be used in navigator too)

```
jQuery("#grid_id").delGridRow("rowid", {delData:{myname:"myvalue"}});
```

Every time when the data is sent to the server this pair will be added to the postdata.

If we want to **dynamically** add data to that sent to the server, we can use something like the following:

```
onclickSubmit : function(eparams) {
    var retarr = {};
    // we can use all the grid methods here
    //to obtain some data
    var sr = jQuery("#grid id").getGridParam('selrow');
    rowdata = jQuery("#grid_id").getRowData(sr);
    if(rowdata.somevalue=='aa') {
        retarr = {myname:"myvalue"};
    }
    return retarr;
}
```

If the condition is true the pair myname: myvalue will be sent to the server when you click submit.

# **Advanced Grids**

Sometimes the basic grid just isn't enough.

You might want to use jqGrid to build report specs by selecting a number of items from a single table to include in the report. Or you might want to use jqGrid as a mover where you can select a number of items in one grid and move them to another, for reconciling an account, for example. <u>Multiselect grids</u> are ideal for those purposes.

And there are times when you might need to deal with data within a parent-and-child structure: jqGrid offers three ways of doing that, as <u>Subgrids</u>, <u>Master/Detail grids</u>, and <u>Treegrids</u>, the last of which lets you drill down even further, past the Children to the Grandchildren, and beyond.

# **Multiselect Grids**

Multiselection is a way to select more than one row in the grid so that some action can be performed on all of them at once.

# **Using Multiselect**

Multiselect uses these three properties from the basic grid:

| Property     | Туре    | Description                                                                                                    | Default |
|--------------|---------|----------------------------------------------------------------------------------------------------|---------|
| multiselect  |         | If set to true, an additional column is added on the left side of the grid. This adds 28px to the grid's width. When the grid is constructed the content of this column is filled with a check box element. When we select a row the check box's state becomes checked (unless multiboxonly has been set to true, the row can be clicked anywhere on the row, not just in the checkbox). When we select another row the previous row does not change its state. When we click on a row that is selected, the state becomes unchecked and the row is unselected. (If onRightClickRow has been defined, then right-clicking a row does not select the row). | false   |
| multiboxonly | boolean | If multiboxonly is set to true, then a row is selected only when the checkbox is clicked (Yahoo style).                                                                                                    | false   |
| multikey     | string  | When we want selection to occur only when the user holds down a specific key (when clicking), we define that key here. The possible values are: 'shiftKey', 'altKey', and 'ctrlKey'. For example, multikey: 'altKey' will ensure that multiselection occurs only when the user holds down the "Alt" key.                                                                                                    | empty   |

# **Example**

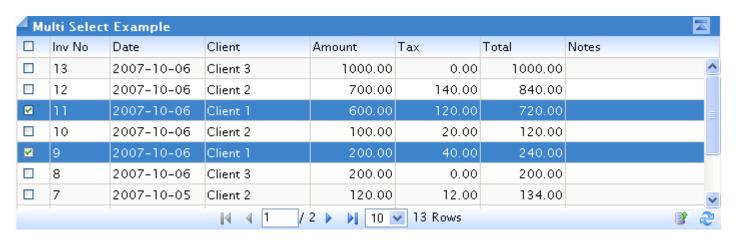

As seen in the figure above, in the header layer we have a common check box. When we check this box all the rows will be selected. When we uncheck this box, all the rows are unchecked.

# **Identifying the Selected Rows**

To obtain selected rows we can use *getGridParam('selarrrow')* method. Using our example we can write this

```
jQuery("#grid_id").getGridParam('selarrrow');
```

which will return an array with the selected rows (i.e., ["11","9"] from the figure above). The values in array are the id's of the selected rows.

To retrieve a single row, the last one selected, we can use *getGridParam(selrow)* 

```
jQuery("#grid id").getGridParam('selrow');
```

This returns the id of the last selected row as a scalar value.

# **Dynamically Enabling and Disabling Multiselect**

To dynamically disable multiselect:

```
jQuery("#grid_id").setGridParam({multiselect:false}).hideCol('cb');
to enable multi-select:
jQuery("#grid_id").setGridParam({multiselect:true}).showCol('cb');
```

#### Where

- grid\_id is to be replaced by the name of your grid, but
- cb is a keyword, not to be replaced

To make this work, *multiselect* must be initially set to true in the jqGrid properties; only then can we enable and disable it using the code above.

# **Subgrids**

There are times when we need to be able to easily display (or edit) records that are the children of a selected record in the parent grid. We would, of course, want to show only those records that are the children of the selected record in the grid, never the children of all records.

jqGrid offers two ways of handling child records:

- 1. a subGrid
- 2. a grid as a subGrid

SubGrids use the following properties, events and methods of the parent grid.

### **Properties**

| Property     | Туре    | Description                                                                                                    | Default        |
|--------------|---------|----------------------------------------------------------------------------------------------------|----------------|
| subGrid      | boolean | If set to true this enables using a subgrid. If the subGrid is enabled a additional column at left side is added to the basic grid. This column contains a 'plus' image which indicate that the user can click on it to expand the row. By default all rows are collapsed.                                                                                          | false          |
| subGridModel | array   | This property, which describes the model of the subgrid, has an effect only if the <i>subGrid</i> property is set to true. It is an array in which we describe the column model for the subgrid data. The syntax is  subGridModel: [ { name : ['name_1', 'name_2',, 'name_n'],                                                                                      | empty<br>array |
| subGridType  |         | This option allow loading subgrid as a service. If not set, the datatype parameter of the parent grid is used. For example:  jQuery("#mygrid").jqGrid({  subgridtype: function(rowidprm) {     jQuery.ajax({         url:'url_to_the_service',         data:rowidprm,         dataType:"json",     complete: function(jsondata,stat){         if(stat=="success") { |                |

|            |        | <pre>var thegrid = jQuery("#listdt")[0]; thegrid.subGridJson(eval("("+jsondata.responseText+")"), rowidprm.id); } }); Where rowidprm is array that contains the id of the row plus other parameters as required to set subGridModel params.</pre> |                 |
|------------|--------|----------------------------------------------------------------------------------------------------|-----------------|
| subGridUrl | string | '                                                                                                    | empty<br>string |

# **Events**

| Event              | Parameters | Description                                                                                                    |
|--------------------|------------|----------------------------------------------------------------------------------------------------|
| subGridRowExpanded |            | This event is raised when the subgrid is enabled and is executed when the user clicks on the plus icon of the grid. Can be used to put custom data in the subgrid. |
|                    |            | <ul> <li>pID is the unique id of the div element where we can put contents when subgrid is enabled,</li> <li>id is the id of the row</li> </ul>                    |
| subGridRowColapsed | pID, id    | This event is raised when the user clicks on the minus icon.                                                                                                    |
|                    |            | <ul> <li>pID is the unique id of the div element where we can put contents when subgrid is enabled,</li> <li>id is the id of the row</li> </ul>                    |

# **Methods**

| Method             | Parameters | Returns          | Description                                              |
|--------------------|------------|------------------|----------------------------------------------------------|
| expandSubgridRow   |            | jqGrid<br>object | dynamically expand the subgrid row with the id = rowid   |
| collapseSubGridRow |            | jqGrid<br>object | dynamically collapse the subgrid row with the id = rowid |
| toggleSubGridRow   |            | jqGrid<br>object | dynamically toggle the subgrid row with the id = rowid   |
| subGridJson        | json, sid  | jqGrid           |                                                          |

|            |   | object           |  |
|------------|---|------------------|--|
| subGridXml | , | jqGrid<br>object |  |

# **A Subgrid**

Using a subGrid is the easiest method for displaying data from child records, as shown in this sample:

| ₄ Su | ıbgrid E | xample     |          |         |        |           |       |
|------|----------|------------|----------|---------|--------|-----------|-------|
|      | Inv No   | Date       | Client   | Amount  | Tax    | Total     | Notes |
| +    | 13       | 2007-10-06 | Client 3 | 1000.00 | 0.00   | 1000.00   | ^     |
| Ξ    | 12       | 2007-10-06 | Client 2 | 700.00  | 140.00 | 840.00    |       |
|      | No       | ltem       |          | Qty     | Unit   | Line Tota | I     |
| i    | 1        | item 4     |          | 1.00    | 300.00 | 300.00    |       |
|      | 2        | item 2     |          | 1.00    | 400.00 | 400.00    |       |
| +    | 11       | 2007-10-06 | Client 1 | 600.00  | 120.00 | 720.00    |       |
| +    | 10       | 2007-10-06 | Client 2 | 100.00  | 20.00  | 120.00    |       |
| +    | 9        | 2007-10-06 | Client 1 | 200.00  | 40.00  | 240.00    |       |
| +    | 8        | 2007-10-06 | Client 3 | 200.00  | 0.00   | 200.00    | ~     |
| 3    | 2        |            | M        | 1 / 2   | 10 💌   | 13 Rows   |       |

Clicking on the plus or minus icons beside each "parent" record reveals or hides the associated "child" records.

But this approach does have limitations: data in a subgrid cannot be sorted, or edited, and the alignment of the data in the columns is always "left". If you need more power than what this offers, then consider using a grid as a subgrid or, even, Master/Detail grids. But for a quick way to display details, follow the method described here.

#### subGridModel

The data described in the subgrid model must be mapped by either xmlReader or jsonReader. For xml data, the mapping would follow this example:

```
xmlReader : {
root: "rows",
row: "row",
page: "rows>page",
total: "rows>total",
records : "rows>records",
repeatitems: true,
cell: "cell",
id: "[id]",
subgrid: {root: "rows", row: "row", repeatitems: true, cell: "cell"}
}
```

and for json mapping, like the following:

```
jsonReader : {
root: "rows",
page: "page",
total: "total",
records: "records",
repeatitems: true,
cell: "cell",
id: "id",
subgrid: {root: "rows", repeatitems: true, cell: "cell"}
}
```

The mapping rules are the same as those in the basic grid.

For more information see the discussion of xml and JSON in Data Types.

# An Example

Continuing to use the example from the tutorial, let's suppose that there is a need to display the line items for each invoice in a subgrid. The Java script code should look like this.

```
<script type="text/javascript">
jQuery(document).ready(function(){
  jQuery("#list").jqGrid({
   url: 'example.php',
   datatype: 'xml',
   colNames:['Inv No', 'Date', 'Amount', 'Tax', 'Total', 'Notes'],
   colModel :[
      {name:'invid', index: 'invid', width: 55},
      {name:'invdate', index: 'invdate', width: 90},
      {name: 'amount', index: 'amount', width: 80, align: 'right'},
      {name:'tax', index: 'tax', width: 80, align: 'right'},
      {name:'total', index: 'total', width: 80,align: 'right'},
      {name:'note', index: 'note', width: 150, sortable: false} ],
   pager: jQuery('#pager'),
    rowNum:10,
   rowList:[10,20,30],
   sortname: 'id',
   sortorder: "desc",
   viewrecords: true,
   imgpath: 'themes/basic/images',
   caption: "My first grid,
    subGrid: true,
   subGridUrl : "subgrid.php",
   subGridModel [ {
     name: ['No', 'Item', 'Qty', 'Unit', 'Line Total'], width: [55, 200, 80, 80, 80],
      params: ['invdate'] }
   1
  });
});
</script>
```

The next step is to configure the subgrid.php file. The example is in PHP and MySQL

```
<?php
// get the id passed automatically to the request
$id = $ GET['id'];
// get the invoice data passed to this request via params array in
//subGridModel. We do not use it here - this is only demostration
$date_inv = $ GET['invdate'];</pre>
```

```
// connect to the database
$db = mysql connect($dbhost, $dbuser, $dbpassword) or die("Connection Error: " . mysql error());
mysql select db($database) or die("Error conecting to db.");
// construct the query
$SQL = "SELECT num, item, qty, unit FROM invlines WHERE id=".$id." ORDER BY item";
$result = mysql query( $SQL ) or die("Couldn?t execute query.".mysql error());
// set the header information
if ( stristr($ SERVER["HTTP ACCEPT"], "application/xhtml+xml") ) {
            header("Content-type: application/xhtml+xml;charset=utf-8");
} else {
            header("Content-type: text/xml; charset=utf-8");
echo "<?xml version='1.0' encoding='utf-8'?>";
echo "<rows>";
// be sure to put text data in CDATA
while($row = mysql_fetch_array($result,MYSQL_ASSOC)) {
            echo "<row>";
            echo "<cell>". $row[num]."</cell>";
            echo "<cell><![CDATA[". $row[item]."]]></cell>";
            echo "<cell>". $row[qty]."</cell>";
            echo "<cell>". $row[unit]."</cell>";
echo "<cell>". number_format($row[qty]*$row[unit],2,'.',' ')."</cell>";
            echo "</row>";
echo "</rows>";
?>
```

After this, the grid will look like the example at the top of this page.

### **Dynamically Enabling or Disabling a Subgrid**

A subGrid can be enabled (or disabled) dynamically (to respond to changes in the data in the main grid, for example).

To disable a subgrid:

```
$("#grid_id").hideCol('subgrid');
to enable a subgrid:
$("#grid_id").showCol('subgrid');
```

# Where

- grid\_id is to be replaced by the name of your grid, but
- subgrid is a keyword, not to be replaced

To make this work, *subGrid* must be initially set to true in the jqGrid properties; only then can we enable and disable it using the code above.

# A Grid as Subgrid

In this alternative to a subGrid, we use the subGrid functions of the main grid to create not a subGrid, but another grid, with all of the power and capacity of the main grid but appearing, as before, under the "parent" record with the same ability to reveal and hide it.

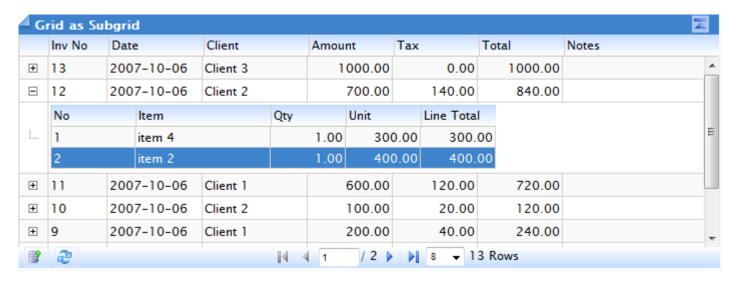

Note that in this sample, the focus is on the second "child" row, something that cannot be done in a true subGrid, and that the numeric columns are now right-aligned.

#### Defining a Grid as a subGrid

We use two events described in options array: *subGridRowExpanded* and *subGridRowColapsed* [note the unconventional spelling].

When these events are defined the population of the data in the subgrid is not executed. This way we can use the subGridUrl to get our custom data and put it into the expanded row. Having this it is easy to construct another grid which will act as subgrid.

Here is this technique. We again use our example.

```
<script type="text/javascript">
jQuery("#listsq11").jqGrid({
 url: 'example.php',
  datatype: "xml",
 height: 200,
  colNames:['Inv No','Date', 'Amount','Tax','Total','Notes'],
  colModel :[
    {name: 'invid', index: 'invid', width:55},
    {name: 'invdate', index: 'invdate', width: 90},
    {name:'amount',index:'amount', width:80, align:'right'},
    {name:'tax',index:'tax', width:80, align:'right'},
    {name:'total',index:'total', width:80,align:'right'}
    {name:'note',index:'note', width:150, sortable:false} ],
  rowNum:8,
  rowList: [8,10,20,30],
 imgpath: gridimgpath,
 pager: jQuery('#pager'),
 sortname: 'id',
 viewrecords: true,
```

```
sortorder: "desc",
 subGrid: true,
 subGridRowExpanded: function(subgrid id, row id) {
   // we pass two parameters
   // subgrid id is a id of the div tag created within a table
   // the row id is the id of the row
   // If we want to pass additional parameters to the url we can use
   // the method getRowData(row id) - which returns associative array in type name-value
   // here we can easy construct the following
   var subgrid table id;
   subgrid table id = subgrid id+" t";
     jQuery("#"+subgrid id).html("");
       jQuery("#"+subgrid table id).jqGrid({
         url: "subgrid.php?q=2&id="+row_id,
         datatype: "xml",
         colNames: ['No','Item','Qty','Unit','Total'],
         colModel: [
           {name: "num", index: "num", width: 80, key: true},
           {name:"item", index:"item", width:130},
           {name:"gty",index:"gty",width:80,align:"right"},
           {name:"unit",index:"unit",width:80,align:"right"},
           {name:"total",index:"total",width:100,align:"right",sortable:false}
         height: 100%,
         rowNum:20,
         imgpath: gridimgpath,
         sortname: 'num',
         sortorder: "asc"
});
</script>
```

Note that subGridRowColapsed is not defined. This is true because when the row is collapsed the contents of the div tag are removed.

# **Master/Detail Grids**

If having the child records inermingled with the parent records is not important to you, then present two separate grids and synchronize the contents of the second (the 'Detail' grid) with the selected row of the 'Master' grid.

This is a technique for handling parent and child records, similar to a subGrid, but it is not a type of subGrid and it does not use any of the subGrid properties, events or methods.

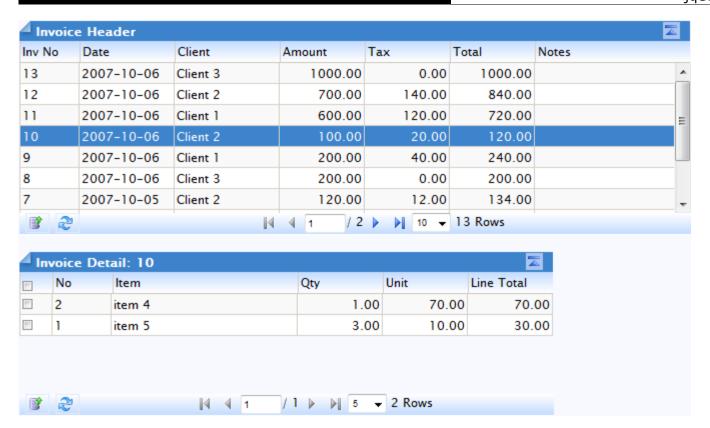

Again, the Detail grid is a full-feature grid: you can do whatever you want with it in terms of configuration and function.

# **Defining Master/Details Grids**

First, define two grids in your HTML; in our example, Invoice Header and Invoice Detail (the ids used here are not significant, you can call them whatever you want):

```
<div id="pagermaster" class="scroll" style="text-align:center;"></div>

<div id="pagerdetail" class="scroll" style="text-align:center;"></div>
```

Then, in the definition of your Master grid, add the following, which says that whenever a row is selected in the Master grid, the Details grid is sychronized.

```
onSelectRow: function(id) {
   if(id == null) {
      id=0;
      if(jQuery("#details").getRecords()>0) {
            jQuery("#details").setGridParam({url:"subgrid.php?q=1&id="+id,page:1}).trigger("reloadGrid");
      }
   } else {
      jQuery("#details").setGridParam(url:"subgrid.php?q=1&id="+id,page:1).trigger("reloadGrid);
   }
}
```

Notice this passes the id of the Master row to be used as a parameter in the url to retrieve the Details data. The value of the  $setGridParam(\{url: subgrid.php?q=1...\})$  property, of course, will need to be changed to meet your needs.

Notice also how *setGridParam* is used to set two parameters of the grid at once (the *url* and the *page* number) and how triggering the grid reload is chained.

Now these grids can be defined and operated independently while still being co-ordinated.

# **Treegrids**

To enable this feature, ensure grid.treegrid.js is loaded. For more information refer to Installation

Treegrid supports both the Nested Set model and the Adjacency model. Good articles describing the Nested Set model can be found here:

- <a href="http://dev.mysgl.com/tech-resources/articles/hierarchical-data.html">http://dev.mysgl.com/tech-resources/articles/hierarchical-data.html</a>
- <a href="http://www.sitepoint.com/article/hierarchical-data-database/">http://www.sitepoint.com/article/hierarchical-data-database/</a>

# **Configuration options**

treeGridModel: nested/adjacency

treeGrid: true/false

expandColumn: valid name from colmodel

tree\_root\_level: integer => 0

This feature uses the following properties and methods of the basic grid.

# **Properties**

| Property   | Туре   | Description                                                                                                    | Default        |
|------------|--------|----------------------------------------------------------------------------------------------------|----------------|
| treeGrid   |        | Enables (disables) tree grid. When this option is set to true, the following features are disabled:                               | true           |
|            |        | <ul> <li>subGrid</li> <li>multiselect</li> <li>pager elements buttons, etc (but not the pager itself)</li> <li>altRows</li> </ul> |                |
| treeModel  | string | 'nested' or 'adjacency'                                                                                                    | 'nested'       |
| treeReader | ŕ      | l                                                                                                    | empty<br>array |

#### **Methods**

| Method       | <b>Parameters</b> | Description                           |
|--------------|-------------------|---------------------------------------|
| collapseNode | record            | Collapse the node at specified record |

| collapseRow      | record               | Collapse the current row                                                                                                    |
|------------------|----------------------|----------------------------------------------------------------------------------------------------|
| delTreeNode      | rowid                | Where rowid is the id of the row. Deletes the specified node and all child nodes of that node                                                                                                    |
| expandNode       | record               | Expand the node at the specified record                                                                                                    |
| expandRow        | record               | Expand the current row                                                                                                    |
| 10               | object,<br>rowid, rc | where object is the current set of grid rows (returned from jQuery("grid_id).rows); rowid is the id of the row; and rc should be set to true                                                                                                    |
| getNodeAncestors | record               | returns the ancestors of the specified record                                                                                                    |
| getNodeDepth     | record               | returns the depth of the specified record                                                                                                    |
| getNodeParent    | record               | Returns the parent node of the specified record                                                                                                    |
| getNodeChildren  | record               | Returns the child nodes of the specified record; returns empty array if none                                                                                                    |
| getRootNodes     | none                 | Returns an array of the current root nodes                                                                                                    |
| isNodeLoaded     | record               | Returns true if the node is already loaded                                                                                                    |
| isVisibleNode    | record               | Returns true or false if the node is visible or not                                                                                                    |
| setTreeRow       | rowid, data          | this method is just like setRowData, but can be used when treeGrid is enabled. When we use tree grid we should use setTreeRow instead of setRowData (this will be improved in the future releases - autodetecting the mode and use only one method - setRowData) |
| SortTree         | direction            | Direction is 'asc' or 'desc'; sorts the tree with the currently set sortname (sortname is from grid option)                                                                                                    |

In the methods above, record means the current record, which can be obtained via the getInd method

### **Cautions/Limitations**

- 1. Currently adding nodes with addRowData is not supported.
- 2. Currently it is not recommended to combine inline editing and form editing with treegrid, or the expanded column will not be editable.
- 3. Adding nodes is currently not suported.
- 4. When we initialize the grid and the data is read, the datatype is automatically set to local. This is required because treegrid supports autoloading tree nodes. This means that, for speed or efficiency, you can load the data only for the root level first and load the data for a particular child node only when the operator clicks to expand that node. The grid will determine that there is no data and try to load the node from the server, but in this case the data that is sent to the server has to have additional parameters. Setting datatype to local permits intervening before the request is made to build the request correctly.

  In this case, postData array would like this:

```
postData:{nodeid:rc.id,n_left:rc.lft,n_right:rc.rgt,n_level:rc.level}
```

In other words you can grab these values and do something like this to load the child nodes.

```
SELECT category name, level, lft, rgt FROM categories
WHERE lft > n_left AND rgt < n_right AND level = n_level +1
ORDER BY lft;</pre>
```

Once all the nodes are loaded we do not make any other request to the server.

### **Known bugs**

1. In FF2 and IE when trying to resize the expandable column the tree images are shown - i.e - wrapping does not resize.

#### Planned additions

- 1. expandAll and collapseAll methods
- 2. autoclosing tree nodes when clicking on a node all other nodes at this level should be collapsed automatically and only the one clicked will be expanded
- 3. addNode method

# **TreeReader Properties**

The treeReader property adds columns to the colModel property of the basic grid.

#### Syntax:

```
treeReader: [
    {property1:'value1'},
    {property2:'value2'},
    {...},
    ...
]
```

These properties, in alphabetic sequence, are the following:

| Property       | Туре    | Description                                                                                                    | Default |
|----------------|---------|----------------------------------------------------------------------------------------------------|---------|
| expanded_field |         | true or false tells us if the tree at this level should be expanded when read from grid. If this field is true, child nodes should also be sent to the grid. | false   |
| leaf_field     | string  | true or false                                                                                                    |         |
| left_field     | numeric |                                                                                                    |         |
| level_field    | numeric |                                                                                                    |         |
| right_field    | numeric |                                                                                                    |         |

It is important to note here that the data returned from the server should be sorted in an appropriate way; for example

```
SELECT category_name, level, lft, rgt FROM categories ORDER BY lft;

leaf_field is easy in a Nested set model since
if( rgt == lft+1 ) isLeaf = true; else isLeaf = false;
```

### **Nested Set Model**

```
treeReader : {
   level_field: "level",
```

```
left_field:"lft",
  right_field: "rgt",
  leaf_field: "isLeaf",
  expanded_field: "expanded"
}
```

The treeReader automatically extends the colModel with these fields, added and hidden at end of the colModel. Data returned from the server now needs to include information for these fields for constructing the tree grid. The treeReader can be extended so that the fields match your requirements.

| Field          | Туре   | Description                                                                                                    |
|----------------|--------|----------------------------------------------------------------------------------------------------|
| level_field    |        | this field determines the level in the hierarchy of the element. Usually the root element will be at level 0. The first child of the root is at level 1 and so on. This information is needed for the grid to set the ident of every element. |
| left_field     | number | rowid of the field to the left                                                                                                    |
| right_field    | number | rowid of the field to the right                                                                                                    |
| leaf_field     |        | This field should tell the grid that the element is leaf. Possible values can be true and false. To the leaf element is attached diffrent image and this element can not be expanded or collapsed.                                            |
| expanded_field |        | Tells the grid whether this element should be expanded during the loading (true or false). If the element has no value, false is set. Note that the data can be empty for this element, but this element can not be removed from data set.    |

The minimum information required to make the nested set model work is rowid, left\_field, and right\_field

Another otion that can be changed is tree\_root\_level. By default this has value 0. This option tell which level has the root element.

### **Example**

# Data preparation

Let us suppose that we have an account table where some accounts are children of the main accounts and some accounts have no child account. In the Nested Set model the table can look like this

account\_id, name, account\_number, Debit, Credit, Balance, Ift, rgt

#### where:

- account\_id is the uniquie id of the account (in our grid this should be the rowid)
- Ift indicates the left\_field, and
- rgt indicates the right\_field

### In MySQL terms this table can be represented as

```
CREATE TABLE accounts (
   account_id int(11) NOT NULL auto_increment,
   name varchar(30) NOT NULL,
   acc_num varchar(10) NULL,
   debit decimal(10,2) default '0.00',
   credit decimal(10,2) default '0.00',
```

```
balance decimal(10,2) default '0.00',
lft int(11) NOT NULL,
rgt int(11) NOT NULL,
PRIMARY KEY (`account_id`)
);
```

Let's add some data:

```
INSERT INTO `accounts` VALUES (1, 'Cash', '100', 400.00, 250.00, 150.00, 1, 8);
INSERT INTO `accounts` VALUES (2, 'Cash 1', '1', 300.00, 200.00, 100.00, 2, 5);
INSERT INTO `accounts` VALUES (3, 'Sub Cash 1', '1', 300.00, 200.00, 100.00, 3, 4);
INSERT INTO `accounts` VALUES (4, 'Cash 2', '2', 100.00, 50.00, 50.00, 6, 7);
INSERT INTO `accounts` VALUES (5, 'Bank''s', '200', 1500.00, 1000.00, 500.00, 9, 14);
INSERT INTO `accounts` VALUES (6, 'Bank 1', '1', 500.00, 0.00, 500.00, 10, 11);
INSERT INTO `accounts` VALUES (7, 'Bank 2', '2', 1000.00, 1000.00, 0.00, 12, 13);
INSERT INTO `accounts` VALUES (8, 'Fixed asset', '300', 0.00, 1000.00, -1000.00, 15, 16);
```

With this information we can now construct the treeGrid.

# Grid preparation

Our minimum configuration can look like this.

```
jQuery("#treegrid").jqGrid({
    treeGrid: true,
    treeGridModel: 'nested',
   ExpandColumn : 'name',
     url: 'server.php?q=tree',
   datatype: "xml",
   mtype: "POST",
     colNames:["id","Account","Acc Num", "Debit", "Credit","Balance"],
      colModel:[
         {name:'id',index:'id', width:1,hidden:true,key:true},
         {name: 'name', index: 'name', width: 180},
         {name:'num',index:'acc_num', width:80, align:"center"},
         {name:'debit',index:'debit', width:80, align:"right"},
         {name:'credit',index:'credit', width:80,align:"right"},
         {name:'balance',index:'balance', width:80,align:"right"}
     ],
   height: 'auto',
   pager : "#ptreegrid",
     imgpath: 'images',
   caption: "Treegrid example"
```

Since jqGrid currently does not support paging, when we have a treegrid the pager elements are disabled automatically.

# Server side preparation: Loading all at once

Loading all the nodes at once is an approach used when we have relatively few elements in the data table. To do this, our single SQL can be

```
SELECT
   node.account_id,
   node.acc_name,
   node.acc_num,
   node.debit,
   node.balance,
   (COUNT(parent.name) - 1) AS level,
   node.lft,
   node.rgt
FROM accounts AS node,
accounts AS parent
WHERE node.lft BETWEEN parent.lft AND parent.rgt
GROUP BY node.name
ORDER BY node.lft;
```

In Nested Set model, determining if the node is a leaf is easy: this is just comparison of rgt = lft+1.

Now we are ready to prepare our server side code. Below are examples in PHP and MySQL, xml and json. Examine the code to see where additional elements are added.

#### Using PHP/MySQL

```
// this query determines the total number of records in the tree (can be omitted)
$result = mysql_query("SELECT COUNT(*) as count FROM accounts");
$row = mysql fetch array($result,MYSQL ASSOC);
$count = $row['count'];
// the actual query
$SQL = "SELECT
."node.account id,
."node.name, "
."node.acc num,
."node.debit,
."node.credit, "
."node.balance, "
."(COUNT(parent.name) - 1) AS level, "
."node.lft, "
."node.rgt "
."FROM accounts AS node, "
."accounts AS parent "
."WHERE node.lft BETWEEN parent.lft AND parent.rgt "
."GROUP BY node.name "
."ORDER BY node.lft";
$result = mysql query( $SQL ) or die("Couldn't execute query.".mysql error());
```

# **Using XML**

```
if ( stristr($ SERVER["HTTP ACCEPT"], "application/xhtml+xml") ) {
    header("Content-type: application/xhtml+xml; charset=utf-8");
} else {
   header("Content-type: text/xml; charset=utf-8");
$et = ">";
$s = "";
$s .= "<?xml version='1.0' encoding='utf-8'?$et\n";</pre>
$s .= "<rows>";
$s .= "<page>1</page>";
$s .= "<total>1</total>";
$s .= "<records>".$count."</records>";
while($row = mysql fetch array($result,MYSQL ASSOC)) {
   $s .=
          "<row>";
   $s .= "<cell>". $row[account_id]."</cell>"; // the id of the row is setted in colmodel, no need to put id
in row
   $s .= "<cell>". $row[name]."</cell>";
   $s .= "<cell>". $row[acc num]."</cell>";
   $s .= "<cell>". $row[debit]."</cell>";
   $s .= "<cell>". $row[credit]."</cell>";
   $s .= "<cell>". $row[balance]."</cell>";
$s .= "<cell>". $row[level]."</cell>"; // level element
   $s .= "<cell>". $row[lft]."</cell>"; // left field element
   $s .= "<cell>". $row[rgt]."</cell>"; // right_field element
   if($row[rgt] == $row[lft]+1) $leaf = 'true';else $leaf='false'; // this determines if the node is aleaf
   $s .= "<cell>".$leaf."</cell>"; // isLief element
   s. = "<cell>false</cell>"; // expanded element - we set by default t false
   $s .= "</row>";
$s .= "</rows>";
echo $s;
```

### **Using Json**

```
header("Content-type: text/html;charset=utf-8");
$response->page = 1;
$response->total = 1;
$response->records = $count;
$i=0;
while($row = mysql_fetch_array($result,MYSQL_ASSOC)) {
    if($row[rgt] == $row[lft]+1) $leaf = 'true';else $leaf='false';
```

# Server side preparation: Auto loading tree

When we have a relative large data set with a deep structure, is is better to load the data when we need it, i.e. only when a parent is clicked on do we retrieve the child records. So first we display only the root elements; when a root elemnt is clicked on, the grid automatically detects that there is no data and tries to load the needed information by passing the needed parameters to the server. This is where the level\_field and isLeaf field are so important.

In this case we can use our previous query producing only the elements at the requested level. (This query can be optimized, but this is out of scope for this explanantion).

# **Using Json**

```
$ADDWHERE =";
$node = (integer)$ REQUEST["nodeid"];
// detect if here we post the data from allready loaded tree
// we can make here other checks
if( $node >0) {
   $n lft = (integer)$ REQUEST["n left"];
   $n_rgt = (integer)$_REQUEST["n_right"];
   $n lvl = (integer)$ REQUEST["n level"];
   $ADDWHERE = " AND lft > ".$n_lft." AND rgt < ".$n_rgt;
} else {
   // initial grid
   n_1v1 = 0;
$SQL1 = "SELECT "
."node.account id, "
."node.name, "
."node.acc num, "
."node.debit,
."node.credit, "
."node.balance, "
."(COUNT(parent.name) - 1) AS level, "
."node.lft, '
."node.rgt "
."FROM accounts AS node, "
."accounts AS parent "
."WHERE node.lft BETWEEN parent.lft AND parent.rgt ".$ADDWHERE
." GROUP BY node.name "
." ORDER BY node.lft";
header("Content-type: text/html;charset=utf-8");
$response->page = 1;
$response->total = 1;
$response->records = $count;
si=0:
while($row = mysql fetch array($result,MYSQL ASSOC)) {
    if($row[rgt] == $row[lft]+1) $leaf = 'true';else $leaf='false';
    if( $n lvl == $row[level]) { // we output only the needed level
        $response->rows[$i]['cell']=array($row[account_id],
            $row[name],
```

## **Adjacency Model**

To use the Adjacency model, set in grid options

treeModel : 'adjacency'

The default treeReader array for this model is

```
treeReader = {
    level_field: "level",
    parent_id_field: "parent",
    leaf field: "isLeaf",
    expanded_field: "expanded"
}
```

The only diffrence from nested set model is that the left\_field and right\_field are replaced with parent\_id\_field. This element indicates that the record has a parent with an id of parent\_id\_field. If the parent id is NULL the element is a root element.

For explanantion of the other fields, see Nested Set model

#### **Example**

#### Data preparation

Let suppose that we have account table where some accounts are children of the main accounts and some accounts have no child account. In the Adjacency model the table can look like this

account\_id, name, account\_number, Debit, Credit, Balance, parent\_id

where:

- account\_id is the uniquie id of the account (in our grid this should be the rowid)
- parent\_id indicates the parent\_id\_field in the grid

In MySQL terms this table can be represented as

```
CREATE TABLE accounts (
   account id int(11) NOT NULL auto increment,
   name varchar(30) NOT NULL,
   acc num varchar(10) NULL,
   debit decimal(10,2) default '0.00',
   credit decimal(10,2) default '0.00',
   balance decimal(10,2) default '0.00',
```

```
parent_id int(11) default NULL,
PRIMARY KEY (`account_id`)
);
```

#### Let's add some data

```
INSERT INTO `accounts` VALUES (1, 'Cash', '100', 400.00, 250.00, 150.00, NULL);
INSERT INTO `accounts` VALUES (2, 'Cash 1', '1', 300.00, 200.00, 100.00, 1);
INSERT INTO `accounts` VALUES (3, 'Sub Cash 1', '1', 300.00, 200.00, 100.00, 2);
INSERT INTO `accounts` VALUES (4, 'Cash 2', '2', 100.00, 50.00, 50.00, 1);
INSERT INTO `accounts` VALUES (5, 'Bank''s', '200', 1500.00, 1000.00, 500.00, NULL);
INSERT INTO `accounts` VALUES (6, 'Bank 1', '1', 500.00, 0.00, 500.00, 5);
INSERT INTO `accounts` VALUES (7, 'Bank 2', '2', 1000.00, 1000.00, 0.00, 5);
INSERT INTO `accounts` VALUES (8, 'Fixed asset', '300', 0.00, 1000.00, -1000.00, NULL);
```

With this information we can now construct the treeGrid.

### Grid configuration

```
jQuery("#treegrid").jqGrid({
   treeGrid: true,
    treeGridModel: 'adjacency',
   ExpandColumn : 'name',
     url: 'server.php?q=tree',
  datatype: "xml",
  mtype: "POST",
      colNames: ["id", "Account", "Acc Num", "Debit", "Credit", "Balance"],
      colModel:[
         {name:'id',index:'id', width:1,hidden:true,key:true},
         {name:'name',index:'name', width:180},
         {name: 'num', index: 'acc_num', width: 80, align: "center"},
         {name: 'debit', index: 'debit', width: 80, align: "right"},
         {name:'credit',index:'credit', width:80,align:"right"},
         {name:'balance',index:'balance', width:80,align:"right"}
     ],
  height: 'auto',
  pager : "#ptreegrid",
     imgpath: 'images',
   caption: "Treegrid example"
});
```

### Server side preparation: Loading all the nodes at once

Loading all the nodes at once works well when we have relatively few elements and the tree has only a few levels.

Loading data in the Adjacency model is little difficult, since it requires recursion and, where the depth of the tree is great, this will take a lot of time. There are some techniques that overcome this problem, but in our case we will use the standard approach. Autoloading tree nodes (desscribed below) is much simpler and does not require recursion.

### **Using XML**

```
// First we need to determine the leaf nodes
$SQLL = "SELECT t1.account_id FROM accounts AS t1 LEFT JOIN accounts as t2 "
." ON t1.account_id = t2.parent_id WHERE t2.account_id IS NULL";
$result = mysql_query( $SQLL ) or die("Couldn t execute query.".mysql_error());
$leafnodes = array();
while($rw = mysql fetch array($result,MYSQL ASSOC)) {
    $leafnodes[$rw[account_id]] = $rw[account_id];
}

// Recursive function that do the job
function display_node($parent, $level) {
    qlobal $leafnodes;
```

```
if($parent >0) {
     $wh = 'parent id='.$parent;
   } else {
      $wh = 'ISNULL(parent id)';
   $SQL = "SELECT account id, name, acc num, debit, credit, balance, parent id FROM accounts WHERE ".$wh;
   $result = mysql_query( $SQL ) or die("Couldn t execute query.".mysql error());
   while($row = mysql fetch array($result,MYSQL ASSOC)) {
      echo "<row>";
      echo "<cell>". $row[account_id]."</cell>";
      echo "<cell>". $row[name]."</cell>";
      echo "<cell>". $row[acc num]."</cell>";
      echo "<cell>". $row[debit]."</cell>";
      echo "<cell>". $row[credit]."</cell>";
      echo "<cell>". $row[balance]."</cell>";
      echo "<cell>". $level."</cell>";
      if(!$row[parent id]) $valp = 'NULL'; else $valp = $row[parent id]; // parent field
      echo "<cell><![CDATA[".$valp."]]></cell>";
      if($row[account id] == $leafnodes[$row[account id]]) $leaf='true'; else $leaf = 'false'; // isLeaf
comparation
     echo "<cell>".$leaf."</cell>"; // isLeaf field
      echo "<cell>false</cell>"; // expanded field
      echo "</row>";
       // recursion
      display node((integer) $row[account id], $level+1);
if ( stristr($ SERVER["HTTP ACCEPT"], "application/xhtml+xml") ) {
  header("Content-type: application/xhtml+xml; charset=utf-8");
  header("Content-type: text/xml; charset=utf-8");
$et = ">";
echo "<?xml version='1.0' encoding='utf-8'?$et\n";
echo "<rows>";
echo "<page>1</page>";
echo "<total>1</total>";
echo "<records>1</records>";
// Here we call the function at root level
display node('',0);
echo "</rows>";
```

### Server side preparation: Auto loading tree

Auto loading the tree is the recommeded approach when using adjacency model in jqGrid. Here, we can make simple query without any need to provide for recursion.

#### **Using XML**

```
// We need first to determine the leaf nodes
$SQLL = "SELECT t1.account id FROM accounts AS t1 LEFT JOIN accounts as t2 "
   ." ON t1.account_id = t2.parent_id WHERE t2.account_id IS NULL";
$result1 = mysql query( $SQLL ) or die("Couldn t execute query.".mysql error());
$leafnodes = array();
while($rw = mysql fetch array($result1,MYSQL ASSOC)) {
   $leafnodes[$rw[account_id]] = $rw[account_id];
// Get parameters from the grid
$node = (integer)$ REQUEST["nodeid"];
$n_lvl = (integer)$_REQUEST["n_level"];
if ( stristr($ SERVER["HTTP ACCEPT"], "application/xhtml+xml") ) {
  header("Content-type: application/xhtml+xml; charset=utf-8");
} else {
  header("Content-type: text/xml; charset=utf-8");
$et = ">";
echo "<?xml version='1.0' encoding='utf-8'?$et\n";
echo "<rows>";
echo "<page>1</page>";
```

```
echo "<total>1</total>";
echo "<records>1</records>";
if($node >0) { check to see which node to load
   $wh = 'parent id='.$node; // parents
   n lvl = n lvl+1; // we should out next level
} else {
   $wh = 'ISNULL(parent_id)'; // roots
$SQL = "SELECT account id, name, acc num, debit, credit, balance, parent id FROM accounts WHERE ".$wh;
$result = mysql query( $SQL ) or die("Couldn t execute query.".mysql error());
while($row = mysql fetch array($result, MYSQL ASSOC)) {
   echo "<row>";
   echo "<cell>". $row[account_id]."</cell>";
   echo "<cell>". $row[name]."</cell>";
echo "<cell>". $row[acc_num]."</cell>";
   echo "<cell>". $row[debit]."</cell>";
echo "<cell>". $row[credit]."</cell>";
echo "<cell>". $row[balance]."</cell>";
echo "<cell>". $n_lvl."</cell>";
   if(!$row[parent id]) $valp = 'NULL'; else $valp = $row[parent id];
   echo "<cell><![CDATA[".$valp."]]></cell>";
if($row[account_id] == $leafnodes[$row[account_id]]) $leaf='true'; else $leaf = 'false';
   echo "<cell>".$leaf."</cell>";
   echo "<cell>false</cell>";
   echo "</row>";
echo "</rows>";
```

## **User Modules**

Tony, the developer of jqGrid, welcomes contributions from the user community to enhance the functions of jqGrid. All will receive acknowledgement here.

## **Posting Data**

Author: Paul Tiseo

Module name: grid.postext.js

**Description**: The main purpose of this module is to manipulate the parameters passed to the to url via an array and to get user-defined data from the response. For user-defined data, please refer to Data Types.

A new option, postData, is added to the option array of the grid. By default this is an empty array. The values of this array are added via \$.extend to the ajax request.

**Installation**: To enable this module you should enable it in jquery.jqGrid.js.

### **Manipulating parameters**

To manipulate the values of the array we can use the following methods:

**jQuery("#grid\_id").getPostData()** returns all parameters passed to the grid url. The returned value is array of type name:value.

**jQuery("#grid\_id").setPostData( newdata)** sets a new set of parameters overriding the existing ones.

newdata should be array of type name:value. Example {myparam:"myvalue"} Note that the page, rowNum, sortorder, sortname parameters are not changed. To change these use setGridParam method.

**jQuery("#grid\_id").appendPostData( newdata)** replaces or appends new parameters to the array. *newdata* should be array of type name; value

**jQuery("#grid\_id").setPostDataItem( Key, Val)** sets new or replaces the value of the existing item in the array. Key is the name and Val is the value of the item.

jQuery("#grid\_id").getPostDataItem( key) returns the value of the requested item with name key

**jQuery("#grid\_id").removePostDataItem( key)** deletes a specified item with name = key from the array.

### **Formatter**

Author: Joshua Burnett (josh@9ci.com)

**Module name**: jquery.fmatter.js

**Description**: Formatter supports advanced formatting of the contents of cells in form, in-line and cell editing.

Formatter can be used in either of two ways: Predefined and Custom.

### **Predefined formats**

Default formatting functions are defined in the language files e.g., grid.locale-xx (where xx is your language). To modify these, open the language file and search for "\$.jgrid.formatter". Here you will find all the settings that you may want to review or change before using the predifined formats. These settings can also be overridden for specific columns using the FormatOptions parameter, described below.

The second step is to set the desired formatting in colModel. This is done using the option *formatter*. For example

will format the contents of the 'myname' column according to the rules set for 'number' in the actve language file.

The predefined types are

- integer
- number
- currency
- date (uses formats compatable with php function date. For more info visit www.php.net)
- checkbox
- mail
- link
- showlink
- select (this is not a real select but a special case for editing modules. See note below)

The types are treated as normal strings and must be enclosed in single or double quotes.

All predefined types are compatible with the editing modules. This means that the numbers, links, e-mails, etc., are converted so that they can be edited correctly.

#### Note: Type = 'Select'

The select type is not real select. This is used when we use some editing module and have edittype: 'select'. Before this release we pass the value of the select in grid and not the key. For example:

In this case the data for the grid should contain "One" or "Two" to be set in the column myname.

Now, with this setting

the data should contain the keys "1" or "2", but the value will be displayed in the grid.

### **Custom formats**

You can define your own formatter for a particular row. Usually this is a function. When set in the formatter option this should not be enclosed in quotes and not entered with () - show just the name of the function. For example,

jqGrid passes 3 parameters to this function:

- el the element
- cellval the cell value
- opts a set of options containing
  - o rowId the id of the row
  - colModel the colModel for this column
  - rowData the data for this row

The array looks something like this: {rowId: row.id, colModel:cm, rowData:row}

For example:

```
currencyFmatter = function(el, cellval, opts) {
   $(el).html(formatCurrency(cellval));
function formatCurrency(num) {
   if(!num) return;
   num = num.toString().replace(/\$|\,/g,'');
   if(isNaN(num))
       num = "0";
   sign = (num == (num = Math.abs(num)));
   num = Math.floor(num*100+0.50000000001);
   cents = num%100;
   num = Math.floor(num/100).toString();
   if(cents<10)
       cents = "0" + cents;
   for (var i = 0; i < Math.floor((num.length-(1+i))/3); i++)
       num = num.substring(0, num.length-(4*i+3))+','+
             num.substring(num.length-(4*i+3));
   return (((sign)?'':'-') + '$' + num + '.' + cents);
```

### **Formatter Options**

Formatter options can be defined for particular columns, overwriting the defaults from the language file. This is accomplished by using the formatoptions array in colModel. For example:

```
colModel : [
...
{name:"myname"... formatter:'currency', formatoptions:{decimalSeparator:",", thousandsSeparator: " ",
decimalPlaces: 2, prefix: "$ "}},
...
]
```

This definition will overrite the default one from the language file. In formatoptions should be placed values appropriate for the particular format type

| Туре                                         | Options                                                                                                  |  |
|----------------------------------------------|----------------------------------------------------------------------------------------------------|--|
| integer                                      | {thousandsSeparator: " ", defaulValue: 0}                                                                |  |
| number                                       | {decimalSeparator:".", thousandsSeparator: " ", decimalPlaces: 2, defaulValue: 0}                        |  |
|                                              | {decimalSeparator:".", thousandsSeparator: " ", decimalPlaces: 2, prefix: "", suffix:"", defaulValue: 0} |  |
| date                                         | {srcformat: 'Y-m-d',newformat: 'd/m/Y'}                                                                  |  |
| showlink {baseLinkUrl: ",showAction: 'show'} |                                                                                                    |  |

## **Show/Hide Columns**

Author: Piotr Roznicki roznicki@o2.pl

Module name: modal dialog

**Description**: Display a modal window where the user can select which column to show and hide.

**Installation**: the new release of jquery.jqGrid.js defaults to this module being enabled, so ensure that grid.setcolumns.js and grid.setcolumns-min.js are copied to the appropriate folders. If you do not wish to include this function, make the appropriate change to jquery.jqGrid.js.

### **Calling Convention:**

where params is an array of name: value pairs, including any of the following:

### **Parameters**

| Property       | Description                                                                             | Default |
|----------------|-----------------------------------------------------------------------------------------|---------|
| top            | the initial top position of the modal dialog                                            | 0       |
| left           | the initial left position of the modal dialog                                           | 0       |
| width          | the width of the modal dialog                                                           | 200     |
| height         | the height of the modal dialog                                                          | 185     |
| modal          | sets dialog in modal mode                                                               | false   |
| drag           | the dialog is dragable                                                                  | true    |
| beforeShowForm | a function that fires before showing the modal dialog (parameter is the id of the form) | null    |
| afterShowForm  | a function that fires after showing the modal dialog (parameter is the id of the form)  | null    |

**Note**: To prevent showing or hiding columns that the developer does not want to show at all, a new option has been added to *colModel*: hidedlg (default false). If set to true this column will not appear in the modal dialog.

## Table to jqGrid

Author: Peter Romianowski peter.romianowski@optivo.de

**Module name**: tbltogrid

**Description**: Convert existing html table to grid.

**Installation**: the new release of jquery.jqGrid.js defaults to this module being enabled, so ensure that grid.tbltogrid.js and grid.tbltogrid-min.js are copied to the appropriate folder. If you do not wish to include this function, make the appropriate change to jquery.jqGrid.js.

### **Calling Convention:**

tableToGrid(selector)

where selector(string) can be either the table's class or id

The html table should have the following structure:

## **Case Applications**

This section adds to the live examples provided elsewhere on the jqGrid site, by focussing on specific techniques for solving particular problems. These solutions may not be the only way to answer the questions raised, but may provide enough for you to think of your own preferred approach.

We have tried to present these as a dialogue between a developer needing to build a specific interface, and an expert in jqGrid.

## **Images in Grids**

I understand how and why jqGrid shows Yes or No (or True or False) for boolean data, but I would very much prefer to show a checkbox, checked or unchecked. How can I do this?

If you are not using in-line editing, this is quite manageable, by including extra, hidden, columns in your grid. Then, show the column containing the image in the grid and edit the column containing the real data in the form. What we might end up with is a grid looking something like this:

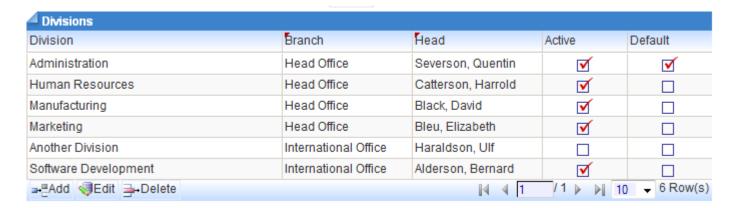

while in the Edit form, we still deal with boolean settings, like this:

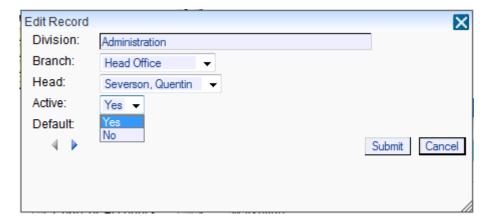

(These boolean fields could be shown on the Edit form as checkboxes, if you prefer. We are treating them as dropdowns rather than checkboxes for other reasons: when we use them in the Search form, we

want to include a third option -- no preference or All -- so there we have to use a dropdown, and there is no way to show different controls for the same field in the Search and Edit forms.)

The colModel for this grid includes duplicate fields for Active and Default (colNames, of course, also has to include names for these extra columns):

```
colNames: ['Division', 'Branch', 'Head', 'Active', 'Active', 'Default', 'Default'],
colModel [...
{name:'active', align:'center', hidden:true, editable:true, edittype:'select',
editoptions:{value:'Yes:Yes;No:No'}, defval:'Yes', editrules:{edithidden:true, searchhidden:true}, width:80 },
{name:'activeimage', align:'center', sortable:false, search:false, editable:false, width:80 },
{name:'default', align:'center', hidden:true, editable:true, edittype:'select',
editoptions:{value:'Yes:Yes;No:No'}, editrules:{edithidden:true, searchhidden:true}, width:80 },
{name:'defaultimage', align:'center', sortable:false, search:false, editable:false, width:80 }],
```

The "real" Active and Default coulmns are hidden in the grid but are editable and searchable, while the "image" columns are neither editable nor searchable so they do not show anywhere other than in the grid. The colNames are identical so that the same caption appears in the grid, the Search form and the Edit form.

To then apply the correct image to the grid, we need to set *reloadAfterSubmit* to True in the form definition so that we refresh the grid with the new data.

```
var addprm = {
  width: 450,
  height: 200,
  top: 125,
  left: 50,
  reloadAfterSubmit:true,
  closeAfterAdd:true
};
```

And, just to be sure we are clear on how this is used, addprm is referenced in our definition of the pager:

```
$("#tblcontents").navGrid('#tblcontentsPager',{
            add:true,addtext:'Add',edit:true, edittext:'Edit',del:true,
deltext:'Delete',search:false,refresh:false
      },
      editprm, // edit
      addprm, // add
      delprm // delete
);
```

## **Dynamic Editing Forms**

I want to be able to construct an edit form that contains some fields that show only conditionally, that is, only when the operator enters (or does not enter) data into some visible field. For example, when posting a bank deposit, if the operator enters the number of the invoice the deposit is paying, I can populate a lot of fields automatically, and do not need to capture some data; but if the payment is not against an invoice I have to ask for more details.

The important points to consider here are that

- all columns in the grid are included as fields on the form when the form is created; those that are not editable or are hidden just do not show (display:none).
- all rows on the form (that is, the table row containing the label and the field) are identified with a unique name *tr\_fieldname* where *fieldname* is the name of the field in the grid.
- jgGrid supports hiding and showing rows on the form with <a href="hide">hide()</a> and show()

In general then, we can use

```
$("#tr_fieldname", formid) .hide()
and
$("#tr_fieldname", formid) .show()
```

### **Example**

In this snippet, when the operator leaves the Invoice field, we check to see if something has been entered. If we have an invoice number, then we try to retrieve the related data from the server. If the Invoice number is valid, we show the data returned and hide the fields we no longer need.

```
function CheckInvoice(formid) {
    var invno = 'invoice=' + $("#invoice",formid).val() ;
if (invno == 'invoice=') {
        alert("invoice is blank; please enter account #")
      } else {
        $.getJSON(searchinvoice, invno, function(data) {
   if (data.status == 'No match found; please try again') {
                 alert(data.status)
                } else {
                  // Load the fields we know about
                  $("#invoiced", formid).val(data.invoiced);
                  $("#outstanding", formid).val(data.os);
                  $("#acctname", formid).val(data.account);
                  $("#project", formid).val(data.project);
                  // Disabled loaded fields
                  $("#acctname", formid).attr('disabled',true);
                  $("#project", formid).attr('disabled',true);
                  // Hide unneeded fields
                  $("#tr_comment", formid).hide();
                  $("#tr_projectnumber", formid).hide();
                  $("#tr_shorttitle", formid).hide();
                  $("#tr client", formid).hide();
```

What it looks like is this, before anything has been entered:

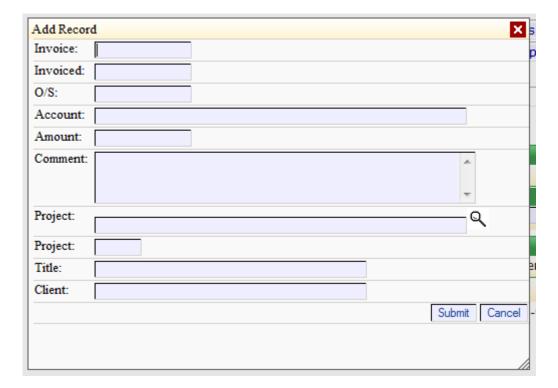

and, after the operator has entered an Invoice number:

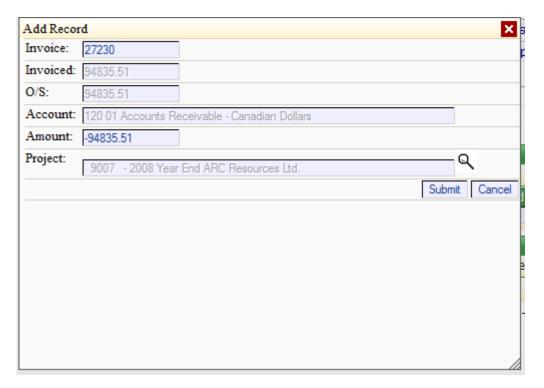

Now we can further enhance this by hiding some fields at the start, and showing them only when they are needed, thereby creating dynamic editing forms that respond to what the operator has done and still needs to do.

### **Search Forms**

The search or filter function of jqGrid is a great idea, but I want to have my search form appear above my table, all the time, as a reminder of or quick reference to what has been selected, rather than appearing only when the search button on the navigation bar is clicked.

Let's start at the very beginning. In your html, add a div where you want the search form to appear (in this example it has the id of "srccontents" and appears above the jqGrid table marker).

```
<div id="srccontents"></div>

<div id="tblcontentsPager" class="scroll" style="text-align:right;"></div>
```

Next, for a very simple search/filter form, add to the definition of your jqGrid the following:

```
$("#srccontents").filterGrid("tblcontents",{
    gridModel:true,
    gridNames:true,
    formtype:"vertical",
    enableSearch: false,
    enableClear: false,
    autosearch: true
});
```

And jqGrid takes it from there. Every column that is visible in the grid will now appear in the search form above your table, something like this (it helps to imagine that this table contains far more entries than it really does, some number large enough to need filtering to see, for example, only the Divisions for a particular Branch):

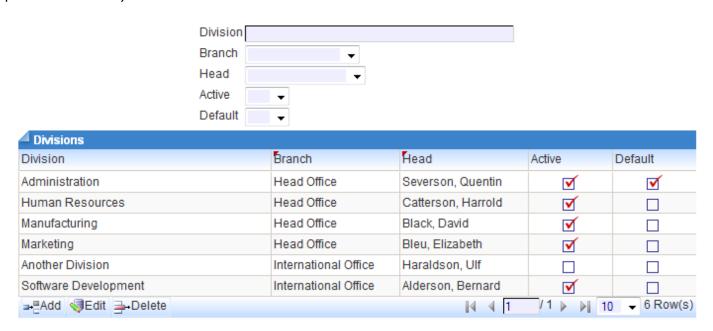

That's all very nice, but I don't want to search on every column; the division name, for instance, is unique and easily found simply scrolling through the grid.

You can easily exclude any column from the search form by adding *search:false* in your definition of that column in the grid, as shown here:

```
colModel: [{name:'division', search:false, editable:true, editoptions:{size:'50', maxlength:'25'}, width:250
},
```

Note that the syntax is slightly different from other similar options: it is *editable* and *sortable*, but *search*, not searchable.

Cool. But it really would be better to have default search conditions applied when the page first appears, e.g. I want to see only those divisions that are Active because those are the ones the operator is most likely to want to work with.

This example shows the same table as above (with the search on Division name removed), and with the Active search option selected so that only the active entries are included in the table. Again, imagine that there are many more that are no longer active, and while we have to keep them in the data (so that older entries in other tables are not orphaned), we hardly ever want to access them again. So, when we come to this page, we want to see only the Active divisions, with an option to see all should we need to.

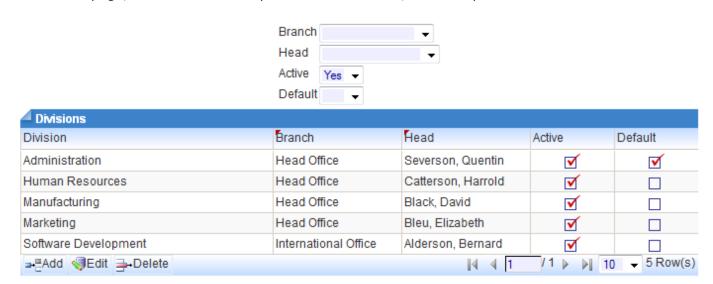

There are three steps to take to achieve this situation:

- 1. set the datatype of the table to 'local' when first defined, so that it does not retrieve any data,
- 2. set the default values you want applied when the page first appears (you may have to scroll to the far right to see this: defval: Yes' on the Active line), and
- 3. after the grid has been created, change the datatype back to 'xml' (or whatever you wish to use to retrieve the data) and trigger a search

#### For example:

```
$("#tblcontents").jqGrid( {
     url: 'your url for retrieving data',
      datatype: 'local',
      colNames: ['Division', 'Section', 'Head', 'Active', 'Active', 'Default'],
      colModel: [{name:'division', search:false, editable:true, editoptions:{size:'50', maxlength:'25'},
         {name: 'branch', sortable:false, editable:true, edittype: 'select', editoptions: {value: ':;1:Head
Office; 2: International Office; 4: Northwest Region; 3: Regional Office; 5: SouthEast Region' }, width: 125 },
         {name:'head', sortable:false, editable:true, edittype:'select', editoptions:{value:' :;14:Bleu,
Elizabeth; 17: Alderson, Bernard; 20: Bakerson, Cathy; 27: Catterson, Harrold; 39: Davidson, John; ... and many
more' }, width: 125 },
          {name:'active', align:'center', hidden:true, sortable:false, editable:true, edittype:'select',
editoptions:{value:'Yes:Yes:No:No'}, editrules:{edithidden:true, searchhidden:true}, defval:'Yes', width:80 },
         {name: 'activeimage', align: 'center', sortable: false, search: false, editable: false, width: 80 },
         {name:'default', align:'center', hidden:true, sortable:false, editable:true, edittype:'select',
editoptions:{value:'Yes:Yes;No:No'}, editrules:{edithidden:true, searchhidden:true}, width:80 },
         {name:'defaultimage', align:'center', sortable:false, search:false, editable:false, width:80 }],
      height: 'auto',
```

```
pager: $('#tblcontentsPager'),
   rowNum: 10,
  rowList:[10,25,50,100,999],
  page: 1,
   sortname: 'Division',
   sortorder: 'asc',
  viewrecords: true.
   imgpath: '../scripts/jqGrid/themes/basic/images',
  hidegrid: false,
   caption: 'Divisions',
   editurl:editurl,
   loadError: function(xhr,st,err) {
       $("#tblcontentsMessage").html("Type: "+st+"; Response: "+ xhr.status + " "+xhr.statusText);
   ondblClickRow: function(rowid) { $("#tblcontents").editGridRow(rowid,editprm);}
});
$("#srccontents").filterGrid("tblcontents",{
     gridModel:true,
     gridNames:true,
     formtype: "vertical",
     enableSearch: false,
     enableClear: false,
     autosearch: false
});
$("#tblcontents").setGridParam({datatype:'xml'});
  var ts = $('#srccontents')[0];
   ts.triggerSearch()
```

That's very nice, but... I have to have different options in the Search form than in the Edit form. For example, an item in the table is either Active or it is not; there is no valid option of 'not specified' or 'unknown', so for the Edit form the options for the Active drop-down include only 'Yes' and 'No'. But in the Search form, it is quite possible that I want to see all items regardless of whether they are active or not, so I also need to provide for 'All'.

For this, we need to provide two different lists of options: one for the Edit form and one for the Search form. The Edit form list of options is already defined within the colModel; for the Search form options we use another feature of the colModel: surl -- search url. (Scroll to the right in the following example, again on the Active line.)

where activeurl has been defined somewhere in your javascript as in the following example:

```
var activeurl = 'AjaxSearch~&Field=Active';
```

In the following snippet, the three options (blank, Yes and No) make up the dropdown for Active (they overlap the Default dropdown):

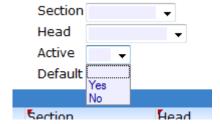

It really would be useful to be able to search on Branch and Division Head as well. But as I may want to set combinations of search criteria, I don't want the search to happen automatically as soon as I change one of them. Plus, I'll want to undo any search criteria and return to the default easily.

That change is easily accommodated. In your search form definition, set *enableSearch* and *enableClear* to 'true', and set *autosearch* to 'false', as shown here:

```
$("#srccontents").filterGrid("tblcontents",{
    gridModel:true,
    gridNames:true,
    formtype:"vertical",
    enableSearch: true,
    enableClear: true,
    autosearch: false
});
```

With this, you now get buttons to start the search or to clear (actually, return to the default settings) and nothing happens until a button is clicked.

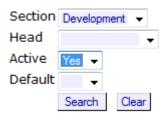

Trouble-Shooting jqGrid

# **Trouble-Shooting**

Apart from errors in javascript or html, which we can not do much to warn you about, there are some things that might regularly bite the unwary or careless.

### Length of colNames <> colModel or 0!

The problem is in the grid definition: the number of columns defined in colNames is not the same as the number of columns defined in colModel -- you've probably added a new column to the colModel and forgotten to add it to colNames.

### **Expected** ]

If this refers to your colNames line, you've probably missed a quote mark around one of the names.

### 'ts.p.colModel[...].align' is null or not an object

This one means you are sending too many columns of data from the server. If you send too few, then the grid will appear but one or more columns may be missing with data showing up in the wrong column; if you have more hidden fields then missing columns, you might not see this effect until you edit a row and see that one or more fields are not showing up there.